# Process Manager Programming Guide

iPlanet Process Manager

Version 6.0 Service Pack 2

816-0518-01 March 2001 Copyright © 2000 Sun Microsystems, Inc.

Some preexisting portions Copyright @ 2000 Netscape Communications Corporation. All rights reserved.

Sun, Sun Microsystems, the Sun logo, iPlanet and the iPlanet logo are trademarks or registered trademarks of Sun Microsystems, Inc. in the United States and other countries. Netscape and the Netscape N logo are registered trademarks of Netscape Communications Corporation in the U.S. and other countries. Other Netscape logos, product names, and service names are also trademarks of Netscape Communications Corporation, which may be registered in other countries.

Federal Acquisitions: Commercial Software-Government Users Subject to Standard License Terms and Conditions

The product described in this document is distributed under licenses restricting its use, copying, distribution, and decompilation. No part of the product or this document may be reproduced in any form by any means without prior written authorization of the Sun-Netscape Alliance and its licensors, if any

THIS DOCUMENTATION IS PROVIDED "AS IS" AND ALL EXPRESS OR IMPLIED CONDITIONS. REPRESENTATIONS AND WARRANTIES. INCLUDING ANY IMPLIED WARRANTY OF MERCHANTABILITY, FITNESS FOR A PARTICULAR PURPOSE OR NON-INFRINGEMENT, ARE DISCLAIMED, EXCEPT TO THE EXTENT THAT SUCH DISCLAIMERS ARE HELD TO BE LEGALLY **INVALID** 

Copyright © 2000 Sun Microsystems, Inc. Pour certaines parties préexistantes, Copyright © 2000 Netscape Communication Corp. Tous droits réservés.

Sun, Sun Microsystems, the Sun logo, iPlanet et the iPlanet logo sont des marques de fabrique ou des marques déposées de Sun Microsystems, Inc. aux Etats-Unis et d'autre pays. Netscape et the Netscape N logo sont des marques déposées de Netscape Communications Corporation aux Etats-Unis et d'autre pays. Les autres logos, les noms de produit, et les noms de service de Netscape sont des marques déposées de Netscape Communications Corporation dans certains autres pays.

Le produit décrit dans ce document est distribué selon des conditions de licence qui en restreignent l'utilisation, la copie, la distribution et la décompilation. Aucune partie de ce produit ni de ce document ne peut être reproduite sous quelque forme ou par quelque moyen que ce soit sans l'autorisation écrite préalable de l'Alliance Sun-Netscape et, le cas échéant, de ses bailleurs de licence.

CETTE DOCUMENTATION EST FOURNIE "EN L'ÉTAT", ET TOUTES CONDITIONS EXPRESSES OU IMPLICITES, TOUTES REPRÉSENTATIONS ET TOUTES GARANTIES, Y COMPRIS TOUTE GARANTIE IMPLICITE D'APTITUDE À LA VENTE, OU À UN BUT PARTICULIER OU DE NON CONTREFACON SONT EXCLUES, EXCEPTÉ DANS LA MESURE OÙ DE TELLES EXCLUSIONS SERAIENT CONTRAIRES À LA LOL

# Process Manager Programming Guide **Contents**

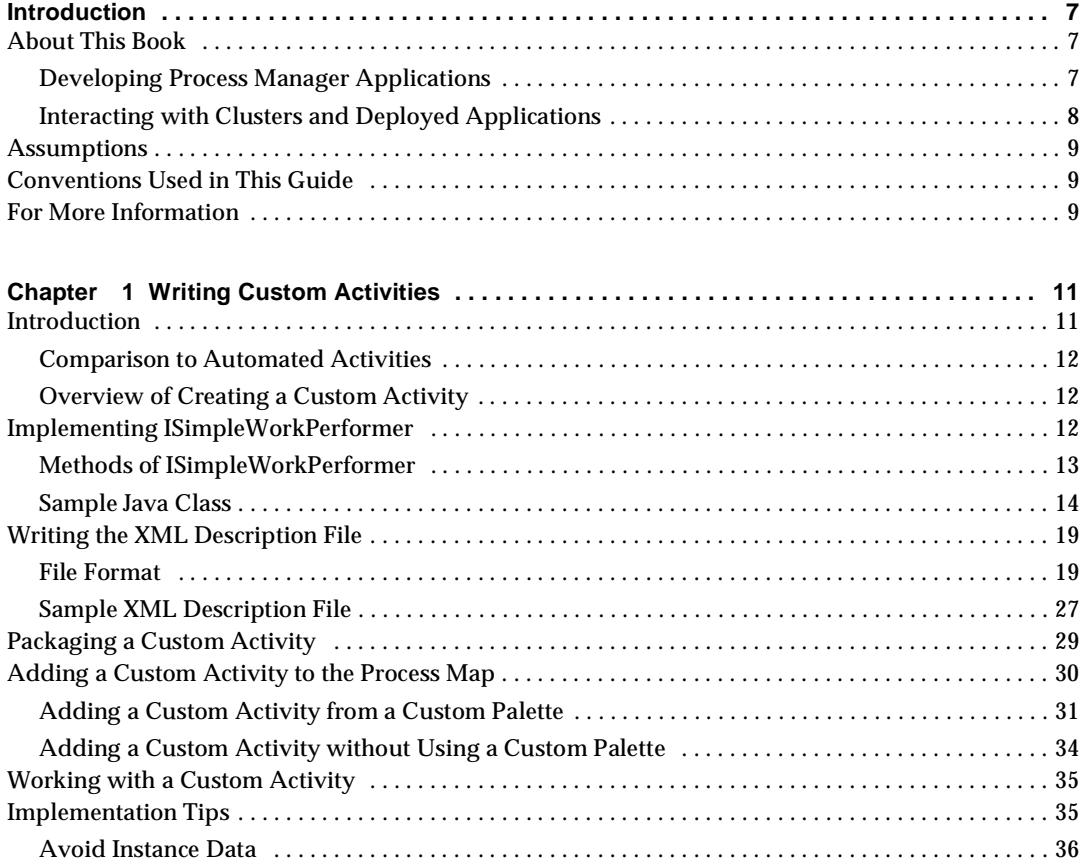

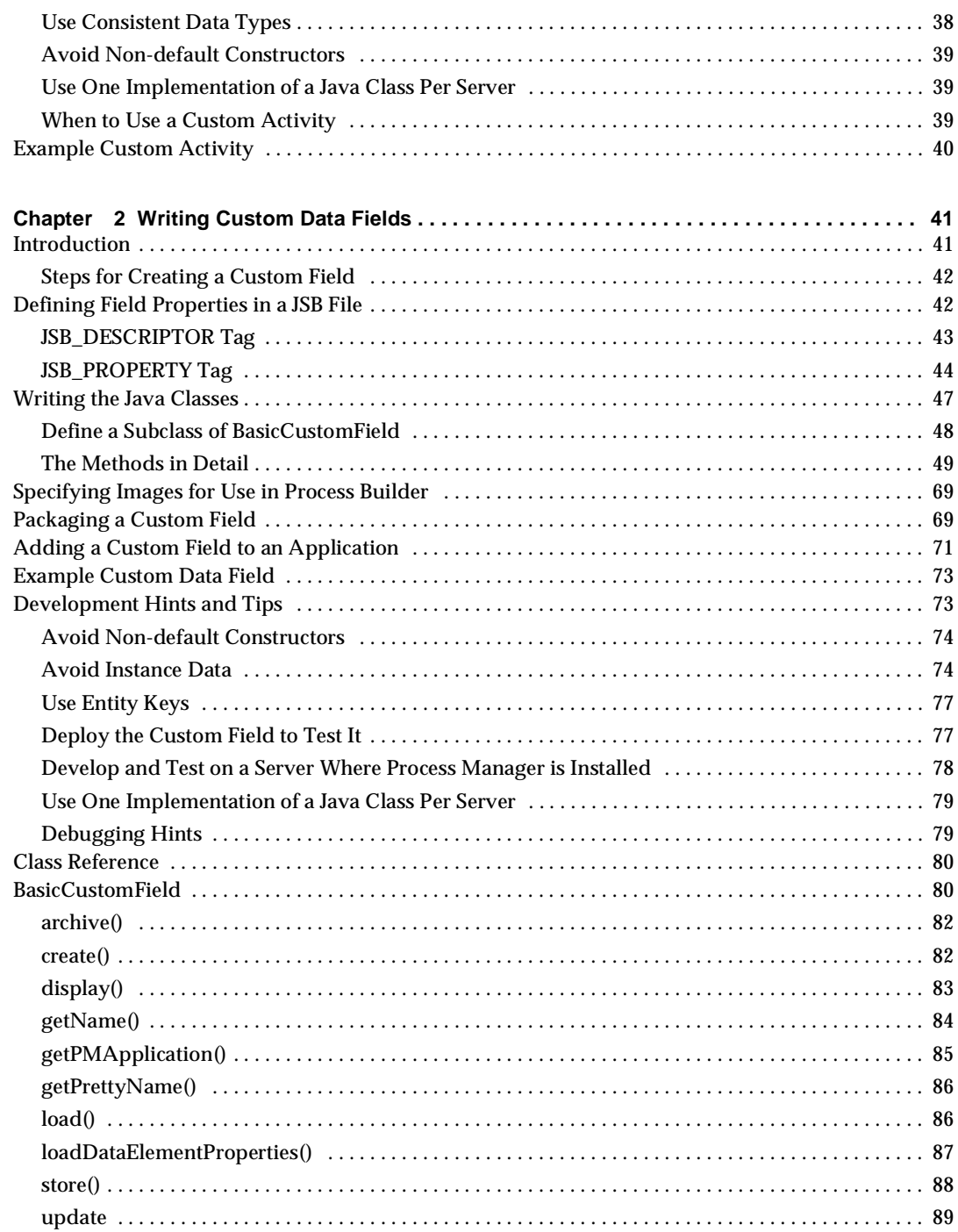

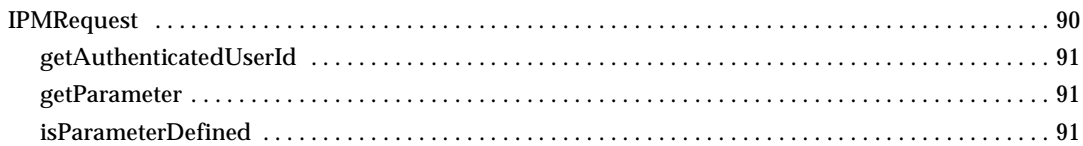

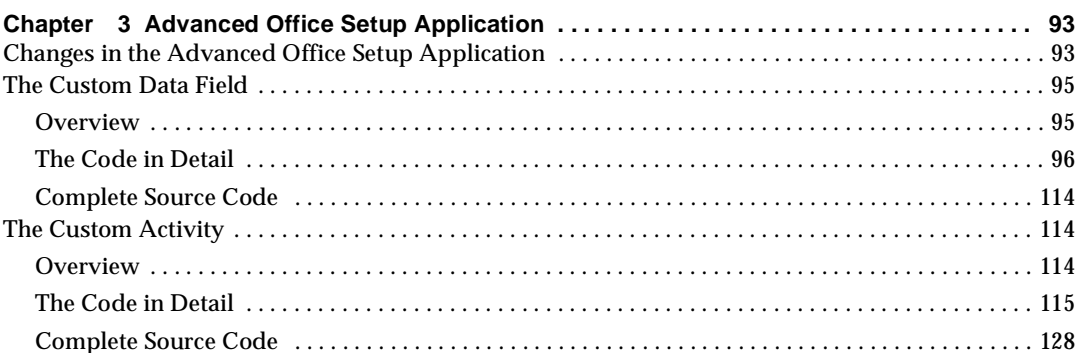

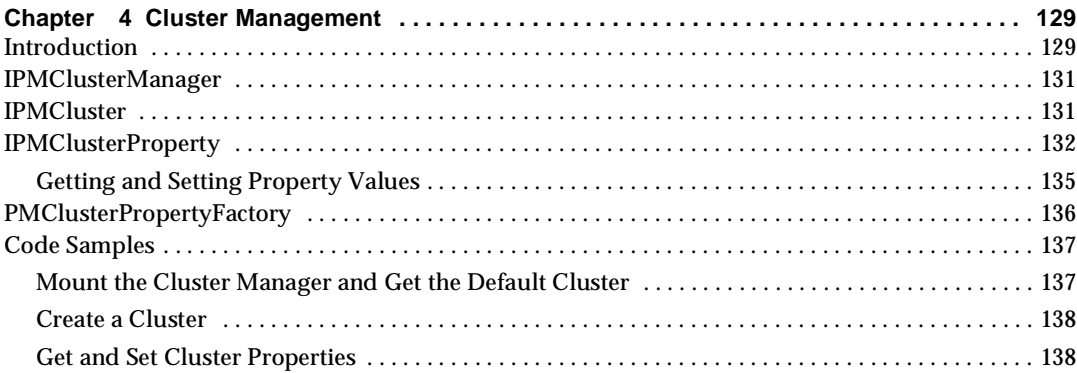

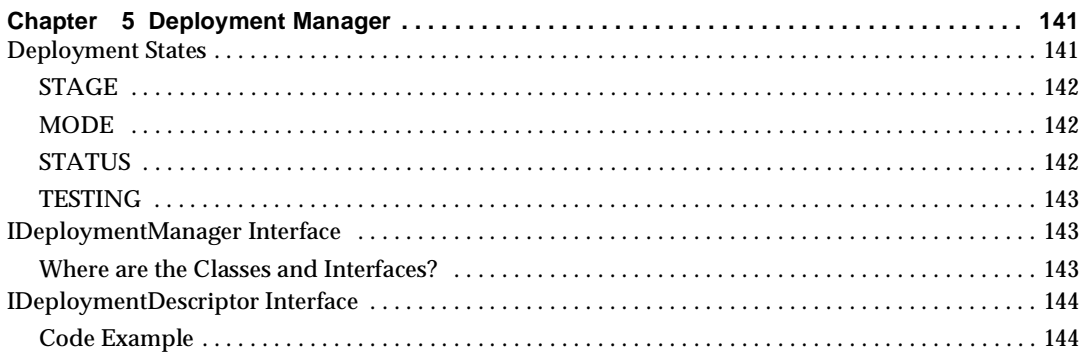

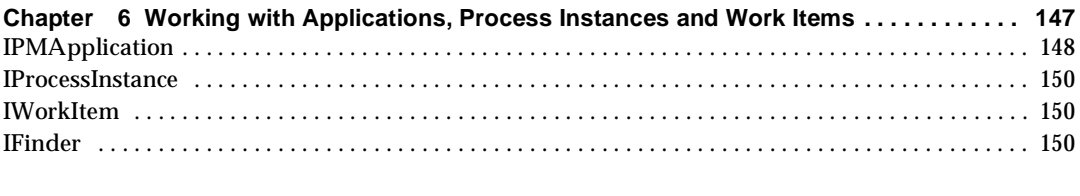

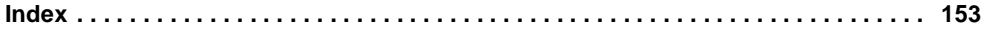

# Introduction

<span id="page-6-0"></span>This preface has the following sections:

- • [About This Book](#page-6-1)
- • [Assumptions](#page-8-0)
- • [Conventions Used in This Guide](#page-8-1)
- • [For More Information](#page-8-2)

# <span id="page-6-1"></span>About This Book

This book is intended for use by Java programmers who need to extend iPlanet Process Manager 6.0 functionality, either for developing applications or for accessing deployed applications.

There are two main kinds of situations when you might want to use Java when working with Process Manager:

- when developing Process Manager applications
- for interacting with clusters and deployed applications

### <span id="page-6-2"></span>Developing Process Manager Applications

For many applications, Process Builder allows you to do everything you want to do in the way of building applications to control the flow of processes. You can create process maps that route the flow of control of a process from assignee to assignee. The process can include tasks that are performed manually or automatically, in parallel or sequentially. In many cases, you never need to go outside the Process Builder to build your application.

However, in some cases you may need to tweak applications further. You may want your process to use a data field that is different from any of the built in data fields. You may want to define activities in Java that integrate with external data sources. In these cases, you can create custom data fields and custom activities in Java, and then bring them into the Process Builder to use when building an application.

Relevant chapters are:

- Chapter 1, ["Writing Custom Activities,](#page-10-3)" discusses how to write custom activities in Java and bring them into the Process Builder.
- Chapter 2, ["Writing Custom Data Fields,](#page-40-3)" discusses how to write custom data fields in Java and bring them into the Process Builder.
- Chapter 3, ["Advanced Office Setup Application,](#page-92-3)" discusses a custom data field and custom activity that are provided with the AdvancedOfficeSetup sample application.

### <span id="page-7-0"></span>Interacting with Clusters and Deployed Applications

The standard way for users to interact with deployed applications is through the Process Express. However, there may be situations when you need to interact programmatically with deployed applications or you want to programmatically perform cluster administration tasks, for example if you want to embed Process Manager functionality inside another application. In this case you can write Java applications that use the Process Manager Engine and Cluster API. In other situations, you might want to write your own front-end to the Process Manager Engine rather than have your users use the Process Express.

Relevant chapters are:

- Chapter 4, ["Cluster Management](#page-128-3)," discusses the classes for programmatically interacting with Process Manager clusters.
- Chapter 5, ["Deployment Manager,](#page-140-3)" discusses the classes for programmatically accessing deployment descriptors.
- Chapter 6, "Working with Applications, Process Instances and Work Items," discusses the classes for programmatically interacting with applications, process instances and work items.

### <span id="page-8-0"></span>Assumptions

This guide assumes you are familiar with using Process Manager 6.0 and with using the Java language. This guide does not attempt to teach Java.

To get started learning Java, see the online Java Tutorial at:

http://java.sun.com/docs/books/tutorial/

# <span id="page-8-1"></span>Conventions Used in This Guide

File and directory paths are given in Windows format (with backslashes separating directory names). For Unix versions, the directory paths are the same, except slashes are used instead of backslashes to separate directories.

This guide uses URLs of the form:

http://*server*.*domain*/*path*/*file*.html

In these URLs, server is the name of server on which you run your application; domain is your Internet domain name;  $path$  is the directory structure on the server; and  $file$  is an individual filename. Italic items in URLs are placeholders.

This guide uses the following font conventions:

- The monospace font is used for sample code and code listings, API and language elements (such as function names), file names, path names, directory names, and HTML tags.
- *Italic* type is used for book titles, emphasis, variables and placeholders, and words used in the literal sense.

## <span id="page-8-2"></span>For More Information

[Table 0-1](#page-9-0) summarizes the tasks involved in using Process Manager and describes where to go for more information about each one.

<span id="page-9-0"></span>

| Do What?                                                                                                    | <b>Which Process</b><br><b>Manager</b>                                              | <b>Table 0-1</b> Summary of Process Manager Components<br><b>Comments</b>                                                                                                    |
|----------------------------------------------------------------------------------------------------|-------------------------------------------------------------------------------------|----------------------------------------------------------------------------------------------------|
| <b>Install Process</b><br>Manager                                                                                                    | Component?<br>Installation<br>component                                             | For more information about installing Process Manager, see<br>the Process Manager Installation Guide                                                                                                    |
| <b>Build a process</b><br>application                                                                                                  | Process Builder                                                                     | The Builder is a graphical user interface for building<br>processes.<br>For more information about Process Builder, see the Process                                                                                                    |
| Perform the steps<br>in a process                                                                                                    | Process Express                                                                     | Manager Builder's Guide.<br>The Express is a web-based interface that is used by the<br>people who perform tasks in a process. It includes a<br>customized work list for each person as well as a web-based<br>form for each task.<br>For more information about Process Express, see the Process                         |
| Administer a<br>process application                                                                                                    | Process<br>Administrator and<br><b>Business</b><br>Administrator                    | <b>Express User's Guide.</b><br>This is a set of web-based interface for doing administration<br>tasks such as shutting down processes.<br>For more information, see the Administrator's and Business<br>Manager's Guide.                                                                                                 |
| <b>Build Java custom</b><br>data fields and<br>activities in Java.<br>Also use the Java<br>API to<br>programmatically<br>interact with | Process Manager<br>Java classes and<br>API which are<br>available in a JAR<br>file. | Java programmers can build custom data fields and custom<br>activies in Java that can be imported into the Process Builder.<br>Programmers can also create Java applications that embed<br>Process Manager functionality or present customized front<br>ends to Process Manager.<br>For more information, read this book. |
| Process Manager.<br>Use the<br>Application or<br><b>Cluster APIs.</b>                                                                  | Java API<br>components                                                              | see the javadocs, which can be found in the<br>support\sdk\docs directory of the Process Manager<br>Builder installation.                                                                                                    |
|                                                                                                    |                                                                                     | Process Manager 6.0 runs on top of iPlanet Application Server 6.0 (iAS 6.0). For<br>more information about iAS 6.0 and other iPlanet products, see the iPlanet                                                                                                    |
|                                                                                                    |                                                                                     | documentation web site at http://docs.iplanet.com/docs/manuals/.                                                                                                    |
| $\overline{0}$                                                                                                    | Process Manager Programming Guide . Version 6.0 Service Pack 2                      |                                                                                                    |
|                                                                                                    |                                                                                     |                                                                                                    |
|                                                                                                    |                                                                                     |                                                                                                    |
|                                                                                                    |                                                                                     |                                                                                                    |
|                                                                                                    |                                                                                     |                                                                                                    |
|                                                                                                    |                                                                                     |                                                                                                    |
|                                                                                                    |                                                                                     |                                                                                                    |
|                                                                                                    |                                                                                     |                                                                                                    |
|                                                                                                    |                                                                                     |                                                                                                    |
|                                                                                                    |                                                                                     |                                                                                                    |
|                                                                                                    |                                                                                     |                                                                                                    |
|                                                                                                    |                                                                                     |                                                                                                    |
|                                                                                                    |                                                                                     |                                                                                                    |
|                                                                                                    |                                                                                     |                                                                                                    |
|                                                                                                    |                                                                                     |                                                                                                    |
|                                                                                                    |                                                                                     |                                                                                                    |
|                                                                                                    |                                                                                     |                                                                                                    |
|                                                                                                    |                                                                                     |                                                                                                    |
|                                                                                                    |                                                                                     |                                                                                                    |
|                                                                                                    |                                                                                     |                                                                                                    |
|                                                                                                    |                                                                                     |                                                                                                    |
|                                                                                                    |                                                                                     |                                                                                                    |
|                                                                                                    |                                                                                     |                                                                                                    |
|                                                                                                    |                                                                                     |                                                                                                    |
|                                                                                                    |                                                                                     |                                                                                                    |
|                                                                                                    |                                                                                     |                                                                                                    |
|                                                                                                    |                                                                                     |                                                                                                    |
|                                                                                                    |                                                                                     |                                                                                                    |
|                                                                                                    |                                                                                     |                                                                                                    |
|                                                                                                    |                                                                                     |                                                                                                    |
|                                                                                                    |                                                                                     |                                                                                                    |
|                                                                                                    |                                                                                     |                                                                                                    |
|                                                                                                    |                                                                                     |                                                                                                    |
|                                                                                                    |                                                                                     |                                                                                                    |
|                                                                                                    |                                                                                     |                                                                                                    |
|                                                                                                    |                                                                                     |                                                                                                    |
|                                                                                                    |                                                                                     |                                                                                                    |

Table 0-1 Summary of Process Manager Components

Process Manager 6.0 runs on top of iPlanet Application Server 6.0 (iAS 6.0). For more information about iAS 6.0 and other iPlanet products, see the iPlanet documentation web site at http://docs.iplanet.com/docs/manuals/.  $\frac{1}{2}$ roc $\frac{1}{2}$ roc $\frac{1}{2}$ <br>er  $\frac{6}{5}$ see 1 

# <span id="page-10-3"></span>Writing Custom Activities

<span id="page-10-1"></span><span id="page-10-0"></span>This chapter describes how to write and use custom activities. The sections in this document are:

- **[Introduction](#page-10-2)**
- [Implementing ISimpleWorkPerformer](#page-11-2)
- [Writing the XML Description File](#page-18-0)
- [Packaging a Custom Activity](#page-28-0)
- [Adding a Custom Activity to the Process Map](#page-29-0)
- [Working with a Custom Activity](#page-34-0)
- [Implementation Tips](#page-34-1)
- [Example Custom Activity](#page-39-0)

### <span id="page-10-2"></span>Introduction

Process Manager lets you create custom activities as Java classes and bring them into your process definitions.

Custom activities are useful when you want to do more than can easily be done in an automation script, such as when the programming logic or data resides outside of Process Manager. For example, you might build a custom activity to interface with external applications and databases. Custom activities might also run local applications and then interact with mail gateways or FAX servers.

### <span id="page-11-0"></span>Comparison to Automated Activities

Custom activities are similar to automated activities. In both cases:

- You place them on the process map by dragging and dropping them from the Palette.
- They can have verification and completion scripts.
- They are triggered as soon as the process instance reaches the activity, unless the activity is deferred. A deferred activity is triggered at its specified date and time.

Automated and custom activities have one main difference: an automated activity is carried out by an automation script, whereas a custom activity is carried out by a user-defined Java class.

### <span id="page-11-1"></span>Overview of Creating a Custom Activity

Creating and using a custom activity involves the following major steps:

- **1.** Write and compile a Java class that implements the ISimpleWorkPerformer interface.
- **2.** Define an XML description file for the activity.
- **3.** Package the Java class and the XML description file as a zip or jar file.
- **4.** Bring the custom activity into an application.

# <span id="page-11-2"></span>Implementing ISimpleWorkPerformer

The first step in creating a custom activity is to write a Java class that implements ISimpleWorkPerformer, an interface in the package com.netscape.pm.model.

ISimpleWorkPerformer defines a custom activity that:

- **1.** gets values, typically data field values, as input
- **2.** performs some task
- **3.** sets data field values as output

**Note**: You can find the ISimpleWorkPerformer class in the pm60classes.jar file.

If you have installed the Process Manager Builder, you can find this jar file in the directory builder-root\support\sdk. You may also be able to find it on the CD.

This section describes the following topics:

- [Methods of ISimpleWorkPerformer](#page-12-0)
- [Sample Java Class](#page-13-0)

### <span id="page-12-0"></span>Methods of ISimpleWorkPerformer

ISimpleWorkPerformer has three methods:

- The init() method is called when the application starts.
- [The perform\( \) method](#page-13-1) is called each time the custom activity is executed. This method must be thread-safe.
- [The destroy\( \) method](#page-13-2) is called when the application is unloaded or removed.

#### The init( ) method

<span id="page-12-1"></span>public void init (Hashtable environment) throws Exception

The  $init()$  method performs initialization tasks that the custom activity requires when the application starts. For example, use  $init()$  to set up database connections that are shared by all instances of the activity, or use  $init()$  to define variables that are constant across all instances of the activity.

The init() method does *not* execute each time a custom activity is created in a process instance. Instead, this method is called only once—when the application starts.

As its input argument, init() takes a hashtable of environment variables. A hashtable is a Hashtable object that contains a series of parameter-value pairs. The parameters in the environment hashtable are defined in the ENVIRONMENT section of an XML description file.

A process designer sets the values of the hashtable parameters while creating the process map.

For example, suppose a Language parameter is defined in the environment hashtable of a custom activity. In Process Builder, the Language parameter would appear as a property for the custom activity (you would open the Inspector window and view the Properties tab).

In your Java class, define the init() method to perform the desired initialization tasks. Then, to obtain the value of a parameter in the environment hashtable, call the get() method on the environment hashtable. The get() method returns either the value of the parameter, or null if the parameter doesn't exist.

#### <span id="page-13-1"></span>The perform( ) method

public void perform (Hashtable in, Hashtable out) throws Exception

The  $\text{perform}(\cdot)$  method executes whatever tasks must be done for the activity. This method takes two Hashtable arguments. The input hashtable contains values taken from data fields, and the output hashtable contains values to put into data fields.

The parameters in the input and output hashtables are defined in the INPUT and OUTPUT sections, respectively, of an XML description file.

#### The Input Hashtable

To obtain the value of a parameter in the input hashtable, call the  $get()$  method on the input hashtable. The  $get()$  method returns either the value of the parameter, or null if the parameter doesn't exist. Note that the  $qet()$  method returns a Java object, so you must cast this object to the object class type that your custom activity is expecting. For example:

String sizeOrder = (String) input.get("order");

#### The Output Hashtable

To set data field values, the  $perform()$  method must put values into the output hashtable by calling  $put()$  on the output hashtable. When the  $pertorm()$  method finishes executing, you then assign the values to the corresponding data fields.

#### <span id="page-13-2"></span>The destroy( ) method

public void destroy()

The destroy() method is called when the application that uses the custom activity is unloaded or removed. Typically, you use the  $\text{destroy}(\cdot)$  method to clean up resources that were used by the init() method.

### <span id="page-13-0"></span>Sample Java Class

The following code samples are from HelloWorldPerformer.java, the class that implements the HelloWorld custom activity. HelloWorld is included in Process Manager as a sample custom activity, so you can view the source code directly.

HelloWorld constructs a welcome message in either French or English. The message value is derived from two things: the value of the customerName data field in the process instance, and the Language property of the HelloWorld activity instance. The HelloWorld activity puts the welcome message in the greeting data field.

#### Creating HelloWorldPerformer.java

Using your favorite Java editor and compiler, create and compile a Java class that implements the ISimpleWorkPerformer interface. When you use Process Builder to add a custom activity, Process Manager automatically places the custom activity's class file in the server's class path when the application is deployed.

**Note.** Don't define any constructors in classes implementing ISimpleWorkPerformer, because Process Manager does not use them. A Java exception will be thrown. Defining a class without any constructors is the same as defining one with just a default constructor.

Here are the steps for creating HelloWorldPerformer.java:

**1.** Define a package for your class:

package com.netscape.pm.sample;

**2.** Import the required standard Java packages:

```
import java.lang.*;
import java.util.*;
```
**3.** Define the class HelloWorldPerformer to implement

com.netscape.pm.model.ISimpleWorkPerformer, as follows:

```
public class HelloWorldPerformer 
   implements com.netscape.pm.model.ISimpleWorkPerformer 
{
```
**4.** Define two variables to hold the English and French parts of the greeting. Define another variable to hold the complete greeting when it has been derived (such as "Bonjour Nikki.")

```
// Greeting Messages
public static final String GREETING_FRENCH = "Bonjour";
public static final String GREETING_ENGLISH = "Hello";
// Holds the greeting message once the language is specified
String mGreeting;
```
**5.** Define the init() method to get the value of the Language environment variable and to set the language-specific part of the greeting. In addition, throw an exception if the language is not provided, or if the language is neither English nor French. For example:

```
/**
* The HelloWorld custom activity knows to generate both French 
* and English greetings. The Language argument defines which
* language should be used.
*/
public void init( Hashtable env ) throws Exception 
{
   String lang = (String) env.get( "language" );
   if( lang == null){
           throw new Exception( "-- language not defined.") ;
    }
   else if ( lang.equalsIgnoreCase("French") )
    {
           mGreeting = GREETING_FRENCH; 
    }
   else if ( lang.equalsIgnoreCase("English") )
    {
           mGreeting = GREETING_ENGLISH;
    }
   else 
    {
           throw new Exception( "-- Unknown language:"+ lang +
           ". We currently support English or French--" ) ; 
    }
}
```
Later, you will set the exact value of the Language environment. You'll do this in Process Builder, when you set up the custom activity in a process definition. **6.** Define the perform() method to construct a welcome message consisting of the language-specific part of the greeting and the user's name, for example "Hello Billy." The value of the userName parameter is derived later—from a data field in a process instance that uses the custom activity.

Use the  $get()$  method on the input parameter to get the value of an input parameter.

```
/**
* Reads the userName element of the input hashtable, 
* generates greetings, and sets the Greeting element of out.
*/
public void perform( Hashtable input, Hashtable output ) 
   throws Exception 
{
    // Read the userName attribute from the input hashtable
   String userName = (String) input.get( "userName" );
   if( userName == null )
    {
           throw new Exception("userName is not initialized!");
    }
    // Generate greetings
   String msg = mGreeting + " " + userName;
    /* Use the put() method on the output parameter to set 
    * the value of an output parameter.
    */
    // Put the greeting into the welcomeMsg parameter of 
    // the output hashtable.
   output.put( "welcomeMessage" , msg );
}
```
**7.** Finally, define the destroy() method, which is invoked when the application is unloaded from the application server. In this case, the method does nothing because no resource cleanup is needed.

```
public void destroy( )
{
}
// End of class
}
```
**8.** Compile HelloWorldPerformer.java to get a class file, HelloWorldPerformer.class.

### <span id="page-18-0"></span>Writing the XML Description File

After you write and compile the Java class that implements ISimpleWorkPerformer, the next step is to define an XML description file for the class. This XML file specifies the environment, input, and output parameters that the class uses. In addition, the XML file specifies some optional design parameters. Design parameters control the custom activity's appearance in Process Builder.

This section describes the following topics:

- [File Format](#page-18-1)
- [Sample XML Description File](#page-26-0)

### <span id="page-18-1"></span>File Format

The XML description file starts with a tag indicating the XML version, such as:

```
<?XML version = "1.0" ?>
```
The body of the description is contained between an opening <WORKPERFORMER> tag and a closing </wORKPERFORMER> tag. Within the WORKPERFORMER section you define four sections, as summarized in the following table.

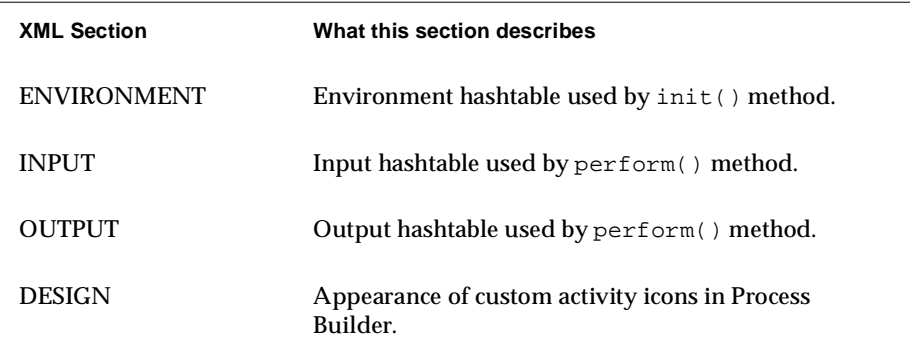

Here is the structural overview of an XML description file:

```
<?XML version = "1.0" ?>
<WORKPERFORMER >
<ENVIRONMENT> 
   <PARAMETER> ... </PARAMETER> ...
</ENVIRONMENT> 
<INPUT> 
   <PARAMETER> ... </PARAMETER> ...
</INPUT> 
<OUTPUT> 
   <PARAMETER> ... </PARAMETER> ...
</OUTPUT> 
<DESIGN> 
   <PARAMETER> ... </PARAMETER> ...
</DESIGN> 
</WORKPERFORMER>
```
#### WORKPERFORMER Tag

The <WORKPERFORMER> tag has four attributes: TYPE, NAME, CLASS\_ID, and VERSION.

• TYPE is the full package name for the Java class for this type of activity. For a simple custom activity, TYPE is always this:

com.netscape.pm.model.ISimpleWorkPerformer

- NAME is the name of the custom activity (which is the same as the name of the XML description file and the jar file that contains the custom activity). This name is not currently used anywhere.
- CLASS\_ID is the full package name for the Java class that implements the custom activity.
- VERSION is the version of the custom activity. VERSION is currently unused, but you could use it to keep version information about the description file.

Here is a sample <workPERFORMER> tag:

```
<WORKPERFORMER 
   TYPE="com.netscape.pm.model.ISimpleWorkPerformer" 
   NAME="HelloWorld"
   CLASS_ID="com.netscape.pm.sample.HelloWorldPerformer" 
   VERSION="1.1">
```
#### ENVIRONMENT Section

The <ENVIRONMENT> tag defines environment parameters that are constant within all instances of the custom activity. For example, suppose that in an application named HelloWorld, you set the value of the Language environment parameter to French. Then, the value is always French in every process instance of that application.

The ENVIRONMENT section contains embedded <PARAMETER> tags. Each <PARAMETER> tag describes a parameter in the environment hashtable—the argument used by the  $init()$  method. The  $\leq$ ENVIRONMENT> tag has a corresponding closing </ENVIRONMENT> tag , and each <PARAMETER> tag has a closing  $\langle$  PARAMETER $>$  tag.

When you add the custom activity to the process map in Process Builder, each parameter in the <ENVIRONMENT> tag appears as a field in the Inspector Window.

Here's a sample ENVIRONMENT section:

```
<ENVIRONMENT>
   <PARAMETER NAME="Language">"French"</PARAMETER> 
</ENVIRONMENT>
```
**Warning.** Parameter values (such as "French" in the example above) are actually JavaScript expressions, so you can supply the value as a string, integer, or function. However, be sure to quote any string expression. Note that French (without quotes) and "French" (with quotes) mean different things.

For details on the syntax of the <PARAMETER> tag, see the section ["PARAMETER](#page-24-0) [Tag".](#page-24-0)

#### INPUT Section

The <INPUT> tag contains embedded <PARAMETER> tags. Each <PARAMETER> tag specifies a JavaScript expression that returns a value for the input hashtable to be used as the argument to  $perform()$ . The<INPUT> tag has a corresponding closing </INPUT> tag , and each <PARAMETER> tag has a closing </PARAMETER> tag.

The <PARAMETER> can specify any JavaScript expression as the parameter.

To use the value of a data field in the process instance as an input parameter, embed a call to getData() in the <PARAMETER> tag. For example, the following code sets the value of the userName parameter in the input hashtable to the value of the customerName data field in the process instance.

```
<INPUT> 
    <PARAMETER 
           NAME="userName" 
            DISPLAYNAME="User Name" 
            TYPE="java.lang.String" 
            DESCRIPTION="Last Name">
    getData("customerName")
    </PARAMETER> 
< / INPUT> \,
```
For details on the syntax of the <PARAMETER> tag, see the section ["PARAMETER](#page-24-0) [Tag".](#page-24-0)

The corresponding code in your Java class file uses the perform() method to get the value of the userName parameter. Within the perform() method, you call the get() method. Here is a code fragment:

```
public void perform( Hashtable input, Hashtable output ) 
   throws Exception 
{
    // Read the userName attribute from the input hashtable
   String userName = (String) input.get( "userName" );
   if( userName == null )
    {
            throw new Exception("userName is not initialized!");
    }
    // Generate greetings
   String msg = mGreeting + " " + userName;
```
#### OUTPUT Section

The <OUTPUT> tag contains embedded <PARAMETER> tags. Each <PARAMETER> tag specifies a JavaScript statement that defines what to do with parameter in the output hashtable, the output argument of the  $\text{perform}()$  method. The <ourpur> tag has a corresponding closing </OUTPUT> tag, and each <PARAMETER> tag has a closing  $\langle$  PARAMETER> tag.

Use the map To() JavaScript function to specify that the value of a parameter of the output hashtable is to be automatically installed in a data field in the process instance. For example, the following code specifies that when the perform() method has finished executing, the value of the welcomeMsg parameter in the output hashtable is automatically installed in the greeting data field in the process instance.

```
<OUTPUT> 
    <PARAMETER 
           NAME="welcomeMsg" 
           DISPLAYNAME="Welcome Message" 
           TYPE="java.lang.String" 
           DESCRIPTION="Greeting for the user">
   mapTo("greeting") 
    </PARAMETER> 
</OUTPUT>
```
For details on the syntax of the <PARAMETER> tag, see the section ["PARAMETER](#page-24-0)" [Tag".](#page-24-0)

The corresponding code in your Java class file uses the  $\text{perform}(\cdot)$  method to put a value in the welcomeMsg parameter of the output hashtable. Within the perform() method, call the put() method:

```
output.put( "welcomeMessage" , msg );
```
#### <span id="page-24-0"></span>PARAMETER Tag

The <PARAMETER> tag specifies a JavaScript statement or expression that defines a parameter for the input hash table when used in the INPUT section.

The <PARAMETER> tag specifies a JavaScript statement that defines what to do with a parameter in the output hash table when used in the OUTPUT section.

The <PARAMETER> tag has the attributes as summarized in the following table. When you define parameters within the DESIGN section of the XML description file, only the NAME and DESCRIPTION attributes apply. However, within the ENVIRONMENT, INPUT, or OUTPUT sections, all of the attributes apply.

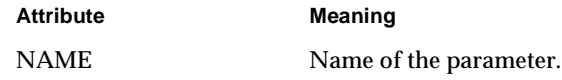

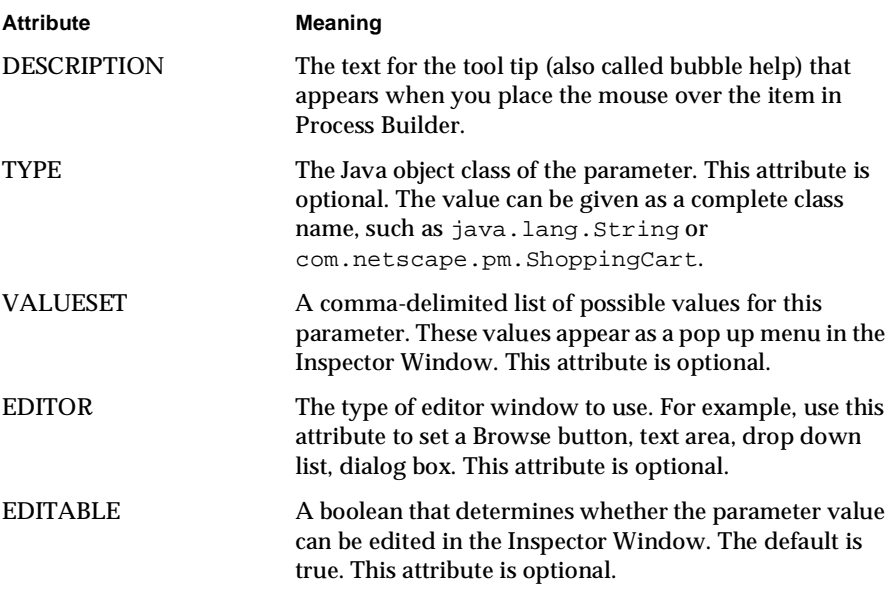

#### DESIGN Section

The <DESIGN> tag contains embedded <PARAMETER> tags. The <DESIGN> tag has a corresponding closing </DESIGN> tag, and each <PARAMETER> tag has a closing </PARAMETER> tag.

Use the DESIGN section to define the custom activity's user interface within Process Builder. In the DESIGN section, the <PARAMETER> tag accepts two attributes: NAME and DESCRIPTION.

By setting the NAME attribute, you define a particular aspect of the custom activity's user interface. The following table summarizes the available values for the NAME attribute:

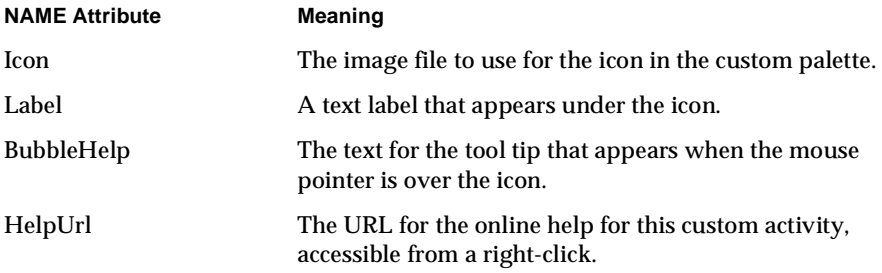

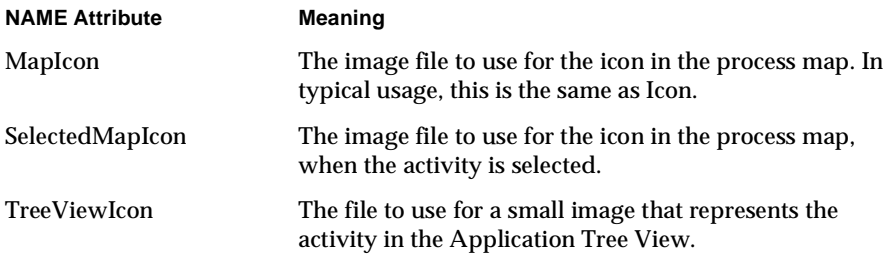

### <span id="page-26-0"></span>Sample XML Description File

The following code defines a file called HelloWorld.xml. Things to note are:

- This file specifies userName as a parameter in the input hash table. However, the value of this parameter is obtained from the customerName data field in the process instance.
- Similarly, the file specifies welcomeMsg as a parameter in the output hashtable, and maps its value back into the greeting data field in the process instance.

Here is the entire code for the HelloWorld.xml description file:

```
<?XML version = "1.0" ?> 
<WORKPERFORMER 
   TYPE="com.netscape.pm.model.ISimpleWorkPerformer" 
   NAME="HelloWorld" 
   CLASS_ID="com.netscape.pm.sample.HelloWorldPerformer" 
   VERSION="1.1"> 
<ENVIRONMENT> 
   <PARAMETER 
       NAME="Language" 
       VALUESET="'English','French'"
       TYPE="java.lang.String">
    'English'
    </PARAMETER> 
</ENVIRONMENT>
```

```
<INPUT> 
   <PARAMETER 
       NAME="userName" 
       DISPLAYNAME="User Name" 
       TYPE="java.lang.String" 
       DESCRIPTION="Last Name">
   getData("customerName")
   </PARAMETER> 
</INPUT> 
<OUTPUT> 
   <PARAMETER 
       NAME="welcomeMsg" 
       DISPLAYNAME="Welcome Message" 
       TYPE="java.lang.String" 
       DESCRIPTION="Greeting for the user">
   mapTo("greeting") 
   </PARAMETER> 
</OUTPUT>
<DESIGN>
   <PARAMETER 
       NAME="Icon" 
       DESCRIPTION="A 32x32 icon that is placed on the palette">
       drap_uk2.gif
   </PARAMETER> 
   <PARAMETER 
       NAME="Label" 
       DESCRIPTION="The DISPLAYNAME for this palette element.">
   Hello World
   </PARAMETER> 
   <PARAMETER 
       NAME="BubbleHelp" 
       DESCRIPTION="Bubble help for the palette element">
   HelloWorld - A simple work performer Custom Activity.
   </PARAMETER> 
   <PARAMETER 
       NAME="HelpURL" 
       DESCRIPTION="URL explaing this palette element">
   http://people.netscape.com/michal/
   </PARAMETER>
```

```
<PARAMETER 
       NAME="MapIcon" 
       DESCRIPTION="Icon for the process map (48x48)">
   drap_uk2.gif
   </PARAMETER> 
    <PARAMETER 
       NAME="SelectedMapIcon" 
       DESCRIPTION="Icon for the process map (48x48)">
   drap_fr2.gif
   </PARAMETER> 
   <PARAMETER 
       NAME="TreeViewIcon" 
       DESCRIPTION="Icon for the tree view (48x48)">
   mailer_tree_view.gif
   </PARAMETER> 
</DESIGN> 
</WORKPERFORMER>
```
# <span id="page-28-0"></span>Packaging a Custom Activity

After you create the Java class file and the XML description file, the next step is to package the custom activity. A custom activity consists of the following files:

- One or more Java classes. At least one of these classes must implement ISimpleWorkPerformer.
- An XML description file.
- Optional image files to use as icons in Process Builder.

Create a zip or jar archive that contains these files. The archive must have the same root name as the XML file. For example, if the XML file is  $H$   $H$   $\geq 1$   $\leq$   $\leq$   $\leq$   $\leq$   $\leq$   $\leq$   $\leq$   $\leq$   $\leq$   $\leq$   $\leq$   $\leq$   $\leq$   $\leq$   $\leq$   $\leq$   $\leq$   $\leq$   $\leq$   $\leq$   $\leq$   $\leq$   $\leq$   $\leq$   $\$ name the zip file HelloWorld.zip.

As you create the archive, check that the directory structure reflects the package structure of the class. For example, the HelloWorldPerformer class is in the package com.netscape.pm.sample. Therefore, the class file must be in the directory com/netscape/pm/sample, as shown in . The HelloWorld.xml file must be at the top level.

#### **Figure 1-1** Directory structure for the HelloWorld activity

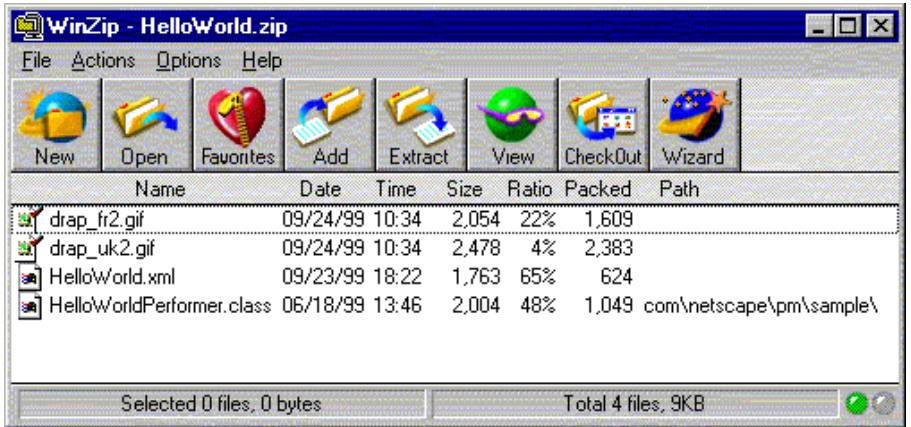

Note the two image files,  $\text{drag\_fr2.}gif$  and  $\text{drag\_uk2.}gif$ . These images will be used by Process Builder in the process map. The images will correspond to the selected state of the Language property, either French or English.

**Figure 1-2** Image files in the HelloWorld activity

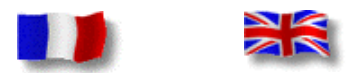

## <span id="page-29-0"></span>Adding a Custom Activity to the Process Map

There are two ways to add a custom activity to the process map:

• In one case you create a custom palette. This approach is useful if you intend to use a custom activity often, either within a single application or across several applications.

• In the other case, you don't create a custom palette, and you simply use the Custom Activity icon provided with Process Builder. This approach might be better if you rarely use custom activities, and you don't want to create a custom palette for them.

### <span id="page-30-0"></span>Adding a Custom Activity from a Custom Palette

To use a custom activity from a custom palette, do the following:

**1.** In the palette, right-click the area below the title bar, and choose "Add custom palette," as shown in [.](#page-30-1) This adds a new tab to the palette.

**Figure 1-3** Adding a custom palette

<span id="page-30-1"></span>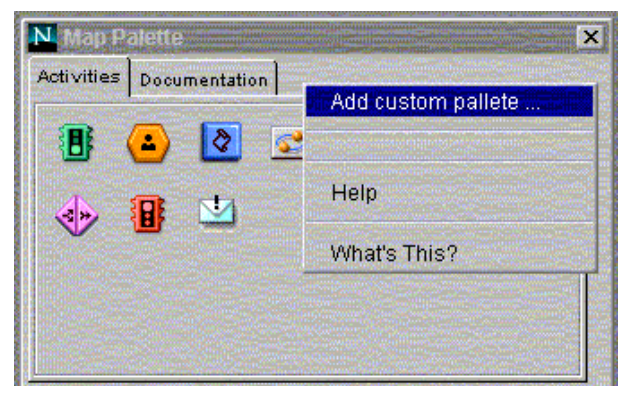

**2.** In the "New palette name" dialog box (shown in [\)](#page-30-2), type the label for the new tab. For example, enter "HelloWorld".

<span id="page-30-2"></span>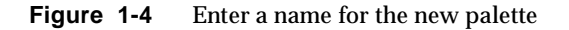

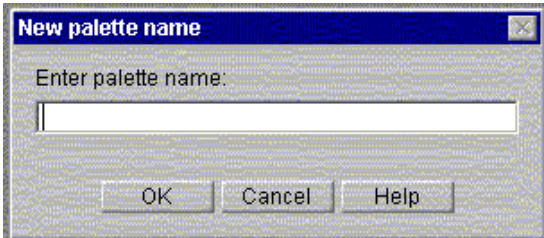

A new tab is added to the palette.

- **3.** Click your new custom tab to make it active. Note that the area contains no icons.
- **4.** Right-click in the empty area under the tabs, and select "Add Custom Activity" See [Figure 1-5.](#page-31-0)

<span id="page-31-0"></span>**Figure 1-5** Add a custom activity to the palette

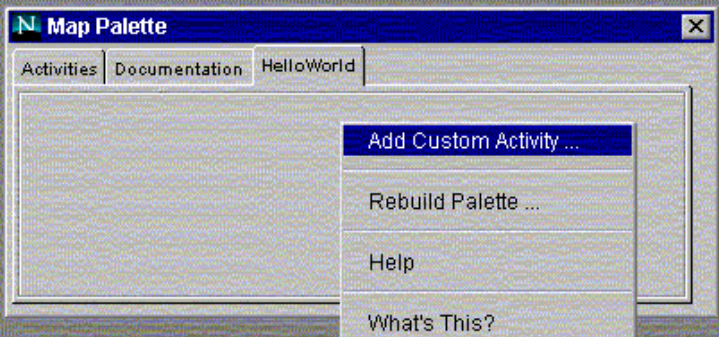

A file selection window appears.

**5.** Using the file selection window, locate the archive file that represents the custom activity, and select the file. For example, [Figure 1-6](#page-31-1) show the selection of HelloWorld.zip:

<span id="page-31-1"></span>**Figure 1-6** Select the file that represents a custom activity

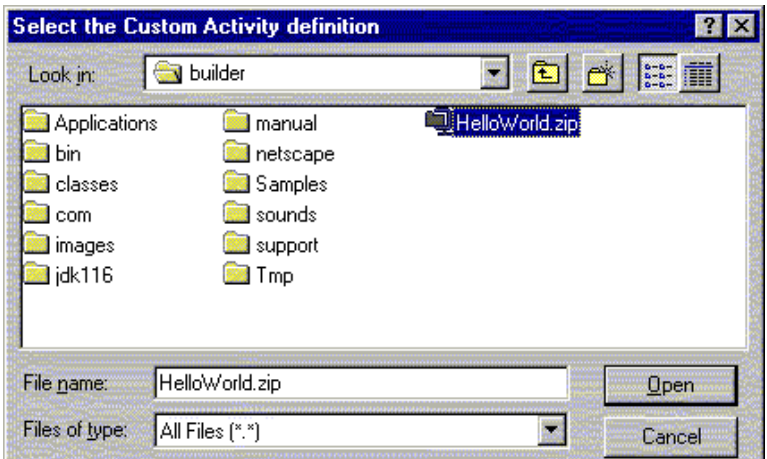

The custom activity is added to your new palette. For example, as shown in [Figure 1-7,](#page-32-0) the HelloWorld activity appears on the palette like this:

<span id="page-32-0"></span>**Figure 1-7** A custom activity icon appearing on the HelloWorld custom palette

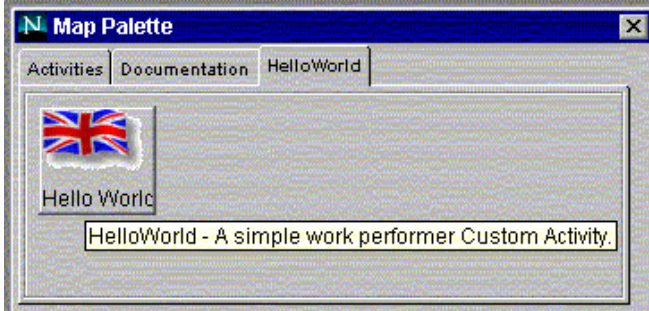

Note that the custom activity's appearance in Process Builder is controlled by the DESIGN section of the XML file. In the HelloWorld tab pictured above, you see the effects of setting the Icon, Label, and BubbleHelp parameters in the DESIGN section.

**6.** To add the activity to your application, drag the icon from the custom palette to the process map.

### <span id="page-33-0"></span>Adding a Custom Activity without Using a Custom Palette

If you don't have a custom palette icon or don't want to create one, you can add a custom activity as follows:

- **1.** In the palette, drag the Custom Activity icon the process map.
- **2.** Select the custom activity and open the Inspector window.
- **3.** On the Properties tab of the Inspector, locate the property named Custom Activity.
- **4.** Click the Browse button to bring up a file selection window, and locate the zip or jar file that represents the custom activity. An example is shown in [Figure](#page-33-1) [1-8](#page-33-1).

<span id="page-33-1"></span>**Figure 1-8** Setting the Custom Activity property

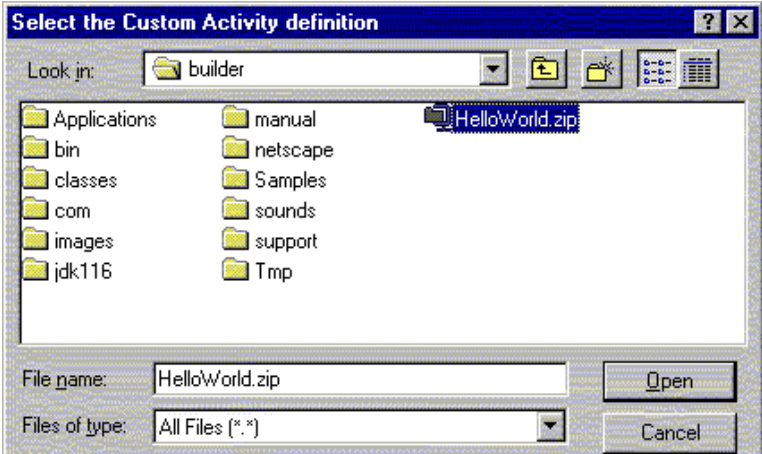

**5.** Click Open to associate the selected file with the Custom Activity icon. The Custom Activity icon now has the characteristics defined by the file.

# <span id="page-34-0"></span>Working with a Custom Activity

After you place a custom activity on the process map, you can view or set its properties in the Inspector window. For example, [Figure 1-9](#page-34-2) shows the Inspector window's Input tab for HelloWorld.

<span id="page-34-2"></span>**Figure 1-9** Input properties for a custom activity

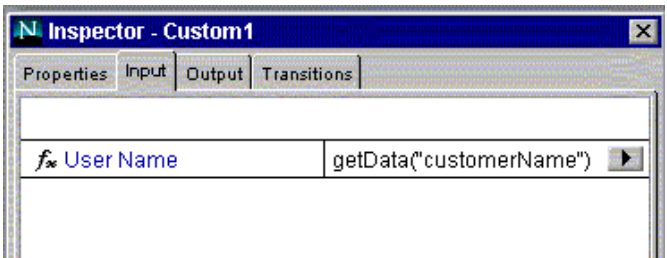

The Input tab shows the parameter names in the input hashtable, and shows how the value for each parameter is derived. In this case, the value for the input parameter userName is derived by getting the value of the customerName datafield.

The INPUT section of the XML description file determines the appearance of the Input tab in the Inspector window. For example, note that the userName parameter displays as "User Name," which was specified through the DISPLAYNAME attribute in the XML file.

Similarly, the Output tab shows the parameter names in the output hashtable, and shows how the value for each parameter is mapped back into the process instance. In this case, the value for the output parameter welcomeMsq is put in the greeting data field.

As you design the process, be sure to add the data fields that are used by the custom activity. For example, the HelloWorld activity uses two Textfields: greeting and customerName.

## <span id="page-34-1"></span>Implementation Tips

This section describes some design tips you should consider as you create and implement a custom activity.

• [Avoid Instance Data](#page-35-0)

- [Use Consistent Data Types](#page-37-0)
- [Avoid Non-default Constructors](#page-38-0)
- [When to Use a Custom Activity](#page-38-2)

### <span id="page-35-0"></span>Avoid Instance Data

A custom activity, like a custom data field, is a stateless entity. In effect, there is only one copy of each occurrence of a custom activity per application. All the process instances in an application effectively share the same custom activity instance for each occurrence of the custom activity class in the application. Because of this, it's recommended that you avoid using instance data in a class that implements a custom activity, particularly if the perform() method is likely to change this data. If you can't avoid using instance data, be sure to synchronize the data. With unsynchronized data, a variable set during one request might not exist for the next request.

For example, consider an application that employees use to request vacation days. Let's suppose this application has a custom activity that updates the corporate database with the new vacation balance.

The following code, which uses an instance variable called vacationBalance, shows how NOT to implement the custom activity:
```
// This is the WRONG way to implement a custom activity!!
public class RequestVacationPerformer 
   implements com.netscape.pm.model.ISimpleWorkPerformer 
{
int vacationBalance;
public void init (Hashtable environment) throws Exception
{
    ...
   // Get the employee's vacation balance from the database
   // Store it temporarily as instance data
   vacationBalance = getVacBalance(employeeID);
    ...
}
public void perform( Hashtable input, Hashtable output ) 
   throws Exception 
{
   // Read the employee ID attribute from the input hashtable
   String employeeUD = (String) input.get( "employeeID" );
   // Get the num of requested vac days from the input hash table
   String vacRequested = (String) input.get("vacDaysRequested");
   // Update the vacationBalance instance variable
   vacationBalance = vacationBalance - vacationRequested;
   // Change the vacation balance in the database
   updateVacationInfo(employeeID, vacationBalance)
    ....
```
Fred is the first person to request a vacation using this Process Manager application and he wants to go river rafting for 2 days. Fred's  $init()$  method gets his vacation balance, which is 3 days, (Fred has already been scuba diving in Hawaii this year) and stores it in the vacationBalance instance variable. Fred's perform() method calculates his updated vacation balance, which is 1 day, and stores it in the vacationBalance instance variable.

Now Bob comes online and requests a vacation of 8 days. Bob has been saving his vacation days for a long time for his dream trip to climb Everest. However, since the application has already been initialized, init() does not run again. Bob's perform() method ends up accessing the vacationBalance that was set by Fred's perform() method, thus Bob ends up having a vacation balance of only 1 day, which is hardly enough time to fly to Nepal, let alone climb Everest and fly home again.

It is OK to use instance variables for data that is constant across all occurrences of a custom activity within an application. For example, the custom activity in the vacation request application might use a global variable that represents the number of company holidays per year. This number does not change from employee to employee, so it is OK to store this as an instance variable.

Another example of a situation where it is OK to use instance variables is if the custom activity needs the iAS engine context to call out to a connector such as an SAP connector. In this case, you could set the context inside  $init()$  and then re-use it inside  $\text{perform}($ ). The key thing to remember is that objects such as the context are considered to be immutable and hence will only be used, not changed, inside perform().

An application can contain multiple occurrences of a custom activity class. For example, an application might have custom activities called CheckVacationBalance and CheckVacationAccrual, which are both instances of the CheckVacationInfo custom activity class. When the application is running, these two activities operate completely independently. If the activities use instance data, that data would not be shared between them. For example, if the activities use an instance variable called DBTableName, the CheckVacationBalance instance could set it to VacBalTable while the CheckVacationAccrual could set it to VacAccTable, and there would be no confusion between the two.

## Use Consistent Data Types

Watch for consistent data typing. Make sure that the data types you specify in the XML file are consistent with the corresponding values you pass to the input and output hashtables. Although Process Manager performs some basic data matching for you, inconsistent data is likely to generate an error.

## Avoid Non-default Constructors

In classes that implement ISimpleWorkPerformer, avoid defining non-default constructors (meaning constructors with non-zero arguments). Otherwise, you may encounter problems during dynamic loading. The problem may arise because Process Manager dynamically loads the class that implements your custom activity. In other words, Process Manager has no prior awareness of non-default constructors and therefore cannot call them.

## Use One Implementation of a Java Class Per Server

When an application is deployed, the Java classes it uses are deployed to the appropriate folder  $\,$ in the class path on the engine. This class path is shared by all applications running on the engine. Every application that uses a particular Java class *uses the same implementation of that class.*<br>F For example, suppose application  ${\rm A}$  and application  ${\rm B}$  both use a Java class <code>SharedClass1.</code> When application A is deployed, its version of SharedClass1 is deployed to the class path. When application B is deployed, its version of SharedClass1 is deployed to the class path, overwriting the implementation deployed previously by application A.

Thus if multiple applications running on a Process Manager engine use the same custom activity, they should all use exactly the same implementation of the custom activity, since each time the custom activity is deployed to the engine, it overwrites the previous implementation.

If you want multiple applications to use a custom activity that is basically the same but differs slightly from application to application, make sure that the name of the activity Java class is different in each application.

## When to Use a Custom Activity

Custom activities are useful when you want to integrate an existing legacy process into a Process Manager process through a well-defined interface. For example, use a custom activity in a Process Manager process that exchanges data with external resources such as a CORBA server, a CICS system, or the business logic in an EJB component.

By contrast, custom activities are not a good solution if you must represent a complex data structure from an external source. For example, to represent result sets or other data types from Oracle databases or SAP R/3 systems, you are better off using a custom field. Reserve custom activities for situations where data can be easily parsed and stored (either directly in a data field or in the content store).

# Example Custom Activity

The AdvancedOfficeSetup sample application that ships with the Process Builder includes an example of a custom activity.

The AdvancedOfficeSetup application has a custom activity that automatically schedules a new employee to attend a company orientation training.

The day of the training depends on which department the employee is joining and what day they start work at the company. For more details, see [Chapter 3,](#page-92-0) ["Advanced Office Setup Application.](#page-92-0)"

# Writing Custom Data Fields

This chapter describes how to write custom fields for use in Process Manager 6.0.  $\,$ This chapter includes the following sections:

- Introduction
- $\hfill$   $\hfill$   $\h$
- Writing the Java Classes
- Specifying Images for Use in Process Builder
- Packaging a Custom Field
- Adding a Custom Field to an Application
- Example Custom Data Field
- ) [\\*"](#page-72-1) .
- Class Reference
	- ❍ [BasicCustomField](#page-79-1)
	- ❍ [IPMRequest](#page-89-0)

# <span id="page-40-0"></span>Introduction

A data field contains information relevant to a process instance, such as the maximum value of the budget or the name of a document. Process Builder offers a set of predefined data field classes, such as Radio Buttons and Textfield. The predefined data fields store a single value per data field.

In situations where you need behavior that is not provided by any of the predefined data field  $\,$ classes, you can define your own custom data field. Such situations include the need for:

- supporting data types that are more complex than the data types available with built-in  $\bullet$ fields.
- representing multi-dimensional values, or other high-level data objects, in a process. For example, custom fields can represent a "shopping cart," an account, or a service order.
- $\bullet$ accessing data objects that are stored in resources external to Process Manager, such as PeopleSoft or CICS.
- displaying the data field differently in an entrypoint and a workitem

Process Manager allows you to define your own classes of data fields. Custom data fields are sometimes known as entity fields.

## Steps for Creating a Custom Field

The main steps for creating a custom field are as follows:

- Create a JavaScript bean (JSB) file to specify the field properties that will be visible in Process Builder. For details, see "Defining Field Properties in a JSB File".
- $\bullet$ Write a Java class to determine the presentation and data management capabilities of the custom field. At a minimum, you must implement two interfaces, IDataElement and IPresentationElement. For details, see "Writing the Java Classes".
- $\bullet$ Optionally, create images to depict the data field in the Process Builder interface. For details, see "Specifying Images for Use in Process Builder".
- Package the JSB and Java classes into a zip or jar archive. For details, see "Packaging a Custom Field".
- In Process Builder, insert a data field and add the archive file as a new class. For details, see "Adding a Custom Field to an Application".

# <span id="page-41-0"></span>Defining Field Properties in a JSB File

You need to write a JSB file that defines which of the custom field's properties can be set at design time in Process Builder. In Process Builder, these properties are visible through the field's Inspector window. For each property shown in the Inspector window, a corresponding property must be defined in the JSB file.

To create a JSB file for a new custom field class, you can copy an existing JSB file and modify it to suit your needs. For example, you can copy the JSB files for Process Builder's predefined data fields, or you can copy a template JSB file. These files are located in the following path of your Process Builder installation:

*builder-root*\com\netscape\workflow\fields

Waming: Do not modify the original JSB files for predefined data fields. If you do, the data fields may no longer work.

The JSB file and the custom field class must have the same name. For example, a custom field class named ShoppingCartField.class must have a JSB file named ShoppingCartField.jsb

A JSB file has the following general structure:

 $<$  $JSB$ >

```
<JSB_DESCRIPTOR ...>
   <JSB_PROPERTY ...>
   <JSB_PROPERTY ...>
   ...
</JSB>
```
The file is surrounded by an opening <JSB> tag and a closing </JSB>  $\,$ are described in the following sections:

- **JSB DESCRIPTOR Tag**
- **ISB PROPERTY Tag**

## JSB\_DESCRIPTOR Tag

on of the<br>CPTOR><br>directory<br>as the<br>Fields 43 Reference the contraction of the contraction of the contraction of the contraction of the contraction of the contraction of the contraction of the contraction of the contraction of the contraction of the contraction of the SB\_PROPERTY Tag<br>
JSB\_DESCRIPT<br>
The <JSB\_DESCRIPTOR> tag<br>
data field class.<br>
For example, ShoppingCart<br>
tag<br>
<JSB\_DESCRIPTOR<br>
NAME="com.netscape<br>
DISPLAYNAME="Shopp<br>
SHORTDESCRIPTION="<br>
The NAME attribute is the full<br>
separ JSB\_DESCRIPTOR><br>data field class.<br>For example, ShoppingCa<br>tag:<br><JSB\_DESCRIPTOR<br>NAME="com.net.sca;<br>DISPLAYNAME="Sho;<br>SHORTDESCRIPTION<br>The NAME attribute is the fi<br>separator.<br>The DISPLAYNAME attribute field's name in the Dat The <JSB\_DESCRIPTOR> tag specifies the name, display name, and a short description of the data field class.

The <JSB\_DESCRIPTOR> tag specifies the n<br>data field class.<br>For example, ShoppingCartField.jsb tag<br>stags:<br>CJSB\_DESCRIPTOR<br>NAME="com.netscape.pm.sample.<br>DISPLAYNAME="Shopping Cart Fi<br>SHORTDESCRIPTION="Shopping Ca<br>The NAME at For example, Sl<br>For example, Sl<br>tag:<br><JSB\_DESCRI<br>NAME = "CO<br>DISPLAYN<br>SHORTDES<br>The NAME attril<br>separator.<br>The DISPLAYN<br>field's name in 1<br>The SHORTDES For example, ShoppingCartField. jsb uses the following <JSB\_DESCRIPTOR> tag:

<JSB\_DESCRIPTOR

NAME="com.netscape.pm.sample.ShoppingCartField"

DISPLAYNAME="Shopping Cart Field"

```
SHORTDESCRIPTION="Shopping Cart Field">
```
roms<br>roms<br>ectory<br>the<br>ds 43 example, ShoppingCartField.jsb uses the following <JSB\_DESCRIPTOR><br>
B\_DESCRIPTOR<br>
NAME="com.netscape.pm.sample.ShoppingCartField"<br>
DISPLAYNAME="Shopping Cart Field"<br>
SHORTDESCRIPTION="Shopping Cart Field"><br>
NAME attribute یت<br>SIS<br>The sep<br>The field The NAME attribute is the full path name for the data field class, using a dot (.) as the directory  $43$ separator.

The NAME attr<br>separator.<br>The DISPLAY<br>field's name in<br>The SHORTDE P.<br>P. m The DISPLAYNAME attribute is the name that Process Builder uses for the field, such as the The DISPLAYNAME attr<br>field's name in the Data<br>The SHORTDESCRIPTI<br> ,<br>iting Custom Data Fields<br>Custom Data Fields field's name in the Data Dictionary.

te The SHORTDESCRIPTION attribute is a brief description of the field. The SHORTDESCRIPTION attr $\blacksquare$ 

# JSB\_PROPERTY Tag

The JSB file contains a series of <JSB PROPERTY> tags, one for each property that appears in the Inspector window. The following code shows some example <JSB\_PROPERTY> tags. In this case, the Inspector window shows properties for dsidentifier, dbuser, dbpassword, dbuser and dbtablename as shown in.

```
ies of <JSB_PROPERTY> tags, on<br>e following code shows some examples of some examples of a side distable analysis for distant distable analysis of a side distable analysis of the state of the state of the state of the state
                                                              g code shows some example <JSB_PROPERTY> tags. In<br>sy properties for dsidentifier, dbuser,<br>ename as shown in .<br>mntifier "<br>dentifier"><br>dentifier"><br>ese "<br>Name"<br>\Upsilon ype"><br>saword"<br>Password"><br>Password"><br>password"><br>Dename"<br>User
                                                                                             dsidentifier, dbuser,<br>
i m.<br>
er"<br>
er"
                      ERTY NAME<br>
"String"<br>
"String"<br>
"AYNAME="L<br>
"DESCRIPTI<br>
"BETY NAME="L<br>
"DESCRIPTI<br>
"BETY NAME="L<br>
"DESCRIPTI<br>
"String"<br>
"DESCRIPTI<br>
"BETY NAME="L<br>
"DESCRIPTI<br>"BETY NAME="L<br>
"DESCRIPTI<br>"BETY NAME="L<br>
"DESCRIPTI<br>"BETY NAME="L
                                             ddbtablename as shown<br>
ISI- "dsidentifier"<br>
21<br>
21 - "dsidentifier"<br>
21<br>
21 - "dbname"<br>
21 - "dbname"<br>
22 - "dbpassword"<br>
22 - "dbpassword"<br>
22 - "dbpassword"<br>
22 - "dbuser"<br>
22 - "dbuser"<br>
22 - "dbtablename"<br>
22 - "dbtabl

<JSB_PROPERTY NAME="dsidentifier"
        TYPE="string"
        DISPLAYNAME="Data Source Identifier"
         SHORTDESCRIPTION="DS Identifier">
<JSB_PROPERTY NAME="dbname"
        TYPE="string"
        DISPLAYNAME="Database Name"
         SHORTDESCRIPTION="DB Type">
<JSB_PROPERTY NAME="dbpassword"
         TYPE="string"
        DISPLAYNAME="Database Password"
         SHORTDESCRIPTION="DB Password">
<JSB_PROPERTY NAME="dbuser"
         TYPE="string"
        DISPLAYNAME="Database User"
         SHORTDESCRIPTION="DB User">
<JSB_PROPERTY NAME="dbtablename"
        TYPE="string"
        DISPLAYNAME="DB table name"
         SHORTDESCRIPTION="DB User">
```
#### **Figure 2-1** Inspector Window shows properties defined in the JSB file

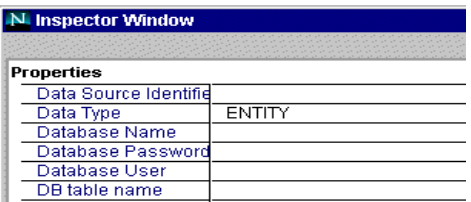

The JSB\_PROPERTY attributes and required property names are described in the next two  $\overline{\phantom{a}}$ secuons.

## JSB\_PROPERTY Attributes

The attributes for the  $\mathtt{JSB\_PROPERTIES}$ 

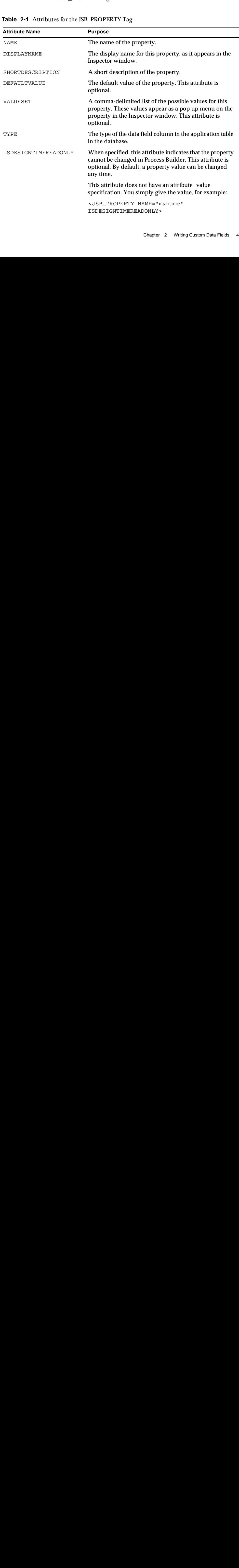

### **Table 2-1** Attributes for the JSB\_PROPERTY Tag

| <b>Attribute Name</b> | <b>Purpose</b>                                                                                                    |  |
|-----------------------|----------------------------------------------------------------------------------------------------|--|
| ISEXPERT              | When specified, this attribute indicates that the property<br>can be changed in Process Builder while the application<br>is in design mode. This attribute is optional. By default,<br>a property value can be changed any time. |  |
|                       | This attribute does not have an attribute=value<br>specification. You simply give the value, for example:<br><jsb isexpert="" name="myname" property=""></jsb>                                                                   |  |

**Table 2-1** Attributes for the JSB\_PROPERTY Tag

### Required Data Field Properties

each data held must have the properties usted in Table 2-2.

| <b>Property Name</b> | <b>Default Display</b><br><b>Name</b> | <b>Purpose</b>                                                                                                    |
|----------------------|---------------------------------------|----------------------------------------------------------------------------------------------------|
| cn                   | Name of this<br>field                 | The common name of the data field instance.<br>(Note this is not the name of the data field class.)<br>The name is set when you create the data field in<br>Process Builder.                                                                                                    |
| description          | Short<br>Description                  | A description of the data field.                                                                                                    |
| prettyname           | Display Name                          | The field's display name which is the name that<br>Process Builder uses for the field.                                                                                                    |
| help                 | <b>Help Message</b>                   | A help message for the field.                                                                                                    |
| fieldclassid         | <b>Field Class ID</b>                 | This is the package name of the data field class.<br>This is used to ensure that each data field type is<br>unique. This value uses the same convention as<br>the Java naming convention for packages. For<br>example, if ShoppingCartField is stored in<br>\com\netscape\pm\sample, then its<br>fieldclassid is:<br>com.netscape.pm.sample.ShoppingCart<br>Field |

<span id="page-45-0"></span>**Table 2-2** Standard Data Field Properties

| <b>Property Name</b> | <b>Default Display</b><br><b>Name</b> | <b>Purpose</b>                                                                                                    |
|----------------------|---------------------------------------|----------------------------------------------------------------------------------------------------|
| fieldtype            | Data Type                             | The datatype that the field uses when it is stored<br>in the Process Manager database. The value<br>must be ENTITY. |

**Table 2-2** Standard Data Field Properties

In addition to these required properties, each data field can have properties that are specific to itself. For example, a Textfield has properties for size and length; a radio button data field has a property for options; and so on.

When you define the properties for a custom field, consider the purpose of the field. For example, if the custom field must access an external database, you may want to define connection properties. These properties might include the database type (ORACLE, SYBASE), a username and password, or a connection string.

Not all properties you define in a JSB file will necessarily be used. It depends on how your Java class interprets these properties. For example, the JSB file could contain a  $\verb|color|$  property that is totally ignored in the Java class. In this case, no matter what color the designer specifies for the field, it has no effect.

# <span id="page-46-0"></span>Writing the Java Classes

To write your Java classes, you must know something about the data these classes will work with. Consider the following questions:

- What data types do you want the custom field to accept? For example, in what format will the data be? This could well depend on where the data is coming from.
- What data sources will the custom field be required to access? For example, will the custom field access a PeopleSoft application? an SAP R/3 application? a relational database?

Custom data fields are stateless, that is, you cannot use them to store information about a process instance from one workitem to another. Think of your custom data field as being a data manager. When a process instance arrives at a work item, the data field gets its data from an external data store. The data can be any Java object. When the process instance leaves the work item, the data field saves its data to an external store. The important idea is that the custom fields specify only the logic to manage the data, not the data itself.

# Define a Subclass of BasicCustomField

To implement a new data field class, create a Java subclass of BasicCustomField. This class provides methods that enable Process Manager to treat your custom field just like any other data field.

Manager to treat your custom field just like any other<br>the Presentation Element and IDataElement<br>therface specifies the presentation methods for the definition<br>for the definition of data, which are created (), Load (),<br>sub The Basic<br>
interfaces.<br>
interfaces.<br>
field, whic<br>
methods interfaces.<br> **Note: Yo**<br> **have inst**<br> **Note: Yo**<br> **note: Yo**<br> **note: Youre interfaces interfering to the disp<br>
working inform<br>
inform<br>
inform<br>
inform<br>
inform<br>
infor** The BasicCustomField class implements the IPresentationElement and IDataElement :1 conf... tuth the cent conference in tuther tuther cent conference in tuther tuther tuther tuther tuther tu interfaces. The IPresentationElement interface specifies the presentation methods for the data e<br>),<br>of the CD.<br>hods are<br>herefore<br>herefore<br>ess<br>he data<br>on every<br>eate ( )<br>method<br>typically<br>the<br>hod to field, which are display() and update(). The IDataElement interface specifies the methods for managing the loading and storing of data, which are create (), load (), store() and  $\archive($ ). Your new subclass needs to provide definitions for each of the methods in these interfaces.

**Note**: You can find all the necessary classes in the pm60classes.jar file. If you have installed the Process Manager Builder, you can find this jar file in the directory builder-root\support\sdk. You may also be able to find it on the CD.

Before looking at the methods in detail, here is a discussion of how and when the methods are called.

When a form is displayed in an entrypoint or a workitem the following happens:

The display () method displays the data field.

e display() an<br>anaging the load<br>archive(). Yo<br>see interfaces.<br>an find all the n<br>d the Process M<br>iilder-root\s<br>g at the methods i<br>is displayed in an<br>play() method c<br>m is displayed in an<br>play() method c<br>m is displayed in a<br>s d update (). The IDataElemen<br>ing and storing of data, which are<br>ur new subclass needs to provide<br>**ecessary classes in the** pm60c<br>**danager Builder, you can fine**<br>upport\sdk. **You may also b**<br>n detail, here is a discussion o ate(), load(),<br>itions for each of<br>es. jar file. If y<br>jar file in the<br>to find it on th<br>d when the method<br>ghappens:<br>s not yet exist, the<br>is displayed in a<br>method can acces<br>et the value of the<br>ppens:<br>alls create() or<br>nt form. e create(), load(),<br>e definitions for each of<br>classes. jar **file. If y**<br>d **this jar file in the**<br>**e** able **to find it on th**<br>cow and when the metholowing happens:<br>ce does not yet exist, the<br>form is displayed in a<br>ay() meth decribination of the divisory of the server of the server of the process Manuilder-root \sup as at the methods in is displayed in an energinal server of the methods in is displayed in an energinal server of the process ins ile. If you<br>it on the C.<br>it on the C.<br>exist, thereformed and an access<br>in the distribution of the date<br>te () on everthed the create<br>of the create<br>of the theod typical<br>en in the ) method to all th<br>noces<br>nethc<br>yed in meth<br>layed in meth<br>layed access i<br>such meth<br>meth meth<br>ance is not divid the video is not<br>tance is not the video is not<br>yed the copus method is not<br>the copus method is not<br>ee () or<br>was method is no e<br>y<br>}<br>} cercial luited at the production of the control of the control of the control of the control of the control of the control of the control of the control of the control of the control of the control of the control of the co • The display () method displays the data field.<br>
If the form is displayed in an entrypoint, the procedisplay () cannot access information about it.<br>
workitem, the process instance exists, therefore the information on it, If the form is displayed in an entrypoint, the process instance does not vet exist, therefore display() cannot access information about it. When the form is displayed in a workitem, the process instance exists, therefore the display () method can access information on it, such as the value of other data fields.

If the display () method of a work item calls get Data () to get the value of the data field, the load () method is invoked.

When an entrypoint or workitem form is submitted, the following happens:

  $\bullet$ If the process instance is at an *entrypoint*, the system automatically calls create () on every data field, regardless of whether the field appears on the entry point form. The create () method initializes the value of the data field.

If the process instance is at a *workttem*, the process instance already exists, so the create() method is not called.

- When<br>If dwin<br>If dwin<br>If fi When<br>If ds<br>If ds<br>If c:<br>If is ca<br>If is ca<br>If ls<br>If is ca e the display() method can<br>ata fields.<br>s getData() to get the value<br>l, the following happens:<br>tem automatically calls create<br>rs on the entry point form. The<br>cess instance already exists, so<br>EDIT mode, the field's update<br>in example of the original control<br>explicit of the distribution of the set of the set of the set of the method typ in the method alls getDa<br>ted, the foll<br>ted, the foll<br>system auto:<br>ears on the<br>rocess insta<br>ncess instance<br>to the data<br>tetData ()<br>s) the system • If the display () method of a wor<br>field, the load () method is invoked<br>When an entrypoint or workitem form is<br>• If the process instance is at an *entrypo*<br>data field, regardless of whether the is<br>method initializes the v k item calls getData () to get the value of the data<br>d.<br>d.<br>d.<br>minited, the following happens:<br>minited, the following happens:<br>minited, the following happens:<br>minited () on ever<br>field appears on the entry point form. The cr field, the load () method is in<br>
in an entrypoint or workitem fc<br>
If the process instance is at an e<br>
data field, regardless of whethe<br>
method initializes the value of<br>
If the process instance is at a *n*<br>
create () method orm is s<br> *s mtrypoin*<br>
r the fithe dat<br>
the dat<br>
d.<br>
is displ<br>
l on the anged<br>
by a c:<br>
te () r<br>
ack 2<br>
ack 2 computer is defined as  $\frac{1}{2}$  or  $\frac{1}{2}$  or  $\frac{1}{2}$  or  $\frac{1}{2}$  or  $\frac{1}{2}$  or  $\frac{1}{2}$  or  $\frac{1}{2}$  or  $\frac{1}{2}$  or  $\frac{1}{2}$  or  $\frac{1}{2}$  or  $\frac{1}{2}$  or  $\frac{1}{2}$  or  $\frac{1}{2}$  or  $\frac{1}{2}$  or  $\frac{1}{2}$  or  $\frac{$ oint, the system automatically calls create() on field appears on the entry point form. The cread<br>ata field.<br>
em, the process instance already exists, so the<br>
played in EDIT mode, the field's update() me<br>
the process insta entyper<br>f the c<br>f the c<br>*workit*<br>ed.<br>l is dis<br>ld on<br>hange<br>d by a<br>ate (  $\frac{1}{2}$ <br> $\frac{1}{2}$ m. The create ( )<br>
its, so the<br>
pdate ( ) method<br>
) method typically<br>
nappen in the<br>
pre ( ) method to cess instance is at a *workitem*, the p:<br>
(n) method is not called.<br>
(n) displayed the field is displayed in<br>
(update the data field on the proce<br>
(n) to put the changed data in<br>
(r) displayed is a call to s<br>
(r) or update ce is at a *norsalem*, the pr<br>is not called.<br>I the field is displayed in<br>e data field on the proce<br>put the changed data in t<br>s modified by a call to se<br>or update () method:<br>0.0 Service Pack 2 field's update()<br>update() method<br>h might happen in<br>sthe store() me e field is<br>ata field c<br>t the char<br>odified b<br>r update<br>Service Pa  $\bullet$ If the form displayed the field is displayed in EDIT mode, the field's update() method is called to update the data field on the process instance. The update () method typically calls setData() to put the changed data into the data field.
- EDIT mode, the field's update() method<br>ss instance. The update() method typically<br>to the data field.<br>etData() (which might happen in the<br>s) the system calls the store() method to ce. The update() method typically<br>ta field.<br>() (which might happen in the<br>stem calls the store() method to<br>tem calls the store() method to calls setData() to put the chan<br>If the field's data was modified by<br>load(), create() or update<br>store the data.<br>mamming Guide • Version 6.0 Service Pac et Data () (which<br>s) the system call If the field's data was modified by a call to set Data () (which might happen in the  $\bullet$ If the field's data was modified by a call to  $setData()$  (which might happen load (), create () or update () methods) the system calls the store () store the data.<br>
Store the data. thoc load(), create() or update() methods) the system calls the store() method to orteate() orteate() orteate() orteate<br>cata.<br>Buide • Version 6.0 : store the data.

A JavaScript script (for example, an automation script, assignment script or completion script)  $\,$ can use the JavaScript functions <code>getData()</code> and <code>setData()</code> to get and set the data objects of a custom field. In this case, the invocation order is as follows:

- When  $\mathtt{getData}()$  is called, the  $\mathtt{load}()$  method is invoked to fetch the data unless it has already been loaded for the current activity.
- $\;$  The <code>load()</code> method typically uses  $\mathsf{setData}$  ( ) to load the fetched data in to the data field.
- Whenever  $setData()$  is performed, the  $store()$  method is invoked when the process instance is ready to store itself. As a result, the  $\mathop{\mathtt{store}}$  ( ) method may be called even if the field's data has not changed.

The next sections discuss in detail the methods that your new data field class must implement.

## The Methods in Detail

Define the following methods on your subclass of BasicCustomField:

) [loadDataElementProperties\(\)](#page-49-0)

Processes the properties for the data field that were set in the Builder.

• [display\(\)](#page-51-0)

Determines how the data field is displayed in an entrypoint or work item form.

• [update\(\)](#page-58-0)

Processes form element values when an entrypoint or workitem form is submitted.

) [create \(\)](#page-60-0)

Initializes the data field's value when the process instance is created.

) [load \(\)](#page-61-0)

Loads the value of the data field when an attempt is made to retrieve the value of a data field for which no value has been set yet in the current workitem.

) [store\(\)](#page-64-0)

Stores the data field value externally.

• [archive\(\)](#page-68-2)

Archives the data field value.

### <span id="page-49-0"></span>loadDataElementProperties()

Define this method to process the properties that were set in the Builder during development of the process definition. The syntax is:

protected void loadDataElementProperties( Hashtable entry )

throws Exception

This method is passed a hashtable of all the properties that can be set in the Builder (which correspond to the properties that are defined in the JSB file). Call the get ( ) method on the hashtable to get the values of specific properties.

Typically, the <code>loadDataElementProperties</code> ( ) method sets default values that are needed by the data field. For example, if the data field displays a table,

loadDataElementProperties() might read the background color of the table from the properties hash table. If the data field uses an external database, the method might read the database table name from the properties hash table.

For example, suppose your JSB file contains properties for dbTab1eName and bgCo1or follows:

```
(
 <JSB_PROPERTY 
    NAME="dbTableName" 
    TYPE="string" 
    DISPLAYNAME="Database Table Name" 
    SHORTDESCRIPTION="DB table where this df stores its data"
    ISEXPERT>
 <JSB_PROPERTY NAME="bgColor"
    TYPE="string"
    DISPLAYNAME="Table Background Color"
    DEFAULTVALUE="white"
    SHORTDESCRIPTION="Table Background Color">
```
 $\frac{1}{\sqrt{1-\frac{1}{2}}}\cdot i$ The dbTableName value is used to access a database, and the tableBackground color is The dbTableName value is used to access a database, an<br>used in an HTML TABLE tag when the data field is displa<br>explore the data field is displant<br>Programming Guide • Version 6.0 Service Pack 2 d the tableBackground color<br>yed.<br> $\frac{1}{2}$ used in an HTML TABLE tag when the data field is displayed. .>TABLE Pack 2

Given the previous JSB code, the following Java code implements the

loadDataElementProperties() method. This method reads the dbTableName property e e e e a contra de la contra de la contra de la contra de la contra de la contra de la contra de la contra de la contra de la contra de la contra de la contra de la contra de la contra de la contra de la contra de la cont and sets a variable accordingly. If no value was specified in the Builder for this property, the method throws an exception. The loadDataElementProperties () method also gets the value for bgColor that was specified in the Builder. If the bgColor was not specified in the  $\frac{1}{3}$  5 Builder, the method sets a default value for the corresponding variable.

```
ls the commission of the commission of the commission of the set of the set of the set of the set of the set of the set of the set of the set of the set of the set of the set of the set of the set of the set of the set of 
                                                                                                                              eads the dbTableName pre<br>
e Builder for this property<br>
erties () method also ge<br>
gColor was not specified<br>
g variable.<br>
y variable.<br>
y variable.<br>
y diameters of this data field<br>
ilder */<br>
dashtable entry)<br>
y.get( "bgColor"
                                                                                                                                                                                 bests the second terms of the second second terms of the second second second second second second second second second second second second second second second second second second second second second second second seco
                                                         The loadDataElementProperties() method also gets the<br>specified in the Builder II the byColor was not specified in the<br>specified in the Builder II the byColor was not specified in the<br>fault value for the corresponding varia
               bgColor that was specified in<br>the method sets a default value<br>of the method sets a default value<br>of the method sets a default value<br>of the name<br>of the method color for<br>tring bgColor:<br>c myCustomField ()<br>uper ();<br>c myCustomF
                                                                                                          First International Separation Controller<br>
sponding variable.<br>
splaying this dat<br>
the Builder */<br>
ties ( Hashtable 6<br>
) entry.get ( "bgC<br>
( "dbTableName");<br>
le not specified"<br>
Handling<br>
ent fails with an except<br>
Chapter 2 
                                                                                                                                       his<br>his<br>tab.<br>t( '<br>Name<br>cifi
public class myCustomField
           extends BasicCustomField 
{ 
           // Database table name
           String MY_DB_TABLE;
           // background color for table displaying this data field
           String bgColor; 
public myCustomField( )
{ 
           super(); 
}
/** Get the values that were set in the Builder */
protected void loadDataElementProperties( Hashtable entry) 
           throws Exception 
{
           String tableBackground = (String) entry.get( "bgColor" ); 
           if( tableBackground == null) 
                      tableBackground = "white");
           // Get the database table name
           MY DB TABLE = (String) entry.get( "dbTableName");
           if( MY\ DB\ TABLE \ == \ null)throw new Exception( "DB Table not specified");
}
```
#### LoadDataElementProperties() Exception Handling

If the custom method throws an exception, deployment fails with an exception because the mana and an<br>m<br>Data Fields engine fails to initialize the field.

## <span id="page-51-0"></span>display()

The display( ) method determines how the data field displays itself in an HTML form in an entry point of a work frem.

This method is invoked when the process instance reaches an activity that displays an 111 ML form, it is not invoked when the process instance reaches an automated or custom activity.

This method has two definitions -- one for an entrypont and one for a worknem. When the user views an entrypoint form, the process instance does not exist yet, thus the  $display()$ metrical cannot access information on the process instance, when the user views a workhelf form, the process instance does exist, therefore the  $display()$  method can access information about the process instance.

The syntax for an entrypoint is:

```
public void display( 
   IHTMLPage html, 
   int displayMode, 
   String displayFormat ) throws Exception
```
THE SYNTAX TOT A WOTKHEIN IS.

public void display(

[To get a handle to a specific application, mount the](#page-148-0)  [application bean. For example:](#page-148-0) pi,

> IHTMLPage html, int displayMode, String displayFormat ) throws Exception

Define the display() method to write the HTML code for displaying the data field. For example, if the field is to be displayed as a table, define the  $display()$  method to write the <TABLE> and </TABLE> tags, as well as the tags for the table rows and table cells. Call the write ( ) method on the IHTMLPage input parameter to write to the  $\rm{HTML}$  page.

Attributes that affect the appearance of the data field (such as the background color of a table) can be defined in the JSB file and set by the process designer in the Builder. The loadDataElementProperties () method can retrieve them and set them as values of instance variables to make them available to the  $\tt{display( )}$  method.

The  $\tt{display( )}$  method should consider whether the data field is in view, edit, or hidden mode, and display the data field accordingly. For view mode, it should display the value in such a way that the user cannot change it. For edit mode, it should display the value in some kind of form element, such as a text field or check box, so that the user can edit the value. There is no need to wnte the <code><FORM></code> and <code></FORM></code> tags – these are written automatically.

The  $\tt{display}$  ( ) method should write a form element for every value that is associated with the data field, even if the user is not allowed to change the value. You can use hidden form elements to transmit data values that the user does not need to see or is not allowed to edit.

The workitem version of  $display()$  can retrieve the value of a data field by calling the  $getData()$  method on the process instance. This method gets the value out of the process instance if it has already been set for the current workitem, or loads it from extemal storage by calling the load( ) method if it has not already been set.

As far as the  $display()$  method is concerned, however, all it needs to do to get the value is to call getData ( ) on the process instance, specifying the name of this data field. To get the name of this data field, use the getName ( ) method as follows:

```
myDataObject myObject = (myDataObject) pi.getData( getName() );
```
When a process instance is loaded into a work item, the value of a data field can be any kind of object. The display( ) method might, for example, get the values of several instance variables on an object and display each one in a separate text field.

## display() Upon Entry Exception Handling

If the custom method throws an exception, the exception text is displayed but there is no way to access the process instance because it hasn't been created yet. The process instance is created after a successful entry node is performed.

### display() Upon Non-entry Exception Handling

If the custom method throws an exception, the exception text is displayed but the process instance is not affected. The form displays nothing where it should display the field data.

### Example display() method

This example discusses a data field that manages information about employees, such as their name, phone number and email address. Each employee is uniquely identified by their employee ID.

The data field presents itself as a table, as illustrated in Figure 2-3. Some of the table attributes, such as background color, can be specified in the Builder. When the data field is displayed in an entrypoint form, it does not know which employee it is associated with. The intent is that the employee would enter their employee ID number in the entrypoint. Given the employee ID number, the data field can retrieve information about the employee from the employee database. When the data field is displayed in a subsequent workitem, it has access to information about the employee, such as their name and phone number.

The code for the entrypoint version is shown here. At an entrypoint, the only thing that the user can enter is their employee ID number. This number is needed to uniquely identify the employee in the database. shows the data field in edit and modes in an entry point form.

#### **Figure 2-2** Example data field in an entrypoint

Edit mode:

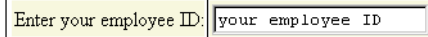

View mode: Employee id not known

```
public void display( IHTMLPage htmlpage, int displayMode, 
   String displayFormat ) throws Exception
{
   // Create a string buffer to hold the HTML code
   StringBuffer buffer = new StringBuffer();
   // Write the code to display the data field data in a table
   switch( displayMode)
    {
   case MODE_EDIT:
       // Write HTML text to display the field in edit mode
       buffer.append("<TABLE BORDER=1 BGCOLOR=" + bgColor + ">";
       buffer.append("<TR><TD>Enter your employee ID:</TD>");
       buffer.append("<TD><INPUT TYPE=TEXT NAME=idEntrypointFE" 
           + " VALUE=your_employee_ID> </TD</TR></TABLE>");
       break;
   case MODE_VIEW:
       // In an entrypoint, this data field should not
       // be shown in view mode
       buffer.append("<P>Employee id not known.</P>");
       break;
   case MODE_HIDDEN:
   default:
       // Do nothing
         } 
   // Write the contents to the HTML page
   htmlpage.write( buffer.toString() );
   // end class
   }
```
When the data field appears in a work item form, it shows the ID number, name, phone e c<br>dd<br>ow number and email address for the employee. The user is not allowed to change the value of the of are allowed to<br>gure 2-3 shows the<br> $\frac{1}{2}$ ID once the process instance has progressed beyond the entrypoint, but they are allowed to  $\frac{1}{2}$  and  $\frac{1}{2}$  and  $\frac{1}{2}$  a change their name and phone number when the data field is in edit mode. Figure 2-3 shows the data field in edit mode in a work item.

#### <span id="page-55-0"></span>**Figure 2-3** Example data field in a workitem

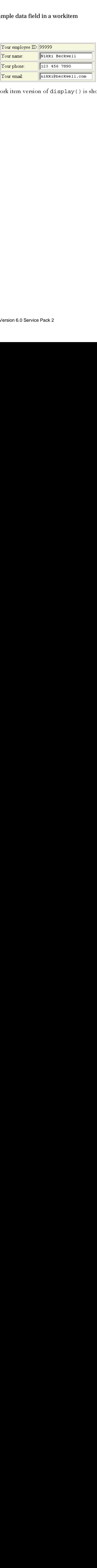

The code for the work item version of  $display()$  is shown here:

```
public void display( IProcessInstance pi, IHTMLPage htmlpage, 
   int displayMode, String displayFormat ) throws Exception
{
   StringBuffer buffer = new StringBuffer();
   // Get the value of this data field as an object.
   // Use getName() to get the name of this data field
   myDataObject myObject =(myDataObject) pi.getData(getName() );
   // Get the employee id, name, phone number and email
   String employeeED = myObject.employeeID;
   String name = myObject.employeeName;
   String phone = myObject.phone;
   String email = myObject.email;
   // Write the code to display the values of 
   // the data field in a table
   switch( displayMode)
   {
   case MODE_EDIT:
       // Write HTML text to display the field in edit mode
       // Display a table that contains editable text fields
       buffer.append("<TABLE BORDER=1 BGCOLOR=" + bgColor + ">");
       // Display the employee ID as plain text 
       // so it is not editable
       buffer.append("<TR><TD>Your employee ID:</TD>");
       buffer.append("<TD>'" + employeeID + "'> </TD</TR>");
       // Add a hidden element to represent the employee id 
       // so that update() can access the employee id number
       buffer.append("<INPUT TYPE=HIDDEN NAME=idFE VALUE='" +
           + employeeID + "'>");
```

```
// Display the name, phone, and email as text fields
       buffer.append("<TR><TD>Your name:</TD>");
       buffer.append("<TD><INPUT TYPE=TEXT NAME=nameFE" +
           " VALUE='" + name + "'> </TD</TR>");
       buffer.append("<TR><TD>Your phone:</TD>");
       buffer.append("<TD><INPUT TYPE=TEXT NAME=phoneFE" +
           " VALUE='" + phone + "'> \langleTD\langleTR>");
       buffer.append("<TR><TD>Your email:</TD>");
       buffer.append("<TD><INPUT TYPE=TEXT NAME=emailFE" +
           " VALUE='" + email + "'> </TD</TR></TABLE>");
       break;
   case MODE_VIEW:
       // Write HTML text to display the field in 
       // a table in view mode
       buffer.append("<TABLE BORDER=1 BGCOLOR=" + bgColor + ">");
       buffer.append("<TR><TD>Your employee ID:</TD>");
       buffer.append("<TD>" + employeeID + "</TD</TR>");
       buffer.append("<TR><TD>Your name:</TD>");
       buffer.append("<TD>" + name + "</TD</TR>");
       buffer.append("<TR><TD>Your phone:</TD>");
       buffer.append("<TD>" + phone + "</TD</TR>");
       buffer.append("<TR><TD>Your email:</TD>");
       buffer.append("<TD>" + email + "</TD</TR></TABLE>");
       break;
   case MODE_HIDDEN:
   default:
       // Do nothing
    } 
   // Write the contents to the HTML page
   htmlpage.write( buffer.toString() );
}
```
rormor<br>nc e information about  $display()$ , see the discussion of  $display()$  in the Class [/-](#page-79-0)

### <span id="page-58-0"></span>update()

This method updates the value of the data field on the process instance when a form is submitted in an entrypoint or workitem. This method is not invoked when the process instance finishes an automated or custom activity.

The syntax is:

public void update(

[To get a handle to a specific application, mount the application](#page-148-0)  [bean. For example:](#page-148-0) pi,

IPMRequest rq ) throws Exception

Despite its name, the update ( ) method is not the place where you update external databases when the value associated with the data field has changed. The  $update()$  method does not store values for persistence from one workitem to another, it just updates the process instance for the current work item only. The store ( ) method stores the data field value in an external data store to make it persistent between workitems. You can define  $\mathop{\rm store}\nolimits$  ( ) to store the data in whatever way you wish, for example in a database table of your choosing.

Typically, the update ( ) method translates the name/value parameters sent by the form submission into an appropriate kind of data object for the field. If you do not define  $update( )$ , all changes relevant to this data field that the user makes in the form are discarded when the form is submitted.

When a form is submitted, the value and name of every form element (such as text field or checkbox) on the form is packaged into a query string. One of the arguments to update () is an IPMRequest object that has a method for extracting individual values from the submitted parameter string. You can use the [getParameter](#page-90-0) ( ) method to get the value of a named parameter. You can use the <code>[isParameterDefined](#page-90-1)()</code> method to test for the existence of a parameter before attempting to get its value.

When defining update ( ), you do not need to worry about whether the data field was in edit, view or hidden mode. The update ( ) method is only called if the field was displayed in edit mode.

The update ( ) method needs to know the names of the form elements that the display ( ) method writes to the HTML page. For example, if  $\tt{display($  ) displays a textfield called idFE, update () can access the value of that form element as follows:

String employeeID = rq.getParameter("idFE");

Conversely, if update ( ) needs to receive a value from the form, it is the responsibility of the  $\mathtt{display}$  ( ) method to write an appropriately named form element to the page, even if the user is not allowed to change the value. You can use hidden form elements to transmit data values that the user does not need to see or is not allowed to edit.

WARNING -- Do not use variables on the data field itself to hold values that are specific to a process instance, since all process instances effectively share a single instance of the data field.

In the following example, four form elements are used to represent the data field when it is in edit mode. These form elements are <code>idFE</code>, <code>nameFE</code>, <code>phoneFE</code>, and <code>emailFE</code>, which are form elements whose values specify employee ID number, employee name, phone, and email respectively.

This update ( ) method creates a new instance of myDataObject. It extracts the values of the idFE, nameFE, phoneFE and emailFE form elements, and puts the values into corresponding variables on the object. Finally it calls set Data () to put the object as the value of the data field on the process instance.

```
, phoneFE an<br>variables on th<br>d on the proce<br>d on the proce<br>ate an ins<br>object myC<br>(.isParamet<br>Object.emp<br>(.isParamet<br>Object.emp<br>(.isParamet<br>Object.emp<br>(.isParamet<br>Object.emp<br>(.isParamet<br>Object.ema<br>(.isParamet<br>Object.ema<br>(.i
                                                demailFE for<br>
ecolect Finally<br>
ssinstance<br>
<br>
IProcessIns<br>
<br>
<br>
itance of my<br>
imployeeName<br>
bbject = new<br>
erDefined("<br>
loyeeName =<br>
erDefined("<br>
loyeeName =<br>
erDefined("<br>
ine = rq.get<br>
erDefined("<br>
il = rq.get<br>
into the da<br>

                                                                                                                                      --<br>| ec:<br>| ec:<br>| ale:<br>| alpr
                                                                      ally it calls setData() to put the object as the value<br>
Instance pi, IPMRequest rq )<br>
myDataObject and set its<br>
me, phone and email variables.<br>
Eve myDataObject();<br>
I('idFE'))<br>
rq.getParameter("idFE");<br>
I('nameFE")<br>
Ele Pa
                                                              contained a mean of the model of the model of the model of the model of the model of the model of the model of the model of the model of the model of the model of the model of the model of the model of the model of the mod
public void update( IProcessInstance pi, IPMRequest rq )
         throws Exception 
{
         // Create an instance of myDataObject and set its 
         // employeeID, employeeName, phone and email variables.
         myDataObject myObject = new myDataObject();
         if (rq.isParameterDefined("idFE"))
                  myObject.employeEID = rq.getParameter('idFE');if (rq.isParameterDefined("nameFE"))
                  myObject.employeeName = rq.getParameter("nameFE");
         if (rq.isParameterDefined("phoneFE"))
                  myObject.phone = rq.getParameter("phoneFE");
         if (rq.isParameterDefined("emailFE"))
                  myObject.email = rq.getParameter("emailFE");
         // Put myObject into the data field on the process instance
         pi.setData( getName(), myObject);
}
```
#### update() Exception Handling

If the custom method throws an exception, the exception is displayed on the Express interface and the process instance or work item remains intact.

#### <span id="page-60-0"></span>create ()

This method sets the default value for a data field when the process instance is created. The syntax is:

public void create [\(To get a handle to a specific application, mount](#page-148-0)  [the application bean. For example:](#page-148-0) pi) throws Exception

The purpose of create () is to set a default value for a data field when the process instance is initialized in case the data field's value is not set in an entrypoint form. If the user sets the value of the data field in an entrypoint form, the user-specified value overrides the value set by the create() method (assuming that update() handles the user-specified value appropriately).

When a process instance is initialized, the create () method is called on all data fields, regardless of whether they appear in the entry point form or not.

The create () method puts values into the process instance which is created when the entrypoint completes. The store () method takes the values out of the process instance and stores them externally to make them persistent until the process instance reaches the next work item.

 $\frac{1}{2}$  e Typically, you would define the create () method to create a default value and put it in the process instance through a call to setData(). However, not all custom fields require these actions. This decision is up to the process designer. If a default value does not need to be set, it is recommended that you define create() to do nothing:

```
on, moun<br>ss instance<br>sets the value<br>propriately<br>fields,<br>nen the instance and<br>he next wo:<br>put it in the<br>quire these<br>d to be set,<br>on, moun<br>Builder. Th<br>values of<br>put is different to be set,<br>put is different to be set,<br>put is 
                      and the application of the second to the second that the date of the second of the second of the second of the second term fault vadDat that e is followed as follows a following computer of follows are followed as follows 
                                                   pose of create () is to set a default value for<br>din case the data field's value is ontstein an ending din case the data field in an entrypoint form, the user-specifier and a field in an entrypoint form, the user-specifier 
                                                                                                                                                                                                                                                                                                                                                                                                                                                                                                                                                                     ralue<br>alue<br>he<br>ely).<br>and work<br>the<br>esse<br>et, it<br>The<br>The
                                                                                                                                                                                                                                                                                                                                                                                                                                                                                                           France set by the<br>ppropriately).<br>a fields,<br>hen the instance and<br>the next work<br>put it in the<br>require these<br>ed to be set, it<br>ion, mount<br>e Builder. The<br>values of<br>Data Fields 61
                                                                                                                                                                                                                                                                                                                                                                                                                                    noted and the appropriately<br>ified value appropriately)<br>d on all data fields,<br>is created when the<br>the process instance and<br>note reaches the next work<br>of the value and put it in the<br>stom fields require these<br>does not need to
                                                                                                                                                                                   g that update () han<br>itialized, the create<br>pear in the entry poin<br>values into the proce<br>core () method takes<br>ee them persistent untif<br>the create () method<br>all to setData (). He<br>ine create () to do :<br>o get a handle t<br>For ex
                                                                                                                                                                                                                                                                                                                                                                                                                                                                                                                                                        	4
                                                                                                                                                                                     italized, the create () method is called on<br>pear in the entry point form or not.<br>values into the process instance which is create () method takes the values out of the performer of the performent of the performent of the p
                                                                                                                                                                                                                                                                                                                                                                                                                                                                 eated when the<br>process instance<br>eaches the next<br>ue and put it in<br>fields require t<br>not need to be<br>lication, me<br>er in the Builde<br>hem as values of
                                                                                                                                                                                                                                                                                                                                                                                            whou<br>ou s in<br>s in d d<br>al va<br>if :<br>c es<br>m<br>e th
  The create () method puts values in<br>entrypoint completes. The store () n<br>stores them externally to make them pe<br>item.<br>Typically, you would define the creat<br>process instance through a call to set:<br>actions. This decision is 
                                                                                                                                                                                                                                                                                                                                                                                                                                                                                                                                  tance<br>next<br>it in<br>ire t<br>in<br>tice<br>, me<br>ilder<br>, me<br>ilder<br>es c
                                                             t completes. The store () method takes the values out of the production method to method the process instance response that the method to create a default value status energy ou would define the create () method to create 
                                                                                                                                                                                                                                                                                                                                                                                                                                                                                                                                                                                   rk<br>,<br>,<br>,<br><br>t<br><br><br><br><br><br><br><br><br><br><br><br><br><br><br><br><br><br><br><br><br><br><br><br><br>
  Typic<br>procedio:<br>actio:<br>publ<br>the {<br>Defa load<br>instan<br>The :
                                                                                                                                                                   e the create() method to cr<br>call to setData(). Howeve<br>to the process designer. If a d<br>define create() to do nothir<br>To get a handle to a s<br>n. For example: pi )<br>and in the JSB file and set by the<br>erties () method can retries
                                                                                                                                                                                                                                                                                                                                                                                                                                                                                                                                                               ---<br>nese<br>set, i<br>vunt<br>:. Th<br>f
                                                                                                                           ough a call to setData(). However<br>m is up to the process designer. If a de<br>t you define create() to do nothing<br>eate(To get a handle to a s;<br>n bean. For example: pi)<br>ption<br>e defined in the JSB file and set by the<br>tPropertie
                                                                                                                                                                                                                                                                                                                                                                                                                                                                                                                                             be set, i<br>mount<br>der. The<br>ields (
                                                                                                                                                                                                                                                                                                                                                                                                                                                                                                    random areas, and<br>ion, mount<br>he Builder. The<br>s values of
                                                                                                                                                                                                e create() to do n<br>get a handle to<br>For example: pi<br>h the JSB file and setl<br>ies() method can re<br>navailable to the cre<br>neric example of cre
                                                                                                                                                                                                                                                                                                                                                               os:<br>pp:<br>ha<br>ha
public void create( To get a handle to a specific application, mount 
 the application bean. For example: pi )
                             throws Exception
  {
 }
```
Default values can be defined in the JSB file and set by the process designer in the Builder. The  $\frac{1}{2}$ <br>is 61 loadDataElementProperties() method can retrieve them and set them as values of 
" instance variables to make them available to the create () method. iables to make them available to the create ( ) method.<br>
Ing code shows a generic example of create ( ):<br>
Chapter 2

The following code shows a generic example of create():  $\hbox{ic example of create}$  ( ):<br>  $\hbox{Char}$ 

```
/** Initialize the data field with the default value */
public void create( IProcessInstance pi )
   throws Exception
{
   // Assign a default value for this field.
   customObject object1 = new customObject();
   object1.value1 = default_value1";
   object1.value2 = default_value2;
   pi.setData( getName(),object1);
)
```
#### create() Exception Handling

If the custom method throws an exception, the process instance doesn't get created.

### <span id="page-61-0"></span>load ()

This method loads the value of the data field when the process instance is at a work item.

public void load( [To get a handle to a specific application, mount](#page-148-0)  [the application bean. For example:](#page-148-0) pi) throws Exception

work<br>ion,<br>attem<br>kitem<br>be vakitem<br>orkitem<br>in by ut cust<br>is store (m<br>see (m<br>value where the mode of the same of the same of the matter of the matter of the matter of the matter of the matter of the matter of the matter of the matter of the matter of the matter of the matter of the matter of the matter o This method is invoked when the getData () method of the process instance attempts to get the getData() method of the pr<br>the value has not yet been set at th<br>he current work item, then getDat<br>dach time the process instance move<br>new work item causes the value to<br>aded whenever the process instance<br>aded whenever t ork item. If the<br>s the value -- it<br>work item, the<br>again by a call to<br>but custom fields<br>called lazy loading.<br>it is stored by the<br>base (maybe<br>values as the value of the data field but the value has not yet been set at the current work item. If the the value -- it<br>
rork item, the<br>
sain by a call to<br>
ain by a call to<br>
ut custom field<br>
lled lazy loadis<br>
is stored by th<br>
see (maybe<br>
e values as value has been set already at the current work item, then getData() returns the value -- it does not call load () again. Each time the process instance moves to a new work item, the first call to getData () at the new work item causes the value to be loaded again by a call to  $load()$ .

Note that built-in fields are loaded whenever the process instance is loaded, but custom fields are loaded only when their data value is explicitly asked for. This behavior is called lazy loading.

getData() r<br>nce moves to a<br>value to be lo:<br>sinstance is loa<br>sinstance is loa<br>or. This behavi<br>alue from where<br>f values from a<br>bbject that stor work item, the<br>again by a call to<br>but custom field<br>called lazy loading<br>it is stored by the<br>base (maybe<br>ose values as ot call load() again<br>ll to getData() at 1<br>).<br>hat built-in fields are<br>ded only when their c<br>et the load() method<br>() method. It might<br>s, phone number and<br>ce variables.<br>mming Guide • Version 6.0 the value of the set of the set of the set of the set of the set of the set of the set of the set of the set of the set of the set of the set of the set of the set of the set of the set of the set of the set of the set of st call to getData() at the n<br>
bad().<br>
ote that built-in fields are load<br>
e loaded only when their data<br>
efine the load() method to 1<br>
core() method. It might, for<br>
dress, phone number and emp<br>
stance variables.<br>
stance va s<br>
ustom fields<br>
llazy loading<br>
tored by the<br>
(maybe<br>
alues as u<br>b<br>h<br>n In the beat of the set of the set of the set of the set of the set of the set of the set of the set of the set of the set of the set of the set of the set of the set of the set of the set of the set of the set of the set o  $\sigma$  and  $\sigma$  and  $\sigma$  and  $\sigma$  and  $\sigma$  and  $\sigma$  and  $\sigma$  and  $\sigma$  and  $\sigma$  and  $\sigma$  and  $\sigma$  and  $\sigma$ Define the load() method to retrieve the data field's value from wherever it is stored by the e the load() method to r<br>e() method. It might, for<br>ss, phone number and emp<br>ce variables.<br>momming Guide • Version 6.0 Serv  $\frac{1}{2}$  and  $\frac{1}{2}$  and  $\frac{1}{2}$  a store() method. It might, for example, retrieve a set of values from a database (maybe the angle of the state of the state of the state of the state of the state of the state of the state of the state of the state of the state of the state of the state of the state of the state of the state of the state of t address, phone number and employee id) and create an object that stores those values as instance variables.

If the data is loaded from an external database, you might need a key to access the database tables. The store () method should set this key if necessary when the entry point or work item is completed.

If a key is needed (and has been set by the store () method), the load () method can retrieve it by calling getEntityKey () on the process instance, specifying the data field name. This method returns a String:

```
String myKey = pi.getEntityKey(getName());
// now that you know the key, you can access the database
```
To load the value into the data field, define the load () method to call setData () on the process instance, specifying the name of the data field and the value for it. Use get Name () to get the name of this data field:

```
pi.setData( getName(), value );
```
NOTE: do not call get  $Data()$  on this data field from within  $load()$  or you will end up in an infinite loop, since getData () invokes load ().

The following example shows the basic structure for defining load(). The real work of extracting the values from the database is carried out in this case by the user-defined function retrieveMyData()

```
y when the entry point or work<br>
), the load () method can retries<br>
ecifying the data field name. This<br>
ss the database<br>
thod to call setData () on the<br>
he value for it. Use getName ()<br>
hin load () or you will end up<br>
nin l
iables. The store () method should set this key if n<br>
dienm is completed.<br>
The is completed.<br>
The is completed (and has been set by the store () ri<br>
If a key is needed (and has been set by the store () ri<br>
it by calling ge
                                                                                                                                                                                                                                                                                                                                                       rie district die production of the control of the control of the control of the control of the control of the control of the control of the control of the control of the control of the control of the control of the control
If a key is needed (it by calling getEr method returns a S<br>
String myKey // now that y<br>
To load the value is<br>
process instance, s<br>
get the name of th<br>
pi.setData (g<br>
NOTE: do not cal<br>
an infinite loop, si:<br>
The following e
                                                                                                                       stby the store() method), the load() method can<br>on the process instance, specifying the data field name<br>tityKey(getName());<br>he key, you can access the database<br>field, define the load() method to call setData() o<br>name of th
                                                                                                                                                                                                                                                                                                                                                        e<br>b) to<br>b) in<br>tion<br>ta<br>f,<br>f3<br>63
                                       getEntityKey() on<br>tums a String:<br>myKey = pi.getEnti<br>that you know the<br>e value into the data field<br>stance, specifying the name of this data field:<br>ata( getName(), va<br>onot call getData() or<br>loop, since getData() or<br>loop, sin
                                                                                                                                                                                                                                                                                                                           ) on the Name ( ) to<br>Name ( ) to<br>Ulend up in<br>ork of<br>d function<br>the data<br>hisID);<br>ata Fields
                                                                                      bikit the fyrir the social divided in the social divided in the social divided in the social divided in the social divided in the social divided in the social divided in the social divided in the social divided in the soci
                                                                                                                                                                e the load () method to call setData () on<br>e data field and the value for it. Use getName<br>;<br>;<br>tan field from within load () or you will end<br>a sload ().<br>mucture for defining load (). The real work of<br>arried out in this case
                                                                                                                                                                                                                                                                                                                                              ning()<br>e()<br>f<br>f<br>actio<br>data<br>data<br>D);
                                                                                                                                                                                                                                                                                 -getName()
                                 Data(getName(),<br>Data(getName(),<br>do not callgetData(<br>reloop, since getDat<br>wwing example shows<br>g the values from the<br>veMyData().<br>Coordinal control of the data<br>/ Load the data<br>/ and put it in<br>/ Get the entity<br>tring thisID = (
                                                  ot call getData() on<br>pp, since getData() in<br>gexample shows the b<br>values from the databy<br>pata().<br>oid load( IProce<br>oad the data from<br>md put it in the<br>et the entity key<br>etrieveMyData() :<br>the the interrog<br>taObject myObject<br>Put

                                                                          ce getData() in<br>nple shows the bass<br>from the databa:<br>().<br><br>load( IProces:<br>the data from<br>nt it in the I<br>entity key<br>isID = (Strir<br>eveMyData() is<br>inat interroga<br>ject myObject<br>the value in t<br>a( getName(),<br>a<br>d getName(),
                                                                                                                                              vokes load().<br>
Sic structure for<br>
Sic structure for<br>
Sic staried out<br>
Sic staried out<br>
Sic staried out<br>
Sic staries an external staries an external<br>
Sic staries an external staries (myObject)<br>
Sic staring the data field on
                                                                                                                                                                                                                                      gload().Ther<br>case by the user-case by the user-case by the user-case<br>incread<br>ley(getName()<br>function ( n<br>database to g<br>retrieveMyDa<br>ter 2 Writing Cus
                                                                                                                                                                                                                                                                                                                                  ---<br>func<br>systed<br>isII<br>isII
                                                                                                                                                                                                                                                                                                                                                                    \overline{\mathbf{S}}
     public void load( IProcessInstance pi ) throws Exception 
      {
                         // Load the data from wherever it is stored 
                         // and put it in the PI
                         // Get the entity key
                         String thisID = (String) pi.getEntityKey(getName());
                          // retrieveMyData() is a user-defined function ( not a system
                         // one) that interrogates an external database to get the data
                         myDataObject myObject =(myDataObject) retrieveMyData(thisID);
                                // Put the value in the data field 
                         pi.setData( getName(), myObject );
      }
```
The following is a simple example of a function that extracts data from a database and returns  $rac{1}{\sqrt{1-\frac{1}{\sqrt{1-\frac{1}{$ an object that encapsulates that data. In this case, retrieveMyData () gets the name, phone number and email for an employee, given the key which is the employee's ID number.

This example assumes that MY DB TABLE has been defined as the database table name and that myDataSource has been bound to a data source for a database.

```
this case, retrieveMyData() gets the n<br>an the key which is the employee's ID num<br>ELE has been defined as the database table :<br>LEE has been defined as the database.<br>(String employeeID) throws Except<br>ct = new myDataObject();
                                                                                                                                               \frac{1}{2}This example assumes that MY_DB_TABLE has been<br>that myDataSource has been bound to a data sourned that myDataObject retrieveMyData(String e)<br>myDataObject retrieveMyData(String e)<br>myDataObject myDataObject = new /<br>connectio
that myDataSource has been<br>
myDataObject retrieve<br>
{<br>
myDataObject myDa<br>
// Database-relat<br>
Connection c = nu<br>
PreparedStatement<br>
ResultSet myResul<br>
// String MY_DB_T<br>
// DataSource myD<br>
try {<br>
// Connect to the<br>
// Databa
                                                                                                ramanatic<br>yeeID)th:<br>taObject<br>;<br>fined<br>by myDat
  myDataObject retrieveMyData(String employeeID)throws Exception
  {
           myDataObject myDataObject = new myDataObject();
           // Database-related variables
           Connection c = null;
           PreparedStatement myStatement = null;
           ResultSet myResultSet = null;
           // String MY_DB_TABLE; -- already defined
           // DataSource myDataSource; -- already defined
           try {
           // Connect to the database.
           // Database parameters are specified by myDataSource
           c = myDataSource.getConnection();
```

```
// Create a query string to get the name, phone and email from
   // the MY_DB_TABLE database table 
   // (for example EMPLOYEE_TABLE)
   String MY_QUERY_DATA = "SELECT name, phone, email " +
       " FROM MY DB TABLE WHERE employee id = " + employeeID;
   // Prepare and execute the query statement
   myStatement = c.prepareStatement( MY_QUERY_DATA );
   myResultSet = myStatement.executeQuery();
   // Process the results
   while( myResultSet.next() )
   {
       String name = myResultSet.getString("name");
       String phone = myResultSet.getString("phone");
       String email = myResultSet.getString("email");
       myDataObject.employeeName = name;
       myDataObject.phone = phone;
       myDataObject.email = email;
    }
    }
    catch( Exception e ) {
   throw new Exception( "Cannot load " + getName() + 
       " because: " + e );
    }
   return myDataObject;
}
```
For more information about  $\texttt{load}()$ , see the discussion of  $\texttt{load()}$  $\texttt{load()}$  $\texttt{load()}$  in the Class Reference.

#### load() Exception Handling

If the custom method throws an exception, the field data being stored is null. As a result, the  $\mathop{\mathrm{pi}}$  . <code>getData()</code> retums a null and the process instance or work item are preserved.

#### <span id="page-64-0"></span>store()

This method stores the data associated with the custom field to make it persistent from one workitem to another.

public void store [\(To get a handle to a specific application, mount](#page-148-0)  [the application bean. For example:](#page-148-0) pi) throws Exception

This method stores the data associated with the custom field to make it persistent from one workitem to another. This method is automatically invoked during completion of an activity if setData () was previously called. Typically, the setData () method is called during completion of an entrypoint or workitem in which the data field appeared in the form, but it can also be called in other situations such as by a completion script, an automated activity or a custom activity.

The setData () method is typically called in the following cases:

- by create () to initialize the value of the data field when the process instance is created
- by load () to load the value into the data field for a workitem. Often the value is loaded and displayed in a form in a workitem. In such cases, store () is called when the work item completes even if the value did not change.
- by update () to update the process instance when the user enters relevant data in a form in an entrypoint or workitem

It's up to the designer of the custom field to decide where and how to externally store the data. Note that data from a custom field cannot be stored in the application-specific table where built-in data fields are stored. That is, you cannot define store () to just "do the default thing" and save the value in the default way as done by the builtin data fields.

Do not define store () to save state by storing values in instance variables. The reason for this restriction is that for each instance of a data field in a process definition, Process Manager creates one instance of that class when the application is deployed. This instance is shared by all the process instances that use that process definition. For example, suppose you create and deploy a process definition whose data dictionary contains one instance of a custom data field, called employeeInfo. Three employees, Ann, Ben, and Carol, start processes instances. You might think that Ann, Ben and Carol's process instances would each create their own instance of employee Info, but you would be wrong. There is only a single instance of employeeInfo that is shared by all three process instances.

If the data field stores its data in an external database, it may need to use a key to identify the relevant data in the database. If applicable, defined the store () method to store a key to the database by calling setEntityKey() on the process instance. The setEntityKey() method stores the key with the process instance. Later, when the load () method needs to load the data, it can get the key to identify the data it is looking for by calling getEntityKey().

Currently, Process Manager does not support global transactions. If the custom field stores its data in an external datasource that is both XA-compliant and managed by a resource manager, the custom field could participate in a global transaction. However, transactions initiated by Process Manager are not made through an XA resource manager, so they cannot be a part of the larger transaction.

The following example shows the basic structure for the store () method. In this example, the real work of storing the data gets done in the user-defined function storeMyData().

```
public void store( IProcessInstance pi )throws Exception
{ 
   myDataObject myObject =(myDataObject) pi.getData(getName());
   String myKey = myObject.employeeID;
   // Set the key so we can get it back when needed
   pi.setEntityKey(getName(), myKey);
   // Store the data. storeMyData is a user-defined function
   // not a system one
   storeMyData(myKey, myObject);
}
```
The following is a simple example of a user-defined method that serializes a data field value to an external database. In this case, the name, phone and email values are stored in corresponding columns in a database table. The key is the employeeID.

This example assumes that <code>MY\_DB\_TABLE</code> has been defined as the database table name and that myDataSource has been bound to a data source for a database.

```
protected void storeMyData(String myKey, myDataObject myObject)
   throws Exception
{
   Connection c = null;
   PreparedStatement myStatement = null;
   // String MY_DB_TABLE; -- previously defined
   // DataSource myDataSource; -- previously defined
try {
   // Create the SQL statement for updating the database
   String SQL_UPDATE_DATA = "UPDATE " + 
       MY_DB_TABLE + 
       " SET name = ?, phone = ?, email = ?" +" WHERE id = myKey";
   // Connect to the database.
   // Database parameters are specified by myDataSource
   c = myDataSource.getConnection();
   // Prepare and execute the SQL statement 
   myStatement = c.prepareStatement( SQL_UPDATE_DATA );
   // do any other necessary preparation work
   ...
   // Update the database
   try {
       myStatement.executeUpdate();
    }
catch( Exception e ){
       throw new Exception( "Cannot save data for data field: "
           + getName() + " because: " + e );
   };
   c.commit();
    }
```
For more information about the  $\verb|store|$  ) method, see the discussion of  $\verb|store|$  ) in the Class Reference.

#### store() Exception Handling

If the custom method throws an exception then, when the engine is storing the process instance and the related PA data to the database, the work item gets saved (in an exception state) to be retrived by the user (in the case of a user activity), or the timer thread (in the case of an automated activity).

#### <span id="page-68-2"></span>archive()

When an archive operation is initiated from the administration pages, the archive ( ) method for each data element associated with the process instance writes its data value to an output stream. The syntax for archive() is:

```
public void archive( 
   To get a handle to a specific application, mount the application 
bean. For example: pi,
   OutputStream os) throws Exception
```
Built in data elements archive themselves simply by writing their values out as bytes. By contrast, you can determine how custom fields write their data to an output stream. For example, you can stream bytes or encapsulate the values in XML.

For more information, see the discussion of  $\archive$  ( ) in the Class Reference.

# <span id="page-68-0"></span>Specifying Images for Use in Process Builder

You can optionally create images to represent data fields in the Process Builder. Name the image that represents the data field in edit mode as  $dataFieldName-EDIT.$ gif, and name the image that represents the data field in view mode as  $dataFieldName$ ,  $VIFM$ ,  $Gif$ image that represents the data field in view mode as  $\mathit{dataFieldName-VIEW}.$  gif.

For example, for the myNewCustomField data field, the edit mode image is myNewCustomField-EDIT.gif, and the view mode image is myNewCustomField-VIEW.gif

# <span id="page-68-1"></span>Packaging a Custom Field

After you have compiled your custom field Java classes, defined the JSB file and optionally created images to represent the data field in the builder, the next step is to package these files into a zip or jar archive. Include any additional classes that your custom field uses in the archive.

shows an example archive file for a custom data field called myNewCustomField. In this case, the data field is in a package customer . fields. The archive contains the following files:

- $\;$  myNewCustomField.jsb is the JSB file for this custom field.
- $\:$  myNewCustomField.class is the class file for this custom field.
- $\quad$  myDataObject.class is the class of data objects that are used as the dat field values.
- myNewCustomField-EDIT.gif and myNewCustomField-VIEW.gif.are  $\operatorname{GIF}$ image files that are used as icons to represent the data field in edit and view mode in the Builder.

#### **Figure 2-4** Archive file for myNewCustomField

<span id="page-69-0"></span>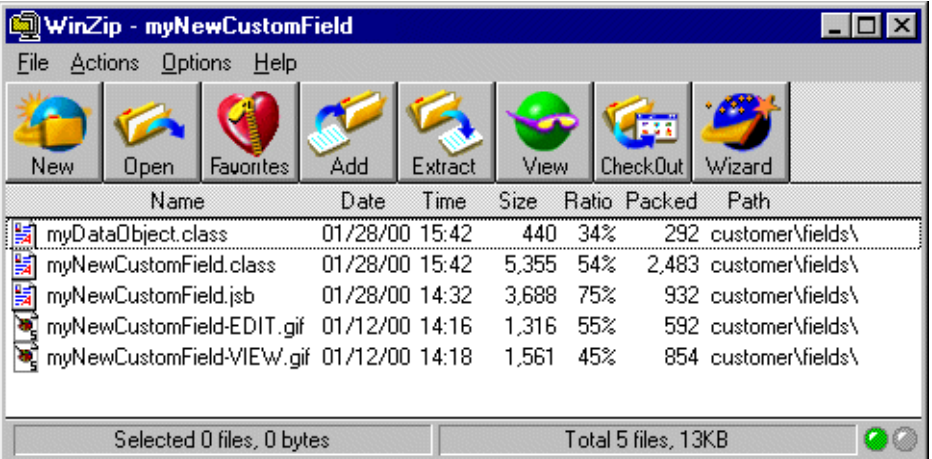

Note that the archive file, JSB file, and custom field class must all have the same root name. In the example shown in , this name is myNewCustomField.

As you create the archive, check that the directory structure reflects the package structure of the class. For example, if the class files are in the package customer . fields, the class files must be in the directory  $\mathtt{customer/fields},$  as shown in . The JSB file must be at the same level as the class files.

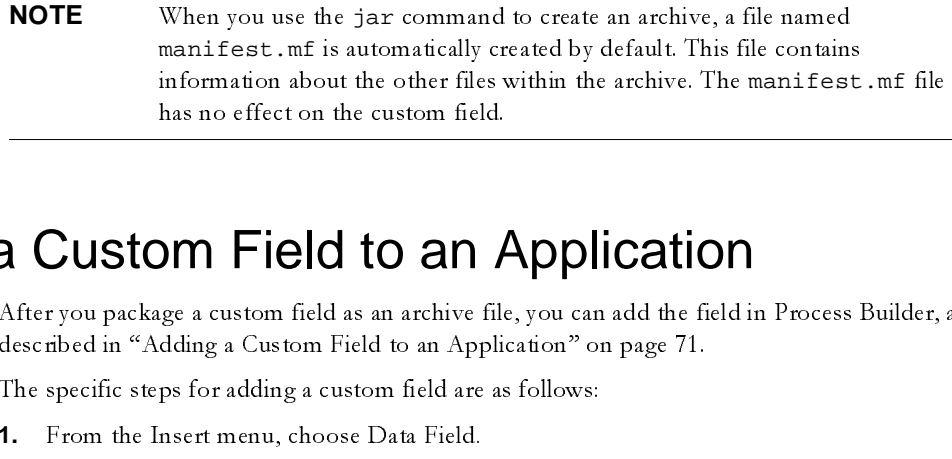

# <span id="page-70-0"></span>Adding a Custom Field to an Application

After you package a custom field as an archive file, you can add the field in Process Builder, as described in "Adding a Custom Field to an Application" on page 71.

The specific steps for adding a custom field are as follows:

- **1.** From the Insert menu, choose Data Field.  $\mathbb{R}^n$  . The set of  $\mathbb{R}^n$ nsert menu, cnoose Data Field.
- 2. In the "Create a New Data Field" dialog box click Add New Class. An example is shown in Figure 2-5:

#### <span id="page-70-1"></span>**Figure 2-5** Creating a data field from a new class

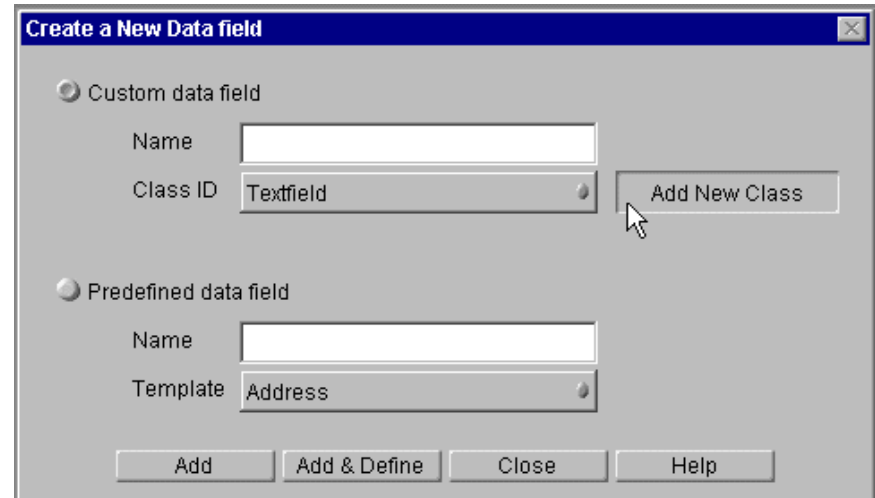

**3.** In the "Select the field JAR Package" dialog box, select the archive that represents your custom field class, then click Open. An example is shown in Figure 2-6:

#### <span id="page-70-2"></span>**Figure 2-6** Selecting the archive that represents a custom field class

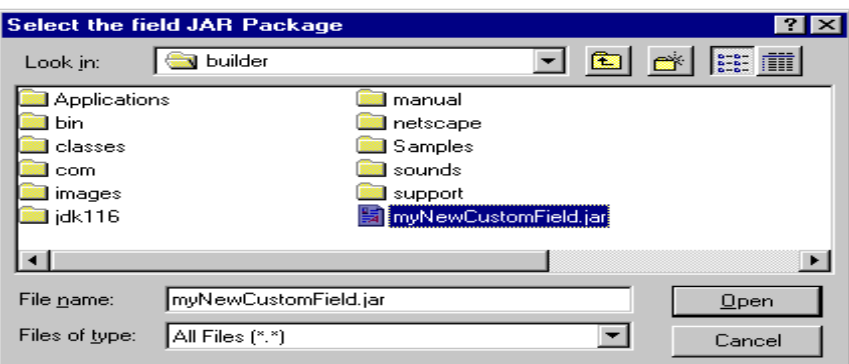

- 4. In the Name field, enter the name of the new field.
- **5.** Add the field to the Data Dictionary in either of two ways:
	- ❍ Click Add to add the field without setting its properties first. The dialog box remains open, and you can add more items.
- For First<br>
are of twite<br>
attindd more<br>
ld and s<br>
e data fi<br>
custom i Exetting its proceed that<br>
and set its proceed in the set of the<br>
and field you<br>
stom field ❍ Click Add & Define to add the field and set its properties immediately. The Inspector window appears for the data field you added, as shown in [Figure 2-7](#page-71-0)

<span id="page-71-0"></span>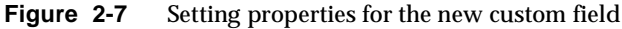

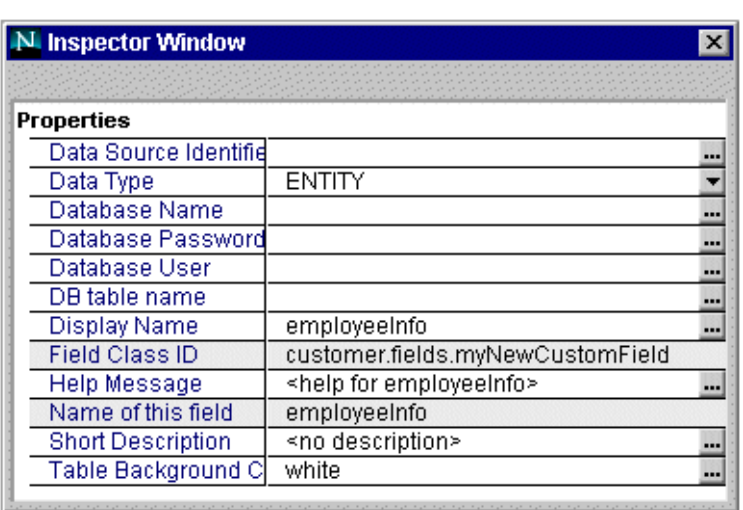

**6.** Set the properties and close the window when you are done.
The new data field, with the properties you defined, now appears in the Data Dictionary folder in the application tree view. You can now use the data field as you would use a typical data field in Process Builder.

# Example Custom Data Field

The AdvancedOfficeSetup sample application that ships with the Process Builder includes an example of a custom data field.

The advanced office setup application uses a custom data field called dfComputerChoice that presents a pop-up menu of computers that can be ordered for a new employee, as shown in Figure 2-8. This data field dynamically generates the list of computers every time it is displayed in edit mode. It gets the list by reading an  $\mathop{\rm XML}\nolimits$  file containing the choices. Whenever the company's list of approved computers changes, all the administrator needs to do is to change the list in the XML file -- there's no need to redeploy the Process Manager application.

#### <span id="page-72-0"></span>**Figure 2-8** Pop-up menu of computers

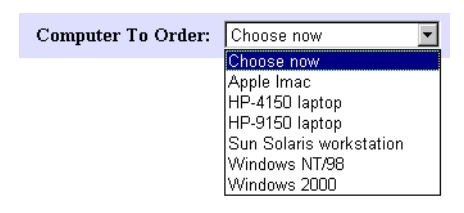

For full details of this custom data field, see Chapter 3, "Advanced Office Setup Application."

# Development Hints and Tips

This section gives some hints and tips for developing and debugging custom fields:

- Avoid Non-default Constructors
- Avoid Instance Data
- Use Entity Keys
- Deploy the Custom Field to Test It
- $\quad$  Develop and Test on a Server Where Process Manager is Installed
- $\;$  Use One Implementation of a Java Class Per Server
- Debugging Hints

## <span id="page-73-1"></span>Avoid Non-default Constructors

In classes that extend BasicCustomField, do not define non-default constructors (meaning) constructors with non-zero arguments). Process Manager has no prior awareness of non-default constructors and therefore cannot call them. Thus if you define non-default constructors, your class may encounter problems during loading.

### <span id="page-73-0"></span>Avoid Instance Data

Custom fields, like custom activities, are stateless entities. In effect, there is only one copy of each occurrence of a custom data field per application. All the process instances in an application effectively share the same custom data field instance for each occurrence of the custom data field class in the application. Because of this, it's recommended that you avoid using instance data in a class that implements a custom data field. If you can't avoid using instance data, be sure to synchronize the data. With unsynchronized data, a variable set during one request might not exist for the next request.

For example, consider a custom data field class called DynamicList that dynamically generates a list of things (such as computers), displays the list as a SELECT menu in HTML and stores the selected item in a text file.

Suppose the custom data field erroneously uses an instance variable to keep track of the file name where the value is stored, as shown in the following code:

```
// This is the WRONG way to track the name of the file
// where data field values are stored!!
public class UpdatableList extends BasicCustomField implements 
IPresentationElement ,IDataElement
{
   // The name of the file where the value is saved
   public String thisFile;
protected void loadDataElementProperties(Hashtable entry ) 
throws Exception 
{
     // Generate the file name
    thisFile = qenerateFileName();
}
public void store(IProcessInstance pi) throws Exception
{
   // Store the value 
   thisValue = pi.getData(getName());
   storeItNow (thisValue, thisFile);
    ...
}
public void display(IProcessInstance pi, IHTMLPage html, 
   int displayMode, String displayFormat ) throws Exception 
{
   String selectedOption = pi.getData(getName());
   // code to display the selected option
    ...
}
```

```
public void load(IProcessInstance pi) throws Exception
{
      // Get value out of the file 
    thisValue = readDataFromFile (thisFile);
    return thisValue;
}
```
Suppose Carol starts a process instance that uses the ChooseComputer data field, which is an instance of this data field class. The loadDataElementProperties( ) method sets the value of the thisFile variable to CarolsValue. txt. She chooses an HP laptop computer. Her store( ) method stores the value in the file.

 $\rm{Later}$  ,  $\rm{Alice}$  starts a process instance. The <code>loadDataElementProperties()</code> method sets the value of thisFile to AlicesValue.txt. Alice chooses a Compaq Pro computer, which is saved to the file AlicesValue.txt.

Carol's process instance reaches a work item where the ChooseComputer data field is displayed again, perhaps to confirm the choice of computer. This time, when the load( ) method is invoked by the display (), it reads the value from thisFile, which is now AlicesValue.txt. Thus the data field displays Alice's choice, not Carol's, which does not please Carol at all.

For an example of the correct way to record the names of files where data field values are stored, see Chapter 3, "Advanced Office Setup Application" for a discussion of the example data field class, updatab1eList, that is available in the AdvancedOfficeSetup application.

It is OK, however, to use instance variables to store read-only information that is common across all process instances, such as the name of the external database or file where the data is stored. For example, the custom data field discussed previously might use a global variable to record the file name of an XML file that contains the choices to be displayed in the SELECT list (for example, IBM ThinkPad, Apple iMac, Sun Solaris workstation and so on) . These choices do not change from employee to employee, so it is OK to store the name of the file containing the choices as an instance variable. (Note that the file name containing the selected choice *does* vary from process instance to process instance, whereas the one containing the choices for the menu does *net* vary from process instance to process instance.) choices for the menu does *not* vary from process instance to process instance.)

An application can contain multiple occurrences of a custom data field class. For example, an  $\mathop{\rm application\,\, might\,have\,\,custom\,\,data\,\,fields\,\,cal\,Computer\,Choices\, and\,Choices\,},$ that are both instances of the DynamicList class. When the application is running, these two fields operate completely independently. If the fields use instance data, that data would not be

shared between them. For example, if the data fields use an instance variable called myChoicesFileName, the ComputerChoices data field could set it to computerChoices.xmlchairChoices. xml, and there would be no confusion between the two.

### <span id="page-76-1"></span>Use Entity Keys

When a custom field loads data from an external data source, the custom field might need a key to identify the data it is looking for. This key, known as an entity key, can be stored with the process instance.

To work with entity keys, use the following two methods on the To get a handle to a [specific application, mount the application bean. For example:](#page-148-0)in terface:

getEntityKey(fieldName)

This call returns the key for the custom field whose name is fieldName.

) setEntityKey(fieldName, key)

Specifies key as the key for the custom field whose name is <code>fieldName</code>.

### <span id="page-76-0"></span>Deploy the Custom Field to Test It

to<br>o<br>o<br>field might<br>n be stored<br>t a hand.<br>or exampl<br>ame.<br>ame.<br>Mame.<br>Name.<br>Name.<br>Name.<br>Name.<br>running.<br>do your Jav<br>ne Builder b'<br>the next sec<br>ed to redep<br>m data field<br>the next sec<br>ed to redep<br>m data field<br>te places (a:<br>next s , the ComputerChoices data field could set it to<br>ml while the ChairChoices data field could set it to<br>ml while the ChairChoices field could set it to<br>and there would be no confusion between the two.<br>Coloking for. This key, while the ChairChoices field could set it to<br>there would be no confusion between the two<br>there would be no confusion between the two<br>Ms data from an external data source, the custom fix<br>high for. This key, known as an enti ustom fie<br>sey, can b<br>Conget<br>m. For<br>ieldNam<br>fieldNam<br>fieldNam<br>sexelopme<br>Whether ger is rure<br>you do the l<br>t. See the<br>custom the l<br>custom the l<br>custom field custom<br>vopriate<br>whering custom<br>whether with the<br>eto a<br>:<br>beto a<br>:<br>you do<br>you do<br>pon for<br>y the<br>Before<br>discussed<br>Fields<br>77 ndle to a<br>ple:<br>erapplicatio<br>ccess, you wi<br>eed to<br>lava<br>beto for<br>eploy the<br>eld. Before<br>(as discusse<br>bata Fields en pp<br>ty tett ty ke<br>de to ap<br>de to ap<br>naag vool th<br>Mich Mich Mich the To get a handle to a<br>
bean. For example:<br>
are is fieldName.<br>
are is fieldName.<br>
<br> **St It**<br>
Ito a Process Manager application<br>
the development process, you will<br>
sees. Whether you need to<br>
Manager is running.<br>
<br>
where y  $\frac{1}{3}$  by  $\frac{1}{3}$  defined as example:<br>This set:<br>Spec<br>**PPI**<br>est are Bure and a bure and the Process<br>lopm to reducation in the Procession in the Cartic expected to the set Entity Key (field Name)<br>This call returns the key for the<br>set Entity Key (field Name,<br>Specifies key as the key for the<br>Deploy the Custom at a field<br>in the Builder, deploy the application<br>make changes to To test and debug a custom data field, you need to import it into a Process Manager application in the Builder, deploy the application and then test it. During the development process, you will make changes to your Java source files and recompile the classes. Whether you need to redeploy your application or not depends on where Process Manager is running.

If Process Manager engine is running on the same computer where you do your Java development work, you do not need to redeploy the application from the Builder but you do need to restart the Application Server, at least the KJS component. See the next section for more details.

If the Process Manager engine is running on a remote computer, you need to redeploy the application each time you make changes to the Java classes for the custom data field. Before redeploying, make sure the changes have been copied into the appropriate places (as discussed  ${\small \textsf{next}}$ ) in the Applications folder hierarchy.

When you use the Builder to bring a zip or jar file for a custom data field into a Process Manager application, the Builder unzips the zip or jar file and then creates the folders needed for the package structure for the custom data field. For example, if the application name is myApp and the custom data field is in the package custom. fields.new, the Builder creates a folder called new in a folder called <code>fields</code> in a folder called <code>custom</code> in the <code>myApp</code> folder in the Applications directory, as illustrated in the following image:

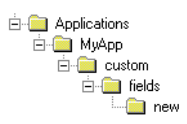

The Builder places the unzipped files into the appropriate folders, for example, it places the JSB and Java class file for the data field in the new folder.

After making changes to the Java files, copy the compiled class files into the appropriate folder beneath the Applications directory. If you make changes to the JSB file, make sure the changes are also copied to the appropriate folder beneath the Applications directory.

To test the changes, redeploy the application.

When you're done making changes, make a new zip or jar file so that the finished data field can be imported into other Process Manager applications.

## <span id="page-77-0"></span>Develop and Test on a Server Where Process Manager is Installed

If your server is on your development machine, you can develop and test your custom field without redploying after each modification.

- **1.** To start with, develop and compile your Java classes in your preferred Java development environment.
- **2.** Create the JAR file, import it into the Process Builder, and then build and deploy an application that uses the custom field.
- **3.** When you need to make changes to the Java file that defines the custom data field, edit and compile your Java classes in your preferred Java development environment as before.
- **4.** If your output directory is not in the classpath for the Process Manager engine (BPMCLASSPATH), copy the class file into the Process Manager classpath.
- **5.** Restart the kjs on the Application Server to update your deployed applications to use the newly compiled data field class. (For information on restarting the kjs, see the section "Print Debugging Information.")

New and existing process instances will use the new definition for the custom data field.

**6.** When you have completely finished debugging your custom field, create a new jar file for importing into the Process Builder.

# <span id="page-78-0"></span>Use One Implementation of a Java Class Per Server

When an application is deployed, the Java classes it uses are deployed to the appropriate folder  $\,$ in the class path on the engine. This class path is shared by all applications running on the engine. Every application that uses a particular Java class *uses the same implementation of that class.*<br>F For example, suppose application  ${\rm A}$  and application  ${\rm B}$  both use a Java class <code>SharedClass1.</code> When application A is deployed, its version of SharedClass1 is deployed to the class path. When application B is deployed, its version of SharedClass1 is deployed to the class path, overwriting the implementation deployed previously by application A.

Thus if multiple applications running on a Process Manager engine use the same custom data field, they should all use exactly the same implementation of the custom data field, since each time the custom data field is deployed to the engine, it overwrites the previous implementation.

If you want multiple applications to use a custom data field that is basically the same but differs  $\,$ slightly from application to application, make sure that the name of the data field Java class is different in each application.

# <span id="page-78-1"></span>Debugging Hints

- Print Debugging Information
- Send Error Messages to the Process Manager Logs
- Errors in store $\Diamond$

### <span id="page-78-2"></span>Print Debugging Information

To get debugging information, your Java methods can use System.out.println("Helpful debugging info goes here") debugging information in the kjs console on the Application Server if you start it from a DOS command prompt.

Note: To run the Application Server from the command line, use the interface to stop the application server. Then open a command prompt and type kxs. When the kxs process blocks, type kjs in another command prompt to start the kjs.

### <span id="page-79-0"></span>Send Error Messages to the Process Manager Logs

You can also log debugging information to the Process Manager logs by using the  $\log$  ( ) method on the IPMCluster bean or the  $\log$  ( ) method on the IPMApplication bean. Use the getPMApplication() method of BasicCustomField to get the IPMApplication.

For example:

```
IPMApplication myapp = getPMApplication();
myapp.log(IPMApplication.LOG_INFORMATION, "log info here", null);
```
You can view the logs in the Process Administrator at http://*yourPMserver*:*port#*/Administrator.apm.

### <span id="page-79-1"></span>Errors in store()

If the store ( ) method has a problem, it might result in store ( ) being invoked twice while the system tries to restore the process instance to its previous state. Thus if you have print statements that record entry into and exit from store ( ), and you see that store ( ) is invoked twice or seems to be entered recursively, or you see load ( ) being called from inside  $\texttt{store}()$  when  $\texttt{getData()}$  is called, this is an indication that there might be a problem with the definition of your store() method.

# Class Reference

The remainder of this chapter provides a class and method reference for the classes needed for implementing a custom data field. The classes are:

- BasicCustomField
- IPMRequest

Several methods on these classes take an IProcessInstance object as an input argument. This class has methods for interacting with the process instance, such as getting the values of other data fields, getting the creation date and finding out who created the process instance. For details of the methods you can use to work with process instances, see the section To get a handle to a specific application, mount the application bean. For example: in Chapter 6, "Working with Applications, Process Instances and Work Items."

# <span id="page-79-2"></span>**BasicCustomField**

This class is the superclass for all custom data fields. To define a custom data field, create a subclass of BasicCustom Field.

```
import com.netscape.pm.model.BasicCustomField; 
public class myCustomField 
    extends BasicCustomField 
{ 
    ... 
}
```
The BasicCustomField class provides methods that enable Process Manager to treat your custom field just like any other data field. Most of the methods in BasicCustomField are predefined and are used internally by Process Manager. However, you need to provide a definition for the following methods in your custom data field class:

- [archive\(\)](#page-81-0)
- ) [create\(\)](#page-81-1)
- ) [display\(\)](#page-82-0)
- $load()$
- ) [loadDataElementProperties\(\)](#page-86-0)
- ) [store\(\)](#page-87-0)
- ) [update](#page-88-0)()

 $\rm BasicCustomer Field$  also implements the <code>getPMApplication()</code> method that returns the IPMApplication that contains the field. Two other methods implemented by  $\emph{BasicCustomerField}$  are getName ( ) and getPrettyName ( ) which are specified by the interface IPME1ement . Your custom data field can use these methods to get the name of the field itself

- [getName\(\)](#page-83-0)
- [getPMApplication\(\)](#page-84-0)
- [getPrettyName\(\)](#page-85-0)

## <span id="page-81-0"></span>archive()

**Summary.** Writes the data associated with the custom field to an output stream. When you create a custom data field, you should define this method if you want your data field to be archivable. This method is specified by the IDataElement interface.

#### **Syntax.**

public void archive [\(To get a handle to a specific application,](#page-148-0)  [mount the application bean. For example:](#page-148-0) pi,OutputStream os) throws Exception

#### **Arguments.**

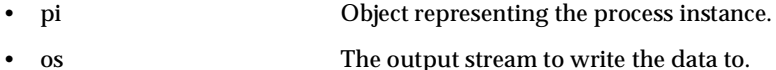

#### **Return Value.**

y - -<br>e<br>c<br>ows<br>data<br>and ar<br>your<br>int cifications of the data alues<br>and alues and alues in values of the data alues of the data data in this defait this not all finite discussed fields of the control of the control of the control of the control of the control and the arm in figure all and the group of all and the second second the second second second second second second second second second second second second second second second second second second second second second se **Description.** When an archive operation is initiated from the administration pages, the data To yout stream.<br>bytes. By<br>eam. For<br>time to signal an<br>time to signal and<br>you want your<br>mentry point<br>tion, mount elements associated with the process instance write their data values to an output stream. Built-in data elements archive themselves, simply by writing their values out as bytes. By contrast, you can determine how custom fields write their data to an output stream. For example, you can stream bytes or encapsulate the values in XML.

If a call to this method fails, you can throw a java. Lang. Except ion at any time to signal an error. The error message will be displayed to the administrator.

For more information about this method, see the section "archive()"

## <span id="page-81-1"></span>create()

. By<br>For<br>b sign<br>custo<br>want y<br>poi an output stream. For<br>btion at any time to sign<br>ive ()."<br>fault value for the cust<br>this method if you want<br>of appear on an entry po<br>ic application, mo<br>ixception est to denote the control of the control of the control of the control of the control of the control of the control of the control of the control of the control of the control of the control of the control of the control o Except<br>ator.<br>farchi<br>th a de ment th<br>does no<br>ce.<br>eccifi<br>ows E ow a java.lang.Exception at an<br>ed to the administrator.<br>od, see the section "archive ()."<br>process instance with a default value<br>eld, you must implement this method<br>e in cases where it does not appear or<br>bataElement interfa .<br>2<br>1<br>1<br>1<br>1<br>3 "[archive\(\)](#page-68-0)."<br>with a default valement this method<br>cloces not appealized."<br>according the set of the set of the set of the set of the set of the set of the set of the set of the set of the set of the set of the set of the set **Summary.** Initializes a newly created process instance with a default value for the custom you want you<br>entry point<br>ion, moun field. When you create a custom data field, you must implement this method if you want your custom data field to have a default value in cases where it does not appear on an entry point form. This method is defined by the IDataElement interface.

#### **Syntax.**

 $\mathfrak{a}^{\dagger}$ spec<br>nrow<br> public void create( [To get a handle to a specific application, mount](#page-148-0)  [the application bean. For example:](#page-148-0) pi) throws Exception

#### **Arguments.**

• pi  $\bullet$  Object representing the process instance.

#### **Return Value.**

- ^ fit is n ea ) d in figs a a i t t i n n i i l a i n l a i i l a i i l a i i l a i i l a i l a i l a i l a **Description.** Most of the time, the create() method creates a default value and stores it in the process instance through a call to set Data (). However, not all custom fields require these actions. This decision is up to the process designer.

If a default value does not need to be set, it is recommended that you do not implement the create () method. Leave it blank instead. The store () method for custom fields is called only when setData() has been performed on the field.

The create () method for all fields, whether predefined or custom fields, is called when the user initiates a process instance from the entry point.

Most of the time, the create () method creates<br>statuce through a call to setData (). Howeve through a call to setData (). However this decision is up to the process designer.<br>eloces not need to be set, it is recommended<br>on to the led<br>the led<br>al an<br>data<br>class 8:<br>s 8: ough a call to setData(). However<br>n is up to the process designer.<br>need to be set, it is recommended tha<br>i tiblank instead. The store () meth<br>s been performed on the field.<br>or all fields, whether predefined or cus<br>ance fro d e e ann an ta control direct a control direct a control direct a control direct a control direct a control direct a control direct a control direct a control direct a control direct a control direct a control direct a control direct a c stead. The store () method for<br>
formed on the field.<br>
whether predefined or custom fi<br>
the entry point.<br>
hrow a java. lang. Exception<br>
ayed to the user, and the process<br>
e, see the section "create ()."<br>
a field in the HTML ration international control<br>elds, is called when the<br>instance will not be<br>wou create a custom dat<br>is specified in the<br>entry point form, in<br>de, String<br>h case the process<br>application,<br>age html, int<br>on setData() has been<br>te() method for all finds a process instance finds a process instance finds a process instance finds in the error message will be of<br>information and an example information and an examplement both v<br>infor endefined<br>
boint.<br>
va.lang<br>
e user, and<br>
section "c<br>
section "c<br>
ne HTML<br>
method."<br>
the user ist.<br>
1, int (vorkitem f<br>
le to a<br>
ample: 1<br>
corkitem f<br>
le to a<br>
corkitem f<br>
corkitem f<br>
corkitem f<br>
corkitem f<br>
corkitem f<br>
cor The create() method for<br>user initiates a process insta:<br>If a call to this method fails,<br>error. The error message wil<br>created.<br>For more information and a<br>**Clisplay()**<br>**Summary.** Displays the cu<br>field, you must implement b<br>I al an<br>data<br>in<br>s 8 land and the control of the control of the control of the control of the control of the control of the control of the control of the control of the control of the control of the control of the control of the control of the If a call to this method fails, you can throw a java. Lang. Exception at any time to signal an error. The error message will be displayed to the user, and the process instance will not be created.

For more information and an example, see the section "create ()"

## <span id="page-82-0"></span>display()

ow a java.lang.Exception at an<br>ed to the user, and the process instan<br>see the section "create ()."<br>field in the HTML page. When you created in the HTML page. When you created in the HTML page. When you created<br>eld when the  $\frac{1}{2}$ stom (<br>the<br>prm, ir<br>cess<br>n,<br>nt<br>Fields or mo:<br>Dr mo:<br>**li SP**<br>umm<br>eld, yo<br>Presen<br>**yntax**<br>stance<br>ablic splant<br>isplant<br>isplant "[create \(\)](#page-60-0)."<br>ML page. When y<br>d. This method<br>er is viewing the<br>t displayMoc<br>m form, in whic<br>a specific<br>i pi, IHTMLPa<br>ows Exceptic<br>Chapter 2 Wr **Summary.** Displays the custom data field in the HTML page. When you create a custom data cified in the<br>point form, in<br>String<br>the process<br>lication,<br>tml, int<br>stom Data Fields 83 field, you must implement both versions of this method. This method is specified in the IPresentationElement interface.

**Syntax 1.** This version displays the field when the user is viewing the entry point form, in which case the process instance does not yet exist.

```
public void display( IHTMLPage html, int displayMode, String 
displayFormat ) throws Exception
```
**Syntax 2.** This version displays the field in a workitem form, in which case the process instance does exist.

orm,<br>cess<br>on ,<br>int<br>a Fiek splay<br>ance<br>UNS<br>splay<br>(TC<br>Don E<br>dis ge html,<br>tion<br>eld in a wor<br>a handle<br>For exam<br>ormat) ion,<br>int<br>ta Field ic void di<br>t the appl<br>layMode, S<br>**ments.** public void display( [To get a handle to a specific application,](#page-148-0)  [mount the application bean. For example:](#page-148-0) pi,IHTMLPage html, int displayMode, String displayFormat ) throws Exception

#### **Arguments.**

• pi Object representing the process instance. • html Object representing the HTML page to be returned to the user. • displayMode Mode that the field should be displaying itself in. Possible values are MODE\_EDIT, MODE\_VIEW and MODE\_HIDDEN. • displayFormat Additional formatting information available to the field. This value is specified from the "Display Format" property of the Inspector window of the field when it is placed in the form. This value is specific to a process designer. One possible use is to distinguish between a secure viewing mode and a non-secure viewing mode, such as for credit card information. In such a case, the display format could contain either the value "secure" or "not secure."

#### **Return Value.** None.

**Description.** The version of display() shown in Syntax 1 will be called after the process instance has been created. In other words, it is called everywhere but the entry point node. The  $\,$ process instance will contain the data that is associated with your custom field; your implementation of  $\mathtt{display}$  ) will need to fetch the data object via the <code>getData()</code> method of the process instance class before displaying it.

The displayMode and displayFormat arguments are defined by the process designer through the Inspector window.

If a call to this method fails, you can throw a java .  $\tt{Lang. Exception}$  at any time to signal an error. The error message will be displayed to the user.

For more information about this method, see the section "display( )."

For an example, see the section "Example display() method."

### <span id="page-83-0"></span>getName()

 $\bf{Summary.}$  Returns the name of the current element. This method is defined by the IPMElement interface.

**Syntax.**

public String getName()

**Arguments.** None.

 $\bf Return\ Value.\ \ A\ String\ object\ representing\ the\ name\ of\ the\ current\ element$ 

**Description.** The returned name is used to access the field's primary key and data value.

 $\pmb{\text{Example.}}$  The following code uses getName ( ) inside the  $\texttt{create}$  ( ) method:

```
public void create( IProcessInstance pi ) 
   throws Exception 
{ 
   // Assign a default value for this field. 
   // Just an empty shopping cart... 
   pi.setData( getName(), new ShoppingCart() ); 
}
```
### <span id="page-84-0"></span>getPMApplication()

**Summary.** Returns the IPMApplication for the application containing this data field.

**Syntax.**

public String getPMApplication()

**Arguments.** None.

**Return Value.** An IPMApplication bean representing the application containing this data  $field$ 

**Description.** Use this method to get access to the application containing the custom data field. IPMApplication has many useful methods for accessing other information about the application

**Example.** The following code gets the pathname for the application containing this data field.

```
// Inside store(), get the application path
String path;
try {
     path = getPMApplication().getHomePath();
     }
catch (Exception e) {
     System.out.println("Exception getting app path" + e);
}
```
### <span id="page-85-0"></span>getPrettyName()

 $\bf{Summary.}$  Returns the "pretty name" of the current element. This method is defined by the IPMElement interface.

#### **Syntax.**

public String getPrettyName()

**Arguments.** None.

 ${\bf Return~Value}.$  A String object representing the pretty name of the current element.

**Description.** In previous releases of Process Manager, every element had a name as well as a "pretty name," the display name of the element. In the current release, an element's pretty name and its name are equivalent.

## <span id="page-85-1"></span>load()

**Summary.** Loads the data associated with the custom field. When you create a custom data ran a raccum mann<br>ataElement<br>cation, mount<br>n field, you must implement this method. This method is specified by the IDataElement in terface.

#### **Syntax.**

```
n<sub>0</sub>tax.<br>
lic<br>
app<br>
ume<br>
pi<br>
ramm
public void load( To get a handle to a specific application, mount 
the application bean. For example: pi) throws Exception
```
#### **Arguments.**

• pi Object representing the process instance.

**Return Value.**

**Description.** The load () method is invoked whenever the data value associated with the ocess instance. Note that built-in fields are loaded whenever the process instance is loaded, but custom fields are loaded only when their data value is explicitly asked for. This behavior is called lazy loading.

Waming: Within the load( ) method, do not call getData( ) on the custom field. The load() method is already invoked as a result of a call to getData(). As a result, a call to getData( ) within the load( ) method causes an infinite loop.

If a user script accesses or modifies the data associated with a custom field, the script must implicitly know the object's data type. For example, a script would need to know the API for objects such as ItemSet and Item in a shopping cart custom field.

If a call to  $\mathtt{load}$  ( ) fails, you can throw a java.lang. Exception at any time to signal an error. If the current action is to display a form, an error message will be displayed to the user. If the user has completed a work item, an exception work item will be created.

For more information and an example, see the section "[load \(\)](#page-61-0)."

### <span id="page-86-0"></span>loadDataElementProperties()

**Summary.** Loads the design-time properties for the field specified in Process Builder's Inspector window. Specified by BasicCustomField. Custom data fields should implement this method.

#### **Syntax.**

protected void loadDataElementProperties(Hashtable entry ) throws Exception

#### **Arguments.**

• entry The hashtable containing property/value pairs for the properties of this field that can be set in Process Builder .

#### **Return Value.** None.

cad de les jeux de la sinte de la constantion de la sinte de la sinte de la constantion de la constantion de la constantion de la constantion de la constantion de la constantion de la constantion de la constantion de la co The load () method is in<br>ccessed through getData<br>ever the process instance<br>is explicitly asked for. This<br>is explicitly asked for. This<br>is explicitly asked for. This<br>is explicitly asked for. This<br>dis already invoked as a re iss instance. Note that built-in field<br>stom fields are loaded only when<br>dazy loading.<br>a () on the custom field. The<br>getData (). As a result, a call to<br>loop.<br>h a custom field, the script must<br>t would need to know the API fo ough getData() off the process instance is loaded, but<br>asked for. This behavior is c<br>() method, do not call getI<br>invoked as a result of a call t<br>and() method causes an infirm<br>modifies the data associated<br>stata type. For ex **Description.** This method is called after the custom field has been created (while the application is being initialized). The hashtable entry parameter contains the field's configuration information, as it is stored in the LDAP repository. This information includes the properties you specified in the custom field's JSB file (which are the properties that appear in the inspector window in Process Builder).

If a call to this method fails, it can throw a java. lang. Except ion at any time to signal an error. The error message will be displayed to the user, and the application will stop being initialized.

For more information about this method, see the section "loadDataElementProperties()."

**Example.** Suppose your JSB file contains the following entry:

```
<JSB_PROPERTY 
   NAME="dbidentifier" 
   TYPE="string" 
   DISPLAYNAME="External DB Identifier" 
   SHORTDESCRIPTION="Local alias for connecting to external DB"
   ISEXPERT>
```
Given the previous JSB code, the following Java code implements the loadDataElementProperties() method. The method will first read the property and then, based on the value, set the instance variable mDBIdentifier.

```
ow a java.lang.Exception at an<br>yed to the user, and the application w<br>nod, see the section "loadDataElemer<br>tains the following entry:<br>tains the following entry:<br>DB Identifier"<br>al alias for connecting to example<br>method. The

	6
                                                                                                                                                                                           al DB"<br>erty and<br>)<br>(2");<br>);<br>e. Whe<br>ined by
                                                                                                                                         cclering to the state of the condition of the condition of the condition of the condition of the condition of the condition of the condition of the condition of the condition of the condition of the condition of the condit
                                                                                                                                               first represent<br>shtab<br>"db"<br>spers:<br>This r
                                                                                                  iable mDBIdentifier.<br>Properties ( Hashta<br>ng) entry.get ( "d<br>B Identifier not :<br>ifier;<br>the custom field to a performent this method. This
protected void loadDataElementProperties( Hashtable entry ) 
            throws Exception 
{ 
            String dbIdentifier = (String) entry.get( "dbidentifier" ); 
            if( dbIdentifier == null ) 
                        throw new Exception( "DB Identifier not specified" ); 
            else 
                        mDBIdentifier = dbIdentifier; 
}
```
## <span id="page-87-0"></span>store()

  $\frac{1}{\sqrt{1}}$ **Summary.** Stores the data associated with the custom field to a persistent resource. When  $\frac{1}{2}$ you create a custom data field, you must implement this method. This method is defined by the  $\frac{1}{2}$ IDataElement interface.

**Syntax.**

```
public void store( To get a handle to a specific application, mount 
the application bean. For example: pi) throws Exception
```
#### **Arguments.**

• pi Object representing the process instance.

#### **Return Value.** None.

**Description.** It's up to the designer of the custom field to decide which external persistent data store will store the custom field data. Note, however, that data from a custom field cannot be stored in the application-specific table, where built in data fields are stored.

The custom field is responsible for storing the data, whereas Process Manager is responsible for storing the custom field's primary key. This key is stored in the application-specific database table.

The  $\texttt{store}(\ )$  method is called only if the field's value has been modified, through a call to setData(). Note that the load() method typically calls setData(). As a result, the store() method is called whenever load() is called.

Currently, Process Manager does not support global transactions. If the custom field stores its data in an external datasource that is both  $\rm{XA}$ -compliant and managed by a resource manager, the custom field could participate in a global transaction. However, transactions initiated by Process Manager are not made through an XA resource manager, so they cannot be a part of the larger transaction.

If a call to this method fails, you can throw a java .  $\tt{Lang. Exception}$  at any time to signal an error. The current work item is converted to an exception work item, and all data field values are reset to their values prior to the request.

For more information and an example, see the section "store ( )."

### <span id="page-88-0"></span>update

**Summary.** Determines how the HTML representation of a custom data field is processed when a form is submitted. Typically this method translates the form element value into the usual data object associated with the field. When you create a custom data field, you must implement this method. This method is specified by the IP resentationElement interface.  $\;$ 

#### **Syntax.**

public void update( [To get a handle to a specific application, mount](#page-148-0)  [the application bean. For example:](#page-148-0) pi, [IPMRequest](#page-89-0) rq ) throws Exception

#### **Arguments.**

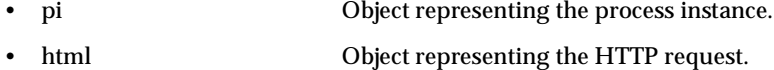

#### **Return Value.** None.

**Description.** The update() method is called after the user has submitted a request to the Process Manager server. Since all requests take the form of an HTTP GET or HTTP POST, this method translates the form parameters of the request into the usual data object associated with your custom field. For example, suppose the form includes values for an item ID and an item quantity. The update( ) method would convert the item quantity to a numeric value, and the method would create an Item object out of the item ID. The Item object could then be bound to the process instance via <code>setData()</code> .

If a call to this method fails, you can throw a java .  $\verb|lang.Exception|$  at any time to signal an error. The error message will be displayed to the user.

For more information and an example, see the section "update( )."

## <span id="page-89-0"></span>IPMRequest

The IPMRequest class represents requests sent by the browser to the Process Manager engine when a form is submitted. These requests contain the values of the form elements in the form. An IPMRequest object is automatically passed to the update ( ) method of a custom data field class. The update ( ) method can access the IPMRequest object to extract form element values and to find the authenticated user.

The IPMRequest class has the following methods:  $\,$ 

- ) [getAuthenticatedUserId](#page-90-0)
- ) [getParameter](#page-90-1)
- ) [isParameterDefined](#page-90-2)

### <span id="page-90-0"></span>getAuthenticatedUserId

 $\operatorname{Summary.}$  Gets the ID of the authenticated user who made the request.

#### **Syntax.**

public String getAuthenticatedUserId( ) throws XInvalidRequest;

**Arguments.** None.

**Return Value.** A String of the name of the authenticated user.

 $\bf{Description.}$  Gets the ID of the authenticated user who made the request

### <span id="page-90-1"></span>getParameter

 ${\bf Summary.}$  Gets the value of a parameter in the request string. Typically, the parameter is the name of a form element in the form that was submitted.

#### **Syntax.**

public String getParameter(String parameter) throws XInvalidRequest;

#### **Arguments.**

• parameter The name of the parameter whose value is to be retrieved.

**Return Value.** A String of the value of the parameter.

**Description.** Gets the value of a parameter in the request string. Typically, the parameter is the name of a form element in the form that was submitted. This method is typically invoked by the update ( ) method of a custom data field to extract form element values.

 $\pmb{\text{Example.}}$  See the example for the [update](#page-88-0)( ) method.

### <span id="page-90-2"></span>isParameterDefined

**Summary.** Returns true if a parameter is defined in the query string sent by a form submission, otherwise returns false.

#### **Syntax.**

public boolean isParameterDefined(String parameter)

#### **Arguments.**

• parameter The name of a parameter whose existence is being tested

**Return Value.** A Boolean indicating whether the named parameter exists or not.

**Description.** Returns true if a parameter is defined, otherwise returns false. The update ( ) method can use this method to test for the existence of a parameter before attempting to retrieve its value. For example, if an entrypoint form displays different data fields than a work item form, update( ) can test for the existence of particular data fields to determine if the form came from an entry point or a work item.

**Example.** See the example for the [update\(](#page-88-0)) method.

# <span id="page-92-0"></span>Advanced Office Setup Application

This chapter discusses the AdvancedOfficeSetup sample application that is provided with Process Builder. This application, which is an advanced version of the OfficeSetup sample application, uses both a custom data field and a custom activity.

The sections in this chapter are:

- $\;$  Changes in the Advanced Office Setup Application
- The Custom Data Field
- The Custom Activity

# <span id="page-92-1"></span>Changes in the Advanced Office Setup Application

The advanced office setup sample application basically achieves the same goal as the simple office setup application, which is to get an office ready for a new employee. However, the advanced version has been fine-tuned to improve the process.

The differences between the two versions are:  $\overline{\phantom{a}}$ 

•  $\;$  The advanced version uses a custom data field to dynamically generate the list of computers that can be purchased for the new employee.

The intent here is to limit the choice a pre-defined selection of computers that have been approved for corporate use. Previously, the computer choice was represented as a text field, thus the administrative assistant could enter any computer they wanted in this field, from a Palm Pilot to a Cray supercomputer.

The figure below shows the pop-up menu of computer choices.

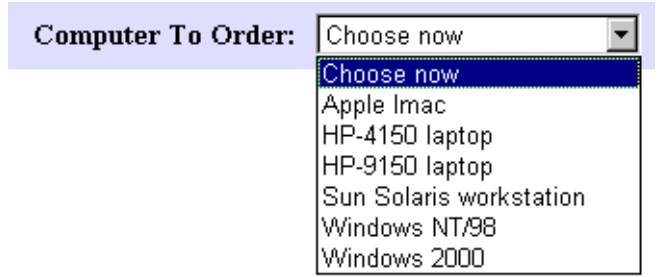

<span id="page-93-0"></span>**Figure 3-1** Pop-up menu of computers

• The advanced version has a custom activity that automatically schedules the new employee to attend a company orientation training.

The day of the training depends on which department the employee is joining and what day they start work at the company. The following figure shows the custom activity in the process map, as well as a new user activity for printing the information about the training.

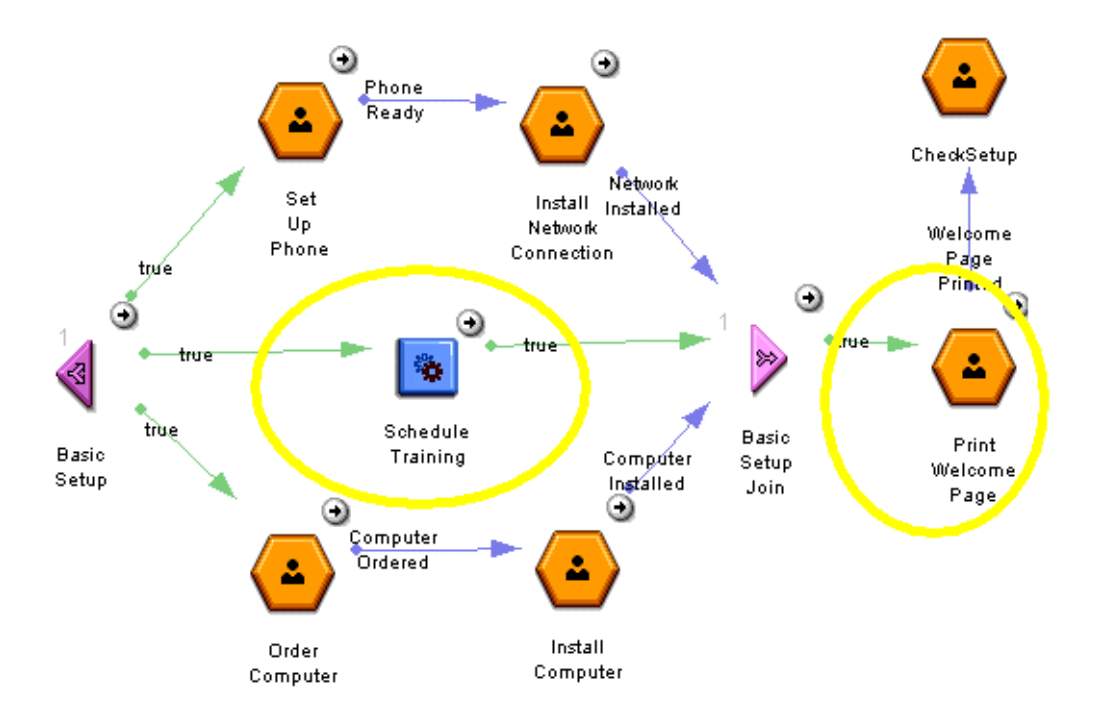

• The advanced version has an additional manual activity which requires the administrative assistant to print a page that tells the employee what day to attend company orientation training. This page is written by the custom activity.

# <span id="page-94-0"></span>The Custom Data Field

This section discusses the custom data field and has the following subsections:

- Overview
- The Code in Detail
- Complete Source Code

# <span id="page-94-1"></span>**Overview**

The advanced office setup application uses a custom data field called  $\mathtt{dfComputerChoice}$ that presents a pop-up menu of computers that can be ordered for the new employee, as shown in Figure 3-1.

This data field dynamically generates the list of computers every time it is displayed in edit mode. It gets the list by reading an XML file containing the choices. An example of the XML file is:

```
<xml version="1.0" encoding="us-ascii">
<ITEMSET>
   <ITEM>Apple Imac</ITEM>
   <ITEM>HP-4150 laptop</ITEM>
   <ITEM>HP-9150 laptop</ITEM>
   <ITEM>Sun Solaris workstation</ITEM>
   <ITEM>Windows NT/98</ITEM>
   <ITEM>Windows 2000</ITEM>
</ITEMSET>
```
This XML file resides in the same folder as the application. When the process designer deploys the application from the Builder, the XML file is automatically copied to the correct location on the server. After the application has been deployed, users can modify the file whenever the company's computer purchase policy changes. The changes take effect immediately.

The selected value is stored externally as an object that is serialized to a file.  $\,$ 

To see the entire source code file, click updatabl $\tt{elist.java.}$ 

### <span id="page-95-0"></span>The Code in Detail

This section discusses the code for the methods on the custom data field.

- • [loadDataElementProperties \(\)](#page-95-1)
- • [display\(\)](#page-96-0)
- • [update\(\)](#page-102-0)
- • [store\(\)](#page-103-0)
- $load()$
- Helper Functions
- Complete Source Code

### <span id="page-95-1"></span>loadDataElementProperties ()

This method reads the properties that were set in the Builder. In this case, it reads the value of the xmlfile property and stores it in a global variable, myFileName.

Although as a general rule you should not store data in instance variables, in this case it is  $\rm OK$ because this file name is constant for all process instances in the application -- it never changes.  $( \mathrm{The\,\,contains\,\,of\,\,the\,\,file\,\,might\,\,change, but\,\,the\,\,file\,\,name\,\,itself\,\,never\,\,changes}).$ 

```
// Method from BasicCustomeField that loads
// properties that were set in the Builder
protected void loadDataElementProperties (Hashtable entry)
   throws Exception
{
    // Get the XML File name from the Builder properties
    myFileName = (String)entry.get("xmlfile");
}
```
### <span id="page-96-0"></span>display()

When a form containing the custom data field is displayed in an HTML page, the field's  $display() method is invoked.$  If the process is at an entry point, the entry point version of  $display()$  is invoked; if it is at a work item then the work item version is used.

The purpose of this data field is to present a list of choices, store the selection, and retrieve the selection the next time the data field is displayed. Therefore, in an entry point, there is no point displaying the field in view mode, since there is no prior selection to view.

The data field shows a menu of computers, which is displayed as a SELECT list, for example:

```
<SELECT size="1" name="dfComputerChoice" >
   <OPTION selected>Choose now</OPTION>
   <OPTION value="Apple Imac">Apple Imac</OPTION>
   <OPTION value="HP-4150 laptop">HP-4150 laptop</OPTION>
   <OPTION value="HP-9150 laptop">HP-9150 laptop</OPTION>
   <OPTION value="Sun Solaris workstation">
       Sun Solaris workstation</OPTION>
   <OPTION value="Windows NT/98">Windows NT/98</OPTION>
   <OPTION value="Windows 2000">Windows 2000</OPTION>
</SELECT>
```
At an entry point in edit mode, the data field reads the XML file and displays all the choices. At a work item in edit mode, the data field checks if there is a previously selected value. If a value has been chosen previously, the data field displays it as the current selection. If a value has not been chosen previously, the data field displays the default initial value.

The data field has no meaning when used in view mode at an entry point, thus is displayed as a simple warning. The data field is displayed as plain text showing the current selection in view mode at a work item.

Here is a discussion of the  $\tt{display}$  ( ) method for a work item. The code is similar but simpler for the a work item, since it does not need to consider whether there is a previously selected value or not.

#### display() at a Work Item

In edit mode, the  $\tt{display( )}$  method starts by calling <code>getData()</code> to get the value of the data field. If the value is already loaded, getData ( ) simply returns it, otherwise getData ( ) invokes  $load()$  to load the value. In this case,  $load()$  gets the value by reading it from a file. The retrieved value is an object that has a variable, myvalue, which indicates the current value. For example, if the hiring manager has previously selected Apple Imac as the computer for the new employee, then myvalue would be bound to Apple Imac.

The setting of the myvalue variable happens in the  $\texttt{store}(\,)$  method, which we will worry about later. For now, it's enough to know that the myvalue variable holds the selected option.

```
public void display(IProcessInstance pi, IHTMLPage html,
   int displayMode, String displayFormat ) throws Exception
{
StringBuffer buffer = new StringBuffer();
String selectedOption = null;
// Get the value of the data field
// If the value is not loaded, getData invokes load()
myObject myobj = (myObject) pi.getData(getName());
// If an object is found, set the selected option
// to the value of the object's myvalue variable.
if (myobj := null) {
   selectedOption = myobj.myvalue;
}
```
The display( ) method writes the HTML code to display a SELECT menu. Each menu item is embedded in an <code><OPTION></code> tag. The selected menu item is indicated by <code><OPTION</code> SELECTED>.

The  $\,$ dis $p1a$ y ( ) method reads all the menu items from the appropriate  $\,$  XML file. If no menu  $\,$ item has been previously selected, it uses a default value for the selected option, which in this case is <OPTION SELECTED>Choose now</OPTION>. Then the method writes  $\le$  OPTION  $>$  tags for all the menu items.

```
switch(displayMode){
// In edit mode, display the data field as a SELECT menu
// The menu options are stored in an xml file
case MODE_EDIT:
   // Get the option names from the xml file and store
   // them in the vector optionNames.
   Vector optionNames = fetchDataFromXML();
   // Write the opening <SELECT> tag.
   // The name is the same as the data field name.
   buffer.append("<select size=1 name=" + getName() + " >");
   // If the option was not selected previously show default
   String optName = "";
   if (selectedOption==null)
    {
       buffer.append("<option selected>Choose now</option>");
       // For each option in the vector optionNames
       // write <OPTION> value="optionName"</OPTION>
               for(int i=0; i<optionNames.size(); i++){
           optName = (String)optionNames.elementAt(i);
           buffer.append("<option value=\"" + optName + "\">");
           buffer.append(optName);
           buffer.append("</option>");
       }
    }
```
If a menu item has been previously selected, the  $display()$  method writes the appropriate <OPTION SELECTED> tag. Then it takes each menu item in turn, checks if it is the selected item, and if not, writes an  $\leq$  OPTION> tag for it.

```
// Else write <OPTION SELECTED> value=selectedOption</OPTION>
// and the rest of the options below that
else
\mathcal{L}_{\mathcal{L}}buffer.append("<option selected>" + selectedOption +
        "</option>");
   // For each option in the vector optionNames, check if this
   // option is the selected one. If it is, ignore it since we
   // already wrote the HTML code for the selected option.
   // If it is not the selected one,
   // write <OPTION> value="optionName"</OPTION>
   for(int i=0; i<optionNames.size(); i++){
       optName = (String)optionNames.elementAt(i);
       if(! optName.equals(selectedOption))
        {
           buffer.append("<option value=\""+ optName +"\">");
           buffer.append(optName);
           buffer.append("</option>");
        }
    }
}
// End the Select list
buffer.append("</select>");
break;
}
```
In view mode, the data field is displayed as plain text since it is not editable.

```
case MODE_VIEW:
// In View mode, display the selected option as a string
// The user cannot change the value in View mode
buffer.append(" "+ selectedOption);
break;
}
```
Finally, the method writes the entire buffer to the HTML page.

```
// Write the contents to the HTML page
html.write(buffer.toString());
}
```
### display() at an Entry Point

The  $\mathtt{display}($  ) method for the entry point is similar but simpler. It does not have any of the conditional code used in edit mode to check for an existing value, since there can be no existing value. In view mode, the data field displays a warning since there is no good reason to ever use this data field in view mode in an entry point. See the source code for updatableList . java for the definition for the  $\tt{display(}$  ) method at an entry point.

### <span id="page-102-0"></span>update()

When a form containing the custom data field is submitted, the field's update ( ) method is invoked. In this case, update ( ) creates an object and sets the value of its myvalue variable, then puts the object into the process instance. Later, the store () method gets the value of the data field back out of the process instance and saves it to a file as a serialized object. The next time the data field value needs to be retrieved, the load() method reads the object from the file and puts it into the process instance.

It may seem like overkill to create and save an object to store a single value, but the purpose of this example is to provide the groundwork for building your own custom data fields. You can use the same paradigm to store objects with multiple values, for example, if the data field needed to store the price and SKU of the chosen computer as well as just the name, it could use an object with three variables instead of one. The mechanism for saving the object to an external file would be exactly the same. The mechanism for storing the object is implemented by the  $\text{\tt store}(\ )$  method which is discussed later.

#### Code Discussion

The update( ) method parses the form parameters when the HTML form is submitted. An IPMRequest object containing all the values of the form elements is sent to the update ( ) method. In this example, the update( ) method extracts the value of the form element that has the same name as the data field. (This form element was created by the  $\tt{display()}$ method).

Then the update ( ) method creates a new instance of myObject and sets it myvalue variable to the extracted value. Finally it puts the new object into the process instance.

```
public void update(IProcessInstance pi, IPMRequest rq )
   throws Exception
{
try {
   // Get the value of the form element
   String thisValue = rq.getParameter(getName());
   // Create a new myObject to hold the results
   myObject obj1 = new myObject();
   // Put the value into the object
   obj1.myvalue = thisValue;
   // put the object into the pi
   pi.setData(getName(), obj1);
   }
catch (Exception e) {
   System.out.println("Problem translating form values: " + e);
    }
}
```
### <span id="page-103-0"></span>store()

This data field stores its value externally as a serialized object. (The object is created by the update () method.) The job of the store () method is to get the data field value out of the process instance and store it in a persistent storage. In this example, the store ( ) method saves the value, which is an object, by serializing it to a file using standard object serialization techniques.

#### Code Discussion

The method generates a unique file name, consisting of the name of the data field plus the process instance ID.

```
public void store(IProcessInstance pi) throws Exception
{
   // Get the data field name
   String thisID = getName();
   // Get the process instance ID
   long procID = pi.getInstanceId();
   // Concatenate the data field name with the PID
   // to keep the name unique across all process instances
   thisID = thisID + procID;
   String thisFileName = thisID + ".txt";
   // Get the application directory
   String appdir = getMyApplicationsPath();
   // Generate the full path to the file
   // where the value will be stored
   String fullPath = appdir + "\\\ + thisFileName;
```
When the data field value is needed in the future, the load ( ) method retrieves it from the external storage. The load( ) method needs a key to help it find the data. The store method saves the key by calling  $\texttt{setEntityKey}()$ , and the load method retrieves the key by calling  $\texttt{getEntityKey}$ ( ). The  $\texttt{load}$  ( ) method needs to know which file to access, thus the store() method saves the name of the file as the entity key.

```
// Store the file name as the entity key
pi.setEntityKey(getName(), thisFileName);
```
 $\operatorname{Next},$  the  $\text{\textsf{store}}$  ( ) method gets the value of the data field out of the process instance.

```
// Get the value of the data field from the pi.
// The value is an instance of myObject
myObject myobj = (myObject) pi.getData(getName());
```
Now to the task of storing the value. In this case,  $store()$  saves the object to a file using standard Java object serialization techniques.

```
// Write the object to a file
try {
   FileOutputStream fileout = new FileOutputStream(fullPath);
   ObjectOutputStream objout = new ObjectOutputStream(fileout);
   objout.writeObject(myobj);
}
catch (Exception e) {
  System.out.println("Error while saving field value to file:"
   + e);
}
// end store
}
```
### <span id="page-105-0"></span>load()

When an attempt is made to access the value of the data field when it has not been loaded, the load () method is called. This happens, for example, when the data field is being displayed in an HTML form or when an automated activity calls  $\mathtt{getData}$  ( ) to get the value of the data field.

The task of the  $\verb|load|$  ) method is to retrieve the data field value from external storage and put it in the process instance. In this case, the value is stored as an object in a file.

#### Code Discussion

The first thing this 10ad( ) method needs to do is to find out which file to access. The name of the file is stored as the entity key, thus load ( ) starts off by getting the entity key.

```
public void load(IProcessInstance pi) throws Exception
{
   // Get the name of the file where the value is stored.
   // The file name is saved as the entity key.
   // An example is thisfield123.txt
   String thisFileName = (String) pi.getEntityKey(getName());
```
If the entity key is a file name, the next thing to do is to get generate the full path to the file. The load( ) method uses the user-defined getMyApplicationsPath( ) method to find the path to the directory where the application is stored. The file is in that directory.

```
if (thisFileName != null)
{
   try {
       // getMyApplicationsPath is a user-defined function
       // that returns the path to the dir for the application
       String myPath = getMyApplicationsPath();
       // Get the full path to the file in the Applications dir
       // eg rootdir\Applications\myApp\thisfield123.html
       thisFileName = myPath + "\Upsilon" + thisFileName;
```
Now comes the task of loading the value. In this case, the value is an instance of myObject that has been senalized to a file. The 10ad( ) method uses standard Java techniques for reading the file and unserializing the object.

```
// Get a file reader and read in the object
FileInputStream filein = new FileInputStream(thisFileName);
ObjectInputStream objectin = new ObjectInputStream(filein);
myObject newobj = (myObject) objectin.readObject();
```
The  $\verb|load|$  method puts the retrieved value into the data field on the process instance, where it is now available for access by all comers (such as the  $\tt{display( )}$  method).

```
// Put the object in the data field in the process instance
pi.setData(getName(), newobj);
```
Finally, the load( ) method closes the try clause, writes the catch clause, and takes account of the situation where getEntityKey() did not return a value.
```
// end try clause
}
catch (Exception e)
{
   System.out.println("Error while reading value from file: "
       + e);
}
// end if (thisFileName != null)
}
else {
   pi.setData(getName(), null);
    }
// end load
}
```
### Helper Functions

This class uses several helper methods:

- • [getMyApplicationsPath\(\)](#page-108-0)
- • [fetchDataFromXML\(\)](#page-109-0)
- • [parseForItemTag\(\)](#page-111-0)

### <span id="page-108-0"></span>getMyApplicationsPath()

This method returns the directory where the current application resides.

```
// Returns the path to the folder where the application is saved
String getMyApplicationsPath ()
\{ String path = " "try {
        path = getPMApplication().getHomePath();
     }
    catch (Exception e) {
        System.out.println("Exception while getting app path"
           + e);
     }
return path;
}
```
### <span id="page-109-0"></span>fetchDataFromXML()

This method reads the contents of an XML file that contains a series of items. The method adds each item to a vector and then returns the vector.

To start with, the method creates an empty vector and gets the name of the file to read.

```
// Fetch the set of menu options from the XML file
public Vector fetchDataFromXML()
{
   Vector optionNames = new Vector();
   try {
       // Get the path for the xml file
       // myFileName is a global variable
       // It is the same for all process instances
       String Path = getMyApplicationsPath();
       Path = Path + "\\\{\n} " \ + myFileName;
```
Next, the method reads the file into a string.

```
// Get a file reader
java.io.File f = new java.io.File(Path);
FileReader fr = new FileReader(f);
BufferedReader in = new BufferedReader(fr);
// Create variables in preparation for reading the file
int MAX_LENGTH = 2000;
char xml[] = new char[MAX LENGTH];// Read the entire xml file into the array xml
int count =0;
count = in.read(xml, count, MAX_LENGTH);
// Create a string of the content and get its length
String charSet = new String(xml);
int charSetLength = charSet.length();
```
Next, the method iterates through every character in the content string contained in the  $\mathtt{charSet\hspace{1pt} variable},$  looking for items. It uses the  $\mathtt{parseForttermTag}$  ( ) method to find items and add each one to the vector.

Finally the method returns the vector.

```
count = 0;for(; count < charSetLength; count++)
   {
    parseForItemTag(count, charSetLength, charSet, optionNames);
    }
// end try
}
catch(Exception e){
   System.out.println("Error while getting data from xml file: "
       + e);
   }
// return the vector of option names
return optionNames;
}
```
### <span id="page-111-0"></span>parseForItemTag()

This method iterates over a string, looking for substrings embedded between <ITEM> and  $\le$ /ITEM> tags. Each substring, or item, is added to a vector.

```
/// This method parses an array of characters
// to extract the items embedded in <ITEM>...</ITEM> tags
public void parseForItemTag (int count, int charSetLength,
   String charSet, Vector optionNames)
{
   String temp;
   Object tempobj;
   // Looking for "<" character
   if(charSet.charAt(count) == '<'){
       // Read characters between "<" and ">" into temp string
       temp = " "for(; charSet.charAt(count) != '>'; count++)
       {
           temp = temp + charSet.charAt(count);
       }
       temp = temp + charSet.charAt(count);
       count++;
       // Check if the temp string is <ITEM>
       if(temp.equalsIgnoreCase("<ITEM>"))
       // if so, empty out temp and then read
       // the characters between ">" and "<" into temp
       {
       for (temp = " "; charSet.charAt(count) != '<';
               temp = temp + charSet.charAt(count++)// We now have an item
       // Convert the string temp to an object and
       // add the object to the vector of options
       tempobj = (Object) temp;
       optionNames.addElement(tempobj);
       }
    }
// end of method
}
```
## Complete Source Code

For the complete source code, click the following links:

- ) updatableList.java
- updatabableList.jsb
- ) myObject.java
- ) menuOptions.xml

# The Custom Activity

This section discusses the custom data field and has the following subsections:

- Overview
- The Code in Detail
- Complete Source Code

## <span id="page-113-0"></span>**Overview**

The advanced office setup application uses a custom activity called employeeTrainingPerformer to schedule each new employee to attend a company orientation. The activity writes a web page telling the employee when to attend the orientation. The day that the employee should attend orientation depends on what department they are joining, for example, engineers attend on Mondays while marketing personnel attend on Tuesdays. The custom activity schedules the employee to attend training on the first appropriate day after they start work. Trainings are held at 2 pm so they can go to training on their start date if necessary.

For example, the training day for marketing personnel is Tuesday. So if a marketing in the marketing department starts on Monday, they are scheduled for training the next day. If they start on Tuesday, they are scheduled for training on their first day. If they start on Wednesday, they are scheduled for training the following Tuesday.

The custom activity reads the training schedule from a file called  $\mathtt{trainingDays}$  . xml. An example is:

```
<xml version="1.0" encoding="us-ascii">
   <DEPT>Engineering</DEPT>
   <DAY>monday</DAY>
   <DEPT>Marketing</DEPT>
   <DAY>tuesday</DAY>
   <DEPT>Human Resource</DEPT>
   <DAY>wednesday</DAY>
   <DEPT>Sales</DEPT>
   <DAY>thursday</DAY>
```
This XML file resides in the same folder as the application. The process designer must manually copy this file into the correct place in the Builder directory. When the process designer deploys the application from the Builder, the XML file is automatically copied to the correct location on the server. After the application has been deployed, users can modify the file whenever the training schedule changes. The changes take effect immediately.

To see the entire source code file, click employeeTrainingPerformer.java.

### <span id="page-114-0"></span>The Code in Detail

This section discusses the code for the following.

- • [EmployeeTrainingPerformer.xml](#page-114-1)
- • [perform\(\)](#page-117-0)
- • [Helper Functions](#page-118-0)

### <span id="page-114-1"></span>EmployeeTrainingPerformer.xml

A custom activity receives input data from an xml file that has the same base name as the activity. This xml file defines the elements in an input hashtable that is passed to the custom activity automatically. Typically, the elements in the input hashtable are data field values, but they can be any JavaScript expression. In this case, the input hashtable puts the value of the dfEmpname data field value into the Emp\_name element, the dfDeptName data field value into the Dept element, and the d ${\tt fStartDate}$  data field value into the  ${\tt Start\_Date}$  element.

```
<?xml version = "1.0" ?>
<WORKPERFORMER TYPE="com.netscape.pm.model.ISimpleWorkPerformer"
   NAME="EmployeeTrainingPerformer"
CLASS_ID="customer.activities.EmployeeTrainingPerformer"
   VERSION="1.1">
<ENVIRONMENT>
</ENVIRONMENT>
<INPUT>
   <PARAMETER NAME="Emp_Name" DESCRIPTION="Employee Name">
       getData("dfEmpName")
   </PARAMETER>
   <PARAMETER NAME="Dept" DESCRIPTION="Dept. Name">
       getData("dfDeptName")
   </PARAMETER>
   <PARAMETER NAME="Start_Date" DESCRIPTION="Start Date">
       getData("dfStartDate")
   </PARAMETER>
</INPUT>
```
The EmployeeTrainingPerformer.xml file also puts the applications path into the element path and the process instance ID into the element <code>id. The</code> custom activity uses the applications path to identify where the training schedule resides and it uses the process instance id to generate a unique file name for the welcome page.

```
<PARAMETER NAME="path" DESCRIPTION="Applications path">
   getApplicationPath()
</PARAMETER>
<PARAMETER NAME="id" DESCRIPTION="Process Instance ID">
   getProcessInstance().getInstanceId()
</PARAMETER>
```
A custom activity can put elements into an output hashtable. The same xml file that defines the input parameters also defines what happens to the elements in the output hashtable when the custom activity is completed. Typically, values are saved into data fields on the process instance. In this case, the output hashtable contains a filename which is saved into the dfWelcomePage  

```
<OUTPUT>
    <PARAMETER NAME="welcomePage"
       DESCRIPTION="Greeting for New Employeer">
       mapTo("dfWelcomeURL")
    </PARAMETER>
</OUTPUT>
<EXCEPTIONS></EXCEPTIONS>
<DESIGN></DESIGN>
</WORKPERFORMER>
```
### <span id="page-117-0"></span>perform()

The perform( ) method of a custom activity executes the activity's task. In this case, it generates an HTML page telling the new employee when to attend training. The method reads the employee's start date, name and department from the input hash table. It also gets the pathname where the application resides, as well as the process ID which is a number that uniquely identifies the process instance.

```
// The perform() method defines what the custom activity does.
public void perform(Hashtable input, Hashtable output)
{
// Get the employee's start date, name and department
// from the input hashtable.
Date startDate = (java.sql.Date)input.get("Start_Date");
String dept = (String) input.get( "Dept" );
String empName = (String) input.get( "Emp_Name" );
// Get the application path from the input hashtable
String appPath = (String)input.get("path");
// Get the process instance id from the input hashtable
int thisID = ((Double)input.get("id")).intValue();
```
Then it calls the <code>readSchedule()</code> method to read the <code>TrainingDays.xml</code> file, which resides in the applications directory.

// Read the schedule from the TrainingDays.xml file Hashtable trainingDays = readSchedule(appPath);

 $\operatorname{Next},$  it calls the  $\operatorname{schedulertraining}$  ( ) method to figure out which day the employee must attend training.

```
// Figure out what day of the week the employee goes to training
Date trainingDate = scheduleTraining(startDate, dept,
   trainingDays);
```
The perform ( ) method then calls the writeWelcomePage ( ) method to write an  $HTML$ page that informs the employee when to attend company orientation training.

```
// Write a welcome page containing the training info
String filename = writeWelcomePage(empName, thisID, appPath,
   trainingDate);
```
Finally, perform( ) puts the filename for the welcome page into the output hash table so that it can be saved into a data field on the process instance.

// Put the file name for the HTML page in the output hashtable output.put("welcomePage", filename); }

### <span id="page-118-0"></span>Helper Functions

The  $\mathtt{perform}$  ( ) method uses the following helper methods:

- • [readSchedule\(\)](#page-119-0)
- ) [scheduleTraining\(\)](#page-122-0)

which uses the helper method

- <sup>m</sup> [IncrementForDayOfWeek\(\)](#page-124-0)
- ) [writeWelcomePage\(\)](#page-125-0)

#### <span id="page-119-0"></span>readSchedule()

This function reads the training schedule and returns a hashtable containing key:value pairs of dept:day. The method creates a hashtable to hold the results. It gets the full path to the file containing the training schedule.

```
private Hashtable readSchedule(String appPath)
{
Hashtable trainingDays = new Hashtable();
try{
   // Get the full name for the training schedule
   String Path = appPath + "\\\" + "TrainingDays.xml";
```
Then it creates a file reader.

```
// Create a file reader
java.io.File f = new java.io.File(Path);
FileReader fr = new FileReader(f);
BufferedReader in = new BufferedReader(fr);
```
It reads the entire contents of the file into the String variable char ${\tt Set}.$ 

```
// Read the entire file into the String "charSet"
int MAX_LENGTH = 500;
char xml[] = new char[MAX LENGTH];
int count = 0;
count = in.read(xml, count, MAX_LENGTH);
String charSet = new String(xml);
```
It gets some variables ready for parsing the file.

```
// Create variables in preparation for parsing the String "xml"
int charSetLength = charSet.length();
String temp = new String();
String dept = new String();
String day = new String();
count = 0;
```
The method start parsing the string. First it looks for the substring <DEPT>. When it's found that, it reads the substring between the end of <DEPT> and the starting "<" in </DAY>. It stores this substring in the variable dept.

```
for(; count < charSetLength; count++)
{
    if(charSet.charAt(count) == '<'){
       temp = "";
       for(i \text{ charSet}.charAt(count) != '>': count++){ temp = temp + charSet.charAt(count);
        }
       temp = temp + charSet.charAt(count);
       count++;
       // When temp = <DEPT>, find the name of the department
       if(temp.equalsIgnoreCase("<DEPT>"))
       {
           for(dept = " "; charSet.charAt(count) != '<';
               dept = dept + charSet.charAt(count++));
       }
```
The parser has just reached the end of  $\lt$ /DEPT> in the string. Now it looks for <DAY>, then reads the substring between the end of <DAY> and the starting "<" in </DAY> and stores the substring in the variable day. It puts an element representing the dept and day into the trainingDays 
 

```
// Now we know the current DEPT. Find the day.
   if(temp.equalsIgnoreCase("<DAY>"))
   {
       for(day = " "; charSet.charAt(count) != '<';
           day = day + charSet.charAt(count++));
       trainingDays.put(dept, day);
   }
  }
 }
// end of function
}
```
### <span id="page-122-0"></span>scheduleTraining()

This method figures out what date the new employee is to attend orientation training. To do this, it figures out what day of the week the employee starts work, finds out what department the employee is joining, looks up the training day for that department in the trainingDays hashtable, and then calculates the date for the training.

First, the method gets the day of week, day of month, month and year that the employee is starting work.

```
public Date scheduleTraining (String startDate, String dept,
   Hashtable trainingDays)
{
   // Get info about the start date
   date = new Date(startDate);int thisDay = date.getDay();
   int dayOfMonth = date.getDate();
   int month = date.getMonth();
   int year = date.getYear();
```
Then the method looks in the  $\verb|trainingDays|$  hashtable to see what day of the week the employee goes to training, which depends on what department they are joining. The scheduleTraining() method then calls a helper function to find the date of the first appropriate day of the week on or after the start date. For example, if the employee should attend training on Monday, the helper function retums the start date if it is a Monday or else finds the date of the first Monday following the start date.

```
// Using the dept as the key, get the value of the
// training day from the the trainingDays hashtable
if(((String)trainingDays.get(dept)).equals("monday"))\{dayOfMonth=IncrementForMonday(thisDay, dayOfMonth);
    }
else if(((String)trainingDays.get(dept)).equals("tuesday") ){
   dayOfMonth=IncrementForTuesday(thisDay, dayOfMonth);
    }
else if(((String)trainingDays.get(dept)).equals("wednesday") ){
   dayOfMonth=IncrementForWednesday(thisDay, dayOfMonth);
    }
else if(((String)trainingDays.get(dept)).equals("thursday") ){
   dayOfMonth=IncrementForThursday(thisDay, dayOfMonth);
    }
else if(((String)trainingDays.get(dept)).equals("friday") ){
   dayOfMonth=IncrementForFriday(thisDay, dayOfMonth);
    }
if(((String)trainingDays.get(dept)).equals("saturday") ){
   dayOfMonth=IncrementForSaturday(thisDay, dayOfMonth);
    }
else if(((String)trainingDays.get(dept)).equals("sunday") ){
   dayOfMonth=IncrementForSunday(thisDay, dayOfMonth);
}
Date trainingDate = new Date(year, month, dayOfMonth);
return trainingDate;
}
```
### <span id="page-124-0"></span>IncrementForDayOfWeek()

The  $\verb|scheduleTraining|$  ) method uses helper functions to find the first appropriate day of the week on or after the start date. All these methods have the same basic structure. Here is an example for  $\mathtt{IncrementForm}$  ), which takes a week day and a day of the month. It retums the day of the month unchanged if the given week day is Monday, else returns the day of the month for the first Monday following the day of the month that was passed in.

```
// helper functions to find training date
private int IncrementForMonday(int thisDay, int dayOfMonth ){
if(thisDay == SUN)
   // for Monday increment 1 from Sunday
   dayOfMonth = dayOfMonth+1;
if(thisDay == TUE)
   // for Monday increment 6 from Tue
   dayOfMonth = dayOfMonth+6;
if(thisDay == WED)
   // for Monday increment 5 from Wed
   dayOfMonth = dayOfMonth+5;
if(thisDay == THU)// for Monday increment 4 from Thursday
   dayOfMonth = dayOfMonth+4;if(thisDay == FRI)// for Monday increment 3 from Friday
   dayOfMonth = dayOfMonth+3;
if(thisDay == SAT)
   // for Monday increment 2 from Saturday
dayOfMonth = dayOfMonth+2;
return dayOfMonth;
}
```
### <span id="page-125-0"></span>writeWelcomePage()

This method generates an HTML page that informs the employee when to attend training, for example:

## **Hello Hanan Lang**

#### Welcome to our company.

Please attend new employee orientation training on Tue Oct 03 2000 at 2 pm. in Room B3, which is above the cafeteria.

We'll have a tee-shirt and cap and other corporate goodies for you at the training!

The method starts by formatting the Date string to make it more readable and generating a unique pathname for a new file in the applications folder.

Note: For the code for formatDateString(), see the source code for EmployeeTrainingPerformer.java

```
public String writeWelcomePage(String employeeName, int thisID,
   String appPath, Date trainingDate)
{
   // Format the date string to remove "00:00:00 PDT/PST"
   String finalDate = formatDateString(trainingDate);
   // File name is Employee name + ProcessInstance
   String fileName = employeeName + thisID + ".html";
   // Remove all white spaces from the filename
   // URLS cannot have white spaces
   fileName = fileName.replace(' ', '_');
   // Get the pathname to the file in the Application's folder
   String thisPath = appPath + fileName;
```
Then it creates a file with the name it has just derived, and writes a welcome message for the new employee into the file. This message includes the date of the employee's onentation training.

```
// Make a file in this Application's folder
try {
   RandomAccessFile HTMLfile = new RandomAccessFile (
       thisPath, "rw");
   HTMLfile.writeUTF("<HTML><HEAD>");
   HTMLfile.writeUTF("<TITLE>New Employee Training</TITLE>");
   HTMLfile.writeUTF("</HEAD>");
   HTMLfile.writeUTF("<BODY>");
   HTMLfile.writeUTF("<CENTER>");
   HTMLfile.writeUTF(<H1><FONT COLOR=MAGENTA>Hello <I> ");
   HTMLfile.writeUTF(employeeName);
   HTMLfile.writeUTF("</I></FONT></H1></CENTER>");
   HTMLfile.writeUTF("<H3>Welcome to our company. </H3>");
   HTMLfile.writeUTF("<P> Please attend new employee ");
   HTMLfile.writeUTF("orientation training on ");
   HTMLfile.writeUTF("<I>" + finalDate + " at 2 pm.</I>");
   HTMLfile.writeUTF("in Room B3 above the cafeteria.</P>");
   HTMLfile.writeUTF("<P>We'll have a tee-shirt and cap and ");
   HTMLfile.writeUTF("other corporate goodies for you");
   HTMLfile.writeUTF("at the training!</P>");
   HTMLfile.writeUTF("</BODY>");
   HTMLfile.writeUTF("</HTML>");
   HTMLfile.close();
}
```
## <span id="page-127-0"></span>Complete Source Code

For the complete source code, click the following links:

- ) EmployeeTrainingPerformer.java
- ) EmployeeTrainingPerformer.xml
- ) trainingDays.xml

### Chapter 4

# <span id="page-128-0"></span>Cluster Management

This chapter discusses the Java classes used for performing cluster administration tasks. This chapter has the following sections:

- Introduction
- IPMClusterManager
- IPMCluster
- IPMClusterProperty
- PMClusterPropertyFactory
- Code Samples

**Note**: You can find all the necessary classes in the pm60classes.jar file. If you have installed the Process Manager Builder, you can find this jar file in the directory builder-root\support\sdk. You may also be able to find it on the CD.

# **Introduction**

A Process Manager cluster contains the following components:

- $\bullet$  a corporate user LDAP directory service
- a configuration LDAP directory service that stores the application definitions
- a relational database for user data
- one or more application servers
- an iPlanet Web Server
- a mail server for notifications

When deploying an application from Process Builder, application developers must identify the cluster on which to deploy it. All applications in a cluster share the same common database and directories. They access the same Directory Server for their process definitions and they use the same set of cross-application tables in the database, as well as the same corporate users and groups directory.

Using the Process Administrator interface, you can interactively modify a cluster.

You can build Java applications that programmatically perform Process Manager cluster administration tasks. Process Manager has one cluster manager bean, IPMClusterManager. For each separate cluster, there is an IPMCluster bean.

You can use the cluster manager bean to perform administrative tasks such as creating, deleting, joining and unjoining clusters. You can also use the cluster manager bean to get handles to individual clusters beans.

You can use the cluster bean to change properties of the cluster, to access and write to cluster logs, and to retrieve information about the cluster such as getting installed applications, getting path information, getting the finder and getting the deployment manager.

Given an individual cluster bean, you can get individual application beans. Given an application bean, you can access any process instance or work item so long as you have the key, such as the process instance ID.

For details of IPMClusterManager and IPMCluster beans see:

- IPMClusterManager
- **IPMCluster**

In Process Manager 6.0, there is only one cluster, but in future releases there may be multiple clusters.

Clusters have properties. These are represented as IPMClusterProperty objects. Many of the methods for working with clusters take IPMClusterProperty objects as arguments. To create cluster property objects, you use IPMClusterPropertyFactory. For details see:

- IPMClusterProperty
- PMClusterPropertyFactory

At the end of this chapter, there is a coded example of creating a cluster.

Code Samples

# IPMClusterManager

The IPMClusterManager bean can be thought as a manager of all the cluster beans in the  $\,$ application server instance. In Process Manager 6.0, there is just one cluster, which is the default cluster. The IPMClusterManager manages the default cluster bean. But in the future, when Process Manager supports multiple clusters, the IPMClusterManager bean will manage all the different clusters for that application server instance.

The following code shows how to access the cluster manager.

```
// Get the cluster manager
IPMClusterManager myClusterManager = null; 
try { 
    javax.naming.Context cxt = new javax.naming.InitialContext(); 
   IPMClusterManagerHome clManagerHome = (IPMClusterManagerHome)
       cxt.lookup(IPMClusterManager.JNDI_ROOT); 
     myClusterManager = clManagerHome.create(); 
    } 
catch( Exception e ) 
    { 
      System.out.println("Cluster manager creation failed" + e);
    }
```
The IPMClusterManager bean is a stateless session bean that has methods for creating, joining, accessing, unjoining and deleting clusters, and checking LDAP and database connections.

## **IPMCluster**

IPMCluster objects represent individual clusters. For operations such as creating, deleting, joining and unjoining clusters, you call methods on the cluster manager class, IPMClusterManager, rather than calling methods on the cluster itself.

To get access to an IPMCluster method, call the <code>getCluster</code> ( ) method on the IPMClusterManager as illustrated in the following code sample:

```
// Get the cluster manager
IPMClusterManager myClusterManager = null; 
try { 
    javax.naming.Context cxt = new javax.naming.InitialContext(); 
    IPMClusterManagerHome clManagerHome = (IPMClusterManagerHome)
        cxt.lookup(IPMClusterManager.JNDI_ROOT); 
     myClusterManager = clManagerHome.create(); 
    } 
catch( Exception e ) 
    { 
     System.out.println("Cluster manager creation failed" + e);
    }
// Get the default cluster
IPMCluster myCluster = myClusterManager.getCluster( 
    IPMCluster.DEFAULT);
```
The IPMCluster bean has methods for changing cluster properties, accessing logs and retrieving information about the cluster.

For details for the IPMCluster bean methods, see the javadocs, which can be found in the  ${\tt support\backslash sdk\backslash docs}$  directory of the Process Manager Builder installation.

# IPMClusterProperty

The IPMClusterProperty interface is used in various cluster bean APIs. It is used to set and get cluster properties.

When creating an IPMCluster, you first need to create an IPMClusterProperty and then use the  ${\tt setValue}$  ( ) method to set the cluster properties. Table 4-1 lists the cluster properties that must be set when creating a cluster. Table 4-2 lists cluster properties that specify URLs for accessing various Process Manager components.

To create an IPMClusterProperty, use the create() method on IPMClusterPropertyFactory as follows:

```
IPMClusterProperty prop1 = PMClusterPropertyFactory.create ( ) ;
```
To get the existing IPMClusterProperty for a cluster, call getClusterProperty () on the cluster, as follows:

```
IPMClusterProperty myProp = myCluster.getClusterProperty();
```
#### **Table 4-1** Cluster properties

<span id="page-132-0"></span>**All properties are public static int**

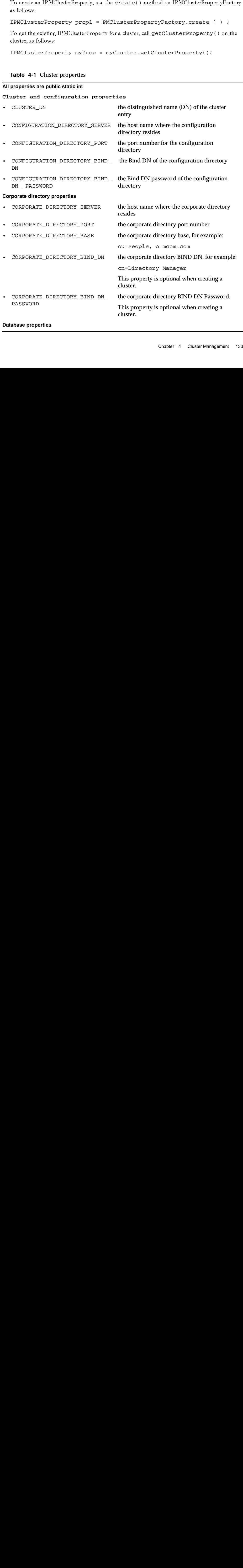

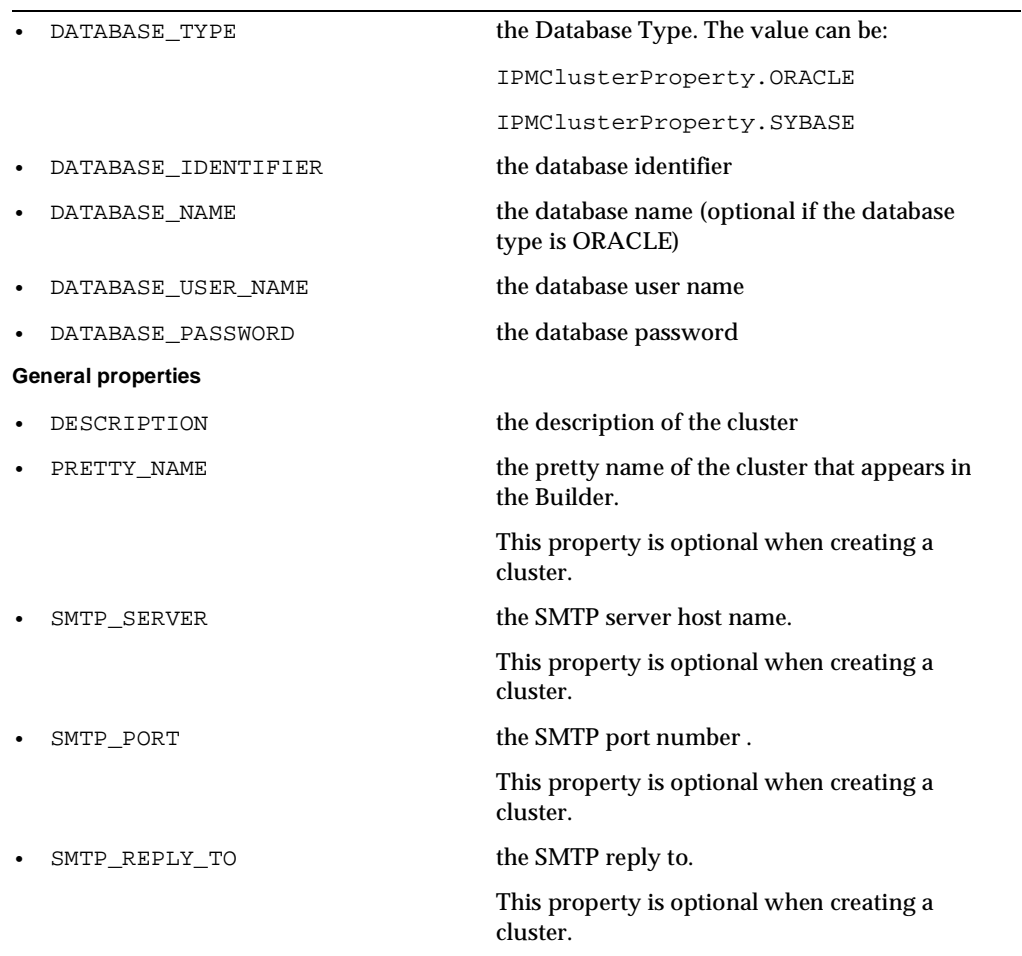

### **Table 4-1** Cluster properties

### <span id="page-133-0"></span>**Table 4-2** URL Properties

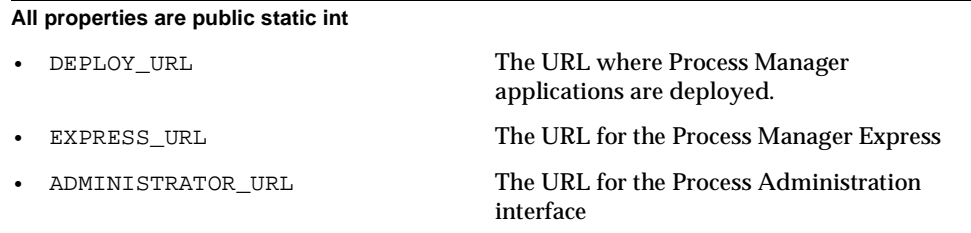

**Table 4-2** URL Properties

- BUSINESS\_URL The URL for the Process Business Manager's interface
- APPLICATION\_URL

#### **Table 4-3** Event Properties

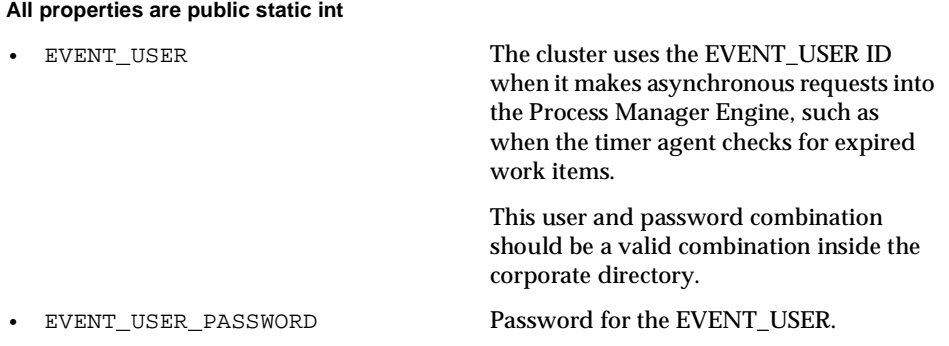

Outer pre-defined variables are itsted in Table +-+.

#### <span id="page-134-0"></span>**Table 4-4** Other static int variables

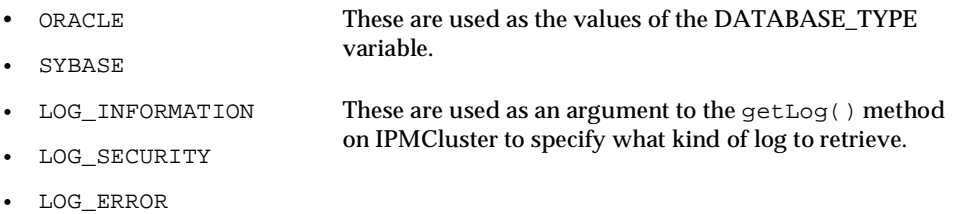

## Getting and Setting Property Values

To retrieve or set properties, use the methods:

- getValue
- setValue
- getProperties

For on the property value settings, see the javadocs, which can be found in the support\sdk\docs directory of the Process Manager Builder installation.

# PMClusterPropertyFactory

The purpose of this class is to create new IPMClusterProperty objects, which contain the properties for a cluster.

```
// Create a PMClusterProperty object
IPMClusterProperty prop1 = PMClusterPropertyFactory.create ( ) ;
```

```
n.<br>ch corea<br>crea

                                                                    

  IPMClusterProperty prop = PMClusterPropertyFactory.create ( ); 
// Set the various properties of the interface 
.... 
.... 
... 
// look up in JNDI name space to get a handle on the
// IPMClusterManager bean interface 
... 
.... 
// maybe, then create a cluster 
IPMClusterManager.createCluster ( prop ) ;
```
# Code Samples

This section presents the following code samples:

- Mount the Cluster Manager and Get the Default Cluster  $\bullet$
- Create a Cluster
- $\bullet$ Get and Set Cluster Properties

## Mount the Cluster Manager and Get the Default **Cluster**

This code sample gets the cluster manager and the default cluster.

```
md Get the Def<br>
md Get the Def<br>
es<br>
ss<br>
TManager<br>
and the Def<br>
manager and the<br>
me clManager<br>
clManagerHe<br>
("Cluster mater"<br>
("Cluster mater")<br>
:
\begin{array}{c}\n\text{IPP} \\
\text{my} \\
\downarrow \\
\text{catch} \\
\downarrow \\
\text{Catch} \\
\downarrow \\
\text{S1} \\
\downarrow \\
\text{PN} \\
\downarrow \\
\text{IPMClu} \\
\downarrow \\
\text{IPN}\n\end{array}cato<br>
// C<br>
IPMC
Sy<br>
Catch(
{
Sy<br>
Sy<br>
}<br>
// Get<br>
IPMClus<br>
IPM
                                                       Container and the contact of the contact of the contact of the contact of the contact of the contact of the contact of the contact of the contact of the contact of the contact of the contact of the contact of the contact 

  // Get the cluster manager
  IPMClusterManager myClusterManager = null; 
  try { 
            javax.naming.Context cxt = new javax.naming.InitialContext(); 
           IPMClusterManagerHome clManagerHome = (IPMClusterManagerHome)
                    cxt.lookup(IPMClusterManager.JNDI_ROOT); 
               myClusterManager = clManagerHome.create(); 
            } 
  catch( Exception e ) 
            { 
               System.out.println("Cluster manager creation failed" + e);
            }
  // Get the default cluster
  IPMCluster myCluster = myClusterManager.getCluster( 
           IPMCluster.DEFAULT);
```
## Create a Cluster

This code sample creates a new cluster, which overwrites the existing one in Process Manager 6.0, since only one cluster is supported at a time.

```
6.0, sin<br>
\overline{y}<br>
\overline{y}<br>
\overline{y}<br>
\overline{y}<br>
\overline{y}<br>
\overline{y}<br>
\overline{y}<br>
\overline{y}<br>
\overline{y}<br>
\overline{y}<br>
\overline{y}<br>
\overline{y}<br>
\overline{y}<br>
\overline{y}<br>
\overline{y}<br>
\overline{y}<br>
\overline{y}<br>
\overline{y}<br>
\overline{y}<br>
\overline{y}<br>
\overline{y}<br>
                                                      perty objet<br>
= PMClus<br>
es in the<br>
rProperty<br>
rProperties<br>
r<br>
ClusterMa:<br>
-<br>
PTPTOC<br>
ter properties<br>
Pack 2
  // Create a PMClusterProperty object
  IPMClusterProperty prop1 = PMClusterPropertyFactory.create ( ) ;
  // Populate the properties in the PMClusterProperty object
  prop1.setValue(IPMClusterProperty.CONFIGURATION_DIRECTORY_SERVER
  , "westminster"); 
  prop1.setValue(IPMClusterProperty.CONFIGURATION_DIRECTORY_PORT, 
  "4141"); 
  // Continue setting properties
   ...
  // Now create the cluster
  IPMCluster cluster1 = myClusterManager.createCluster( prop1 );
```
## Get and Set Cluster Properties

This code sample gets and sets cluster properties.

```
// myCluster is the default cluster
// Get some properties
IPMClusterProperty myProp = myCluster.getClusterProperty();
String description = 
myProp.getValue(IPMClusterProperty.DESCRIPTION);
// Change some property values
IPMClusterProperty myProp = myCluster.getClusterProperty();
myProp.setValue(IPMClusterProperty.DESCRIPTION, 
    "New cluster description");
myProp.setValue(IPMClusterProperty.SMTP_REPLY_TO , 
    "pmadministrator@netscape.com");
// Save the changes to the cluster
myProp.changeCluster(myprop);
```
Code Samples

# Deployment Manager

The deployment manager is responsible for installing and removing applications from the  $\,$ cluster. The deployment manager is also responsible for changing the deployment state of a deployed application by changing its deployment descriptor when applicable.

Process Manager clients can access the deployment manager by calling the  ${\tt getDeploymentManager}$  ( ) method on the cluster bean which is described in Chapter 4, "Cluster Management." Given the deployment manager, you can access the deployment descriptor for individual applications. Given a deployment descriptor, you can change the application's stage, status, mode and testing state. For explanations of these states, see the section "Deployment States". (Note however that you cannot programmatically install applications, they must be deployed from the Process Builder.)

This chapter has the following sections:

- Deployment States
- $\bullet$   $\quad$  IDeploymentManager Interface
- $\bullet$   $\quad$  IDeploymentDescriptor Interface

**Note**: You can find all the necessary classes in the  $pmb0c1$  asses . jar file. If you have installed the Process Manager Builder, you can find this jar file in the directory builder-root\support\sdk. You may also be able to find it on the CD.

# <span id="page-140-0"></span>Deployment States

The deployment descriptor for a deployed applications specifies the following states for the application:

- $STAGE$
- $MODE$
- **STATUS**
- **TESTING**

## <span id="page-141-0"></span>**STAGE**

The application can be either in DEVELOPMENT stage or in PRODUCTION stage.

- DEVELOPMENT stage -- the application can be completely rewritten from the Process Builder.
- PRODUCTION stage -- only limited changes can be made from the Process Builder.

The stage can be changed programmatically. In the interface, the change from DEVELOPMENT to PRODUCTION can only done from the Process Builder and NOT from the Administrator UI.

**Note**: An application in the production stage can be in the testing state which means that even though the changes that can be made from the Process Builder are restrictive all the work items can still be assigned to the creator of the process instance. This kind of a scenario is useful when an application has been deployed to production but a final pass is being made to make sure that everything is working.

## <span id="page-141-1"></span>**MODE**

The mode of the application can be either OPEN or CLOSED

- OPEN mode new process instances can be created.
- $\bullet$ CLOSED mode -- no new process instances can be created but old process instances can continue through the system to completion.

The mode can be changed programmatically. In the interface, administrators can change the MODE from OPEN to CLOSED and back to OPEN from the Administrator UL

## <span id="page-141-2"></span>**STATUS**

The application STATUS can be either STARTED or STOPPED.

- STARTED status -- the application can be accessed from the Express UI.
- STOPPED status -- the application cannot be accessed through the Express UI.

The stage can be changed programmatically. In the interface, administrators can change the STATUS from STARTED to STOPPED and back to STARTED from the Administrator UI.

## <span id="page-142-1"></span>**TESTING**

The TESTING state can be either TRUE or FALSE.  $\,$ 

- TRUE -- all work items are automatically assigned to the creator of the process instance.
- $\blacksquare$  FALSE the work items are assigned to the real user.

The stage can be changed programmatically. In the interface, administrators can change the TESTING from TRUE to FALSE and back to FALSE from the Administrator UI.

 $\mathbf{Note}$ : An application in the production stage can be in the testing state which means that even though the changes that can be made from the Process Builder are restrictive all the wartimes can still be assigned to the creator of the process instance. This kind of a scenario is useful when an application has been deployed to production but a final pass is being made to make sure that everything is working.

# <span id="page-142-0"></span>IDeploymentManager Interface

Use the IDeploymentManager interface to get access to the deployment descriptors for installed applications and to remove an application. Given the deployment descriptor for an application, you can change deployment details, such as changing its stage, status, mode, and testing state.

To get the IDeploymentManager for a cluster, call the getDep1oymentManager ( ) method on the relevant IPMCluster object. For an example of accessing the deployment manager, see the code sample in the section "IDeploymentDescriptor Interface."

## Where are the Classes and Interfaces?

The cluster manager and all classes related to the cluster are in the com.netscape.pm.model package.

The deployment manager and deployment descriptor classes are in the com.netscape.pm.dm package.

All the classes are in the pm60classes.jar  $\ddot{ }$ Builder, you can find this jar file in the directory builder-root \support \sdk. You may y builder-root\support\sdk. You may<br>Chapter 5 Deployment Manager 1. also be able to find it on the CD.

# <span id="page-143-0"></span>IDeploymentDescriptor Interface

Given the deployment manager, clients can call get Installed Applications () to get a call get InstalledApplications () to get a<br>installed applications. The hashfable is keyed by<br>thashfable to retrieve the deployment descriptor for<br>all methods to find an application's stage, mode<br>to get the deployment descr hashtable of deployment descriptors for all installed applications. The hashtable is keyed by the deployment descriptor f<br>an application's stage, mode<br>nt descriptor for an applicatio application name. You can then access the hashtable to retrieve the deployment descriptor for an individual application.

Given the deployment descriptor, you can call methods to find an application's stage, mode and status.

# Code Example

 or an application<br> $\frac{8}{3}$ :code<br>
e follow<br>
Programmi<br>
Programmi The following code example illustrates how to get the deployment descriptor for an application named myApp. am ed myApp.<br>Programming Gl
```
// Get the cluster manager
IPMClusterManager myClusterManager = null; 
try { 
     javax.naming.Context cxt = new javax.naming.InitialContext(); 
     IPMClusterManagerHome clManagerHome = (IPMClusterManagerHome)
       cxt.lookup(IPMClusterManager.JNDI_ROOT); 
    myClusterManager = clManagerHome.create();
    } 
catch( Exception e ) 
    { 
     System.out.println("Cluster manager creation failed" + e);
   }
// Get the default cluster
IPMCluster myCluster = myClusterManager.getCluster( 
   IPMCluster.DEFAULT);
// Get the deployment manager
IDeploymentManager myDepManager = myCluster.getDeploymentManager(); 
// Get a hastable of all installed apps
Hashtable appList = myDepManager.getInstalledApplications ( ); 
// Get the deployment descriptor for myapp
IDeploymentDescriptor myAppDD = appList.get ("myapp");
```
Each application has a deployment descriptor that contains the current settings for the mode, descriptor<br>s directory<br>Manager 14! stage, status and testing state of the application. Clients can access the deployment descriptor of a particular application to manipulate these individual parameters.

<span id="page-144-0"></span> $\frac{1}{2}$  $rac{1}{5}$ for more details, see the javadocs, which can be found in the support sdk does directory the support\sdk\docs-direction<br>Chapter 5 Deployment Manag  $\frac{1}{4}$ of the Process Manager Builder installation.

IDeploymentDescriptor Interface

# **Working with Applications, Process Instances and Work Items**

The Process Manager Application API provides classes and methods that let you find and work with applications, process instances and work items. You would use this API to build Java applications that embed the functionality of the Process Manager engine.

For example, you can create back-end systems that create process instances programmatically rather than through the UI. After creating a process instance, the back-end system can check its status and interact with work items.

You can also use the Process Manager Application API to write your own front-end user-interface to the Process Manager engine so that your users use the new interface rather than using the Process Express. For example, suppose you want to have a batch delegate UI. The inbuilt delegate feature only allows you to delegate one work item. You could write a web-based UI that allows the user to select multiple work items. Then in the back-end, you would call wi.delegate() repeatedly for each work item.

In every Process Manager installation, a cluster manager bean manages the Process Manager clusters. Given the cluster manager bean, you can get access to individual cluster beans. Given an individual cluster bean, you can access the application bean for the cluster. Given the application bean, you can find and work with individual process instances and work items in the application.

See Chapter 4, "Cluster Management" for information about accessing the cluster manager and individual cluster beans.

The Application API consists of the following interfaces:

IPMApplication -- has methods for finding work items and process instances, and for testing the state of an application.

- $\bullet$ To get a handle to a specific application, mount the application bean. For example: -- has methods for working with individual process instances, such as getting and setting data field values, getting information such as the creation date and creator, changing the state, and suspending, terminating or resuming the process instance.
- To get a handle to a specific application, mount the application bean. For example: -- has methods for working with individual work items, such as changing assignees, expiring or extending the expiration date, finding which node (activity) it is at and suspending or resuming it.
- $\bullet$ IFinder -- has methods for finding process instances and work items in the application.

You can find all the necessary classes in the pm60classes.jar file. If you have installed the Process Manager Builder, you can find this jar file in the directory builder-root\support\sdk. You may also be able to find it on the CD.

## **IPMApplication**

The application bean is the main access point for process instances. It has methods that allow the user to initiate and edit process instances and work items associated with the application. The IPMApplication bean is best thought of as a factory for PIs and WIs.

It also has methods that let you get the application's stage, mode, status and testing state. See the section "Deployment States" in Chapter 5, "Deployment Manager" for more information about these settings.

To remove an application or to change its state, use the IDeploymentDescriptor interface, as discussed in Chapter 5, "Deployment Manager."

<span id="page-148-1"></span><span id="page-148-0"></span>To get a handle to a specific application, mount the application bean. For example:

```
String jndiName = IPMApplication.DEFAULT_JNDI_ROOT + "/" + appName; 
try 
{ 
    javax.naming.Context cxt = javax.naming.InitialContext ( ) ; 
    IPMApplicationHome home = (IPMApplicationHome) 
       cxt.lookup( jndiName ); 
    IPMApplication myApp = home.create(); 
} 
catch( Exception e ) 
{ 
}
```

```
// myApp is a mounted application bean 
IProcessInstancePK pk = ProcessInstancePKFactory.create( PID); 
pk.setEditable( true ); // for update
IProcessInstance pi = myApp.findProcessInstance(pk);
```
All the methods on IPMApplication throw a PMException in case of error. The methods findPI and findWI also throw XProcessInstanceNotFound and XWorkItemNotFound respectively in the event the object cannot be located.

For details of the methods on IPMApplication, consult the javadocs, which are in the  ${\tt support\backslash}$ docs directory of the Process Manager Builder installation directory.

## **IProcessInstance**

The IProcessInstance Interface has methods for getting information about process instances and for performing operations on them such as suspending and resuming them or setting their data field values.

Given an IPMClusterbean (see Chapter 4, "Cluster Management") you can get the Finderbean for the cluster. Given the Finder bean you can call the findMyInstances () method to find all process instances in the cluster.

Given an application bean, you can find a specific process instance by calling its findProcessInstance() method and specifying the process instance's key.

For example:

For details of the methods on IP rocess Instance, consult the javadocs, which are in the support\sdk\docs directory of the Process Manager Builder installation directory.

## IWorkItem

The IWorkItem Interface has methods for getting information about work items and for performing operations on them such as changing their assignees, expiring them or extending the expiration date, suspendig them or resuming them and so on.

thei<br>bean<br>find<br>in the<br>and all and Given an IPMCI<br>Given an IPMCI<br>for the cluster. G<br>all process instar.<br>Given an applica<br>findProcessI<br>For example:<br>For details of the<br>support\sdk\<br>**Processity**<br>the IWorkItem<br>the expiration dagreen the expiration dagreen<br>for t call the findMyInstances () method to find<br>the process instance by calling its<br>the process instance by calling its<br>elving the process instance's key.<br>e, consult the javadocs, which are in the<br>Manager Builder installation d n<br>!!<br>e d unity of the contraction of the contraction of the contraction of the contraction of the contraction of the contraction of the contraction of the contraction of the contraction of the contraction of the contraction of the s ---<br>key.<br>1 are<br>directers<br>tement of methoding<br>existing the directers<br>of the methoding of the directers of the direct<br>ess in which are<br>tion direction direction<br>ork item<br>age the direction of the scale of the direction<br>are in the direction direction<br>process is -mamper<br>details of<br>pport∖sc<br>pport∖sc<br>**}**<br>! IWorkIt<br>forming o<br>expiration<br>the cluste<br>der bean 1<br>dication b<br>details of<br>details of<br>pport∖sc<br>Pport∖sc<br>Pport∖sc<br>Pport∖sc<br>Pport∖sc<br>Pport∖sc ory.<br>nd fexte<br>Find<br>d to<br>an u. Gi<br>meth<br>ory. d xt in G et y.  $\frac{1}{2}$  and  $\frac{1}{2}$  and  $\frac{1}{2}$  a card all all the theory of the control of the control of the control of the control of the control of the control of the control of the control of the control of the control of the control of the control of the control of Given an IPMCluster bean (see Chapter 4, "Cluster Management") you can get the Finder bean for the cluster. Given the Finder bean you can call the findWorkItems () method to find all work items in the cluster. If you know the key for a specific process instance, you can use the Finder bean to find all the work items in a specific process instance.

call the findWorkItems() method to fin<br>for a specific process instance, you can use<br>cific process instance.<br>cation bean for a specific application. Given<br>em by calling its findWorkItem() method<br>sult the javadocs, which are the the and Fiven the<br>thod and<br>contained and<br>contained and the state of the state of the state of the state of the state of the state of the state of the state of the state of the state of the state of the state of the state of the st becomed<br>whilms<br>s a Given a cluster bean, you can also get an application bean for a specific application. Given the and and application bean, you can get a specific work item by calling its findWorkItem () method and g its findWorkItem() method an<br>adocs, which are in the<br>3uilder installation directory.<br><br><br><br><br><br><br><br><br><br><br><br><br><br><br><br><br><br><br><br><br><br><br><br><br><br><br><br><br><br><br><br><br> specifying the work item's key.

methods on I<br>ocs directory<br>s the access p<br>March 2001 For details of the methods on IWorkItem, consult the javadocs, which are in the direc<br>ss in support\sdk\docs directory of the Process Manager Builder installation directory.

## IFinder

 $rac{1}{\sqrt{1-\frac{1}{2}}}$ The Ifinder bean is the access point for getting lists of work items and process instances.

IFinder

In every Process Manager installation, a cluster manager bean manages the Process Manager  $\ddot{a}$ clusters. Given the cluster manager bean, you can get access to individual cluster beans. Given  $\frac{1}{2}$ an individual cluster bean, you can get the finder bean for the cluster by calling the getFinder()

ം<br>he wc<br>arch 1<br>arch 1<br>node ;<br>ne methods :<br>urn IWor<br>t retrieve<br>methods :<br>ocessInsta<br>t gain acc<br>Ndocs di The finder has methods for getting worklists, which are lists of work items. The worklist queries only return IWorkItems currently assigned to the principal in read-only mode; the principal cannot retrieve an IWorkItem that is not assigned to them via this interface.

e; the<br>...<br>techo<br>Items iterface.<br>earch method<br>mode; the<br>he<br>he h me<br>de ; th<br>Vork lt The finder has methods for getting process instances. The process instance search methods work Items<br>de; the only return IProcessInstances that were created by the principal in read-only mode; the n the same Work Item principal cannot gain access to a process instance that they did not initiate.

und ir<br>und ir<br>llatior For details of the IFinder methods, see the javadocs, which can be found in the  $\frac{1}{2}$  and  $\frac{1}{2}$ support\sdk\docs directory of the Process Manager Builder installation.

IFinder

## Index

#### **A**

activities [custom, 11](#page-10-0) adding [custom activities to an application, 30](#page-29-0) [custom data fields to an application, 71](#page-70-0) [ADMINISTRATOR\\_URL, 134](#page-133-0) AdvancedOfficeSetup [sample application, 93](#page-92-0) API [for clusters, 131](#page-130-0) [for custom data field classes, 80](#page-79-0) [SimpleWorkPerformer for custom activities, 13](#page-12-0) [APPLICATION\\_URL, 135](#page-134-0) archive() [discussion, 69](#page-68-0) [method, 82](#page-81-0)

#### **B**

BasicCustomField [class, 80](#page-79-1) [custom data fields, 48](#page-47-0) BubbleHelp value [NAME attribute of DESIGN tag, 26](#page-25-0) [BUSINESS\\_URL, 135](#page-134-1)

#### **C**

class reference [classes for custom data fields, 80](#page-79-0) [for clusters, 131](#page-130-0) [SimpleWorkPerformer for custom activities, 13](#page-12-0) CLASS\_ID attribute [WORKPERFORMER tag, 21](#page-20-0) [CLOSED mode, 142](#page-141-0) cluster management [classes for, 130](#page-129-0) [introduction, 129](#page-128-1) [CLUSTER\\_DN, 133](#page-132-0) clusters [code samples, 137](#page-136-0) [example of creating, 138](#page-137-0) [example of getting and setting properties, 138](#page-137-1) [getting and setting property values, 135](#page-134-2) [getting properties, 131](#page-130-1) [introduction, 129](#page-128-2) [mount cluster manager, 137](#page-136-1) [programmatic interaction, 129](#page-128-3) [properties, 133](#page-132-1) cn [data field property, 46](#page-45-0) [CONFIGURATION\\_DIRECTORY\\_BIND\\_ DN, 133](#page-132-2) [CONFIGURATION\\_DIRECTORY\\_BIND\\_ DN\\_](#page-132-3) PASSWORD, 133 [CONFIGURATION\\_DIRECTORY\\_PORT, 133](#page-132-4) [CONFIGURATION\\_DIRECTORY\\_SERVER, 133](#page-132-5) [CORPORATE\\_DIRECTORY\\_BASE, 133](#page-132-6) [CORPORATE\\_DIRECTORY\\_BIND\\_DN, 133](#page-132-7)

[CORPORATE\\_DIRECTORY\\_BIND\\_DN\\_](#page-132-8) PASSWORD, 133 [CORPORATE\\_DIRECTORY\\_PORT, 133](#page-132-9) [CORPORATE\\_DIRECTORY\\_SERVER, 133](#page-132-10)  $create()$ [BasicCustomField discussion, 61](#page-60-0) [BasicCustomField method, 82](#page-81-1) [when is it called on BasicCustomField, 48](#page-47-1) creating [custom activities, 12](#page-11-0) [custom data fields, 41](#page-40-0) [custom activities, 11](#page-10-1) [adding to process map, 30](#page-29-1) [adding using a custom palette, 31](#page-30-0) [adding without using a custom palette, 34](#page-33-0) [example in AdvancedOfficeSetup, 114](#page-113-0) [image for, 26](#page-25-1) [implementation tips, 35](#page-34-0) [mapping data field values to input](#page-21-0) parameters, 22 [mapping output values to data fields, 24](#page-23-0) [overview of creating, 12](#page-11-0) [packaging, 29](#page-28-0) [sample class, 14](#page-13-0) [working with in the Process Builder, 35](#page-34-1) [XML description file, 19](#page-18-0) [custom data fields, 41,](#page-40-0) [48](#page-47-2) [adding to an application, 71](#page-70-1) [BasicCustomField, 48](#page-47-0) [class reference, 80](#page-79-0) [debugging hints, 79](#page-78-0) [development hints, 73](#page-72-0) [displaying debugging info, 79](#page-78-1) [entity keys, 77](#page-76-0) [example, 73](#page-72-1) [example create\(\) method, 61](#page-60-1) [example display\(\) method, 53](#page-52-0) [example in AdvancedOfficeSetup, 95](#page-94-0) [example load\(\) method, 63](#page-62-0) [example store\(\) method, 67](#page-66-0) [example update\(\) method, 60](#page-59-0) [getting values that were set in the Builder, 50](#page-49-0) [images for PM Builder, 69](#page-68-1) [individual properties, 47](#page-46-0) [introduction, 41](#page-40-1) [jar file for compiling, 48](#page-47-2)

[logging errors, 80](#page-79-2) [method invocation order, 48](#page-47-3) [packaging, 69](#page-68-2) [required properties, 46](#page-45-1) [steps for creating, 42](#page-41-0) [view versus edit mode, 52](#page-51-0) [writing to the HTML page, 52](#page-51-1) [wrting Java classes, 47](#page-46-1) [customerName data field, 15](#page-14-0)

#### **D**

data dictionary [adding custom data fields, 72](#page-71-0) [DATABASE\\_IDENTIFIER, 134](#page-133-1) [DATABASE\\_NAME, 134](#page-133-2) [DATABASE\\_PASSWORD, 134](#page-133-3) [DATABASE\\_TYPE, 134](#page-133-4) [DATABASE\\_USER\\_NAME, 134](#page-133-5) debugging hints [custom data fields, 79](#page-78-0) default cluster [getting, 137](#page-136-1) DEFAULTVALUE attribute [JSB\\_PROPERTY tag, 45](#page-44-0) defining [custom activities, 11](#page-10-0) [custom data fields, 41](#page-40-2) [DEPLOY\\_URL, 134](#page-133-6) deployment [to a cluster, 130](#page-129-1) [deployment manager, 141](#page-140-2) [accessing, 141](#page-140-3) [getting, 143](#page-142-0) [deployment states, 141](#page-140-4) [MODE, 142](#page-141-1) [STAGE, 142](#page-141-2) [STATUS, 142](#page-141-3) [TESTING, 143](#page-142-1) **DESCRIPTION** [cluster property, 134](#page-133-7) description [data field property, 46](#page-45-2)

DESCRIPTION attribute [PARAMETER tag, 26](#page-25-2) [DESIGN tag, 26](#page-25-3) [destroy\(\) method, 14](#page-13-1) development hints [for custom activities, 35](#page-34-2) [for custom data fields, 73](#page-72-0) [DEVELOPMENT stage, 142](#page-141-4) [display\(\), 83](#page-82-0) [discussion, 52](#page-51-2) [example, 53](#page-52-0) [example in AdvancedOfficeSetup, 97](#page-96-0) [overview, 48](#page-47-4) DISPLAYNAME attribute [JSB\\_DESCRIPTOR tag, 43](#page-42-0) [JSB\\_PROPERTY tag, 45](#page-44-1)

## **E**

EDITABLE attribute [PARAMETER tag, 26](#page-25-4) EDITOR attribute [PARAMETER tag, 26](#page-25-5) [EmployeeTrainingPerformer.java, 128](#page-127-0) [EmployeeTrainingPerformer.xml, 115,](#page-114-0) [128](#page-127-1) [entity fields, 42](#page-41-1) [entity keys, 77](#page-76-0) [ENVIRONMENT tag, 21](#page-20-1) environment variables [in custom activities, 13](#page-12-1) examples [creating a cluster, 138](#page-137-0) [custom activity, 14](#page-13-2) [custom data field, 73](#page-72-1) [deployment descriptors, 144](#page-143-0) [getting and setting cluster properties, 138](#page-137-1) [programmatically interacting with clusters, 137](#page-136-0) [xml description file for custom activity, 27](#page-26-0) [EXPRESS\\_URL, 134](#page-133-8)

#### **F**

[fetchDataFromXML\(\), 110](#page-109-0) fieldclassid [data field property, 46](#page-45-3) fieldtype [data field property, 47](#page-46-2) [finder bean, 149](#page-148-1) finding [process instances and work items, 149](#page-148-1) forms [parsing submitted values, 59](#page-58-0) [what happens on submit, 59](#page-58-1)

### **G**

get() [hashtable method, 14](#page-13-3) [getClusterProperty\(\), 131](#page-130-1) getData() [custom data fields, 53](#page-52-1) [using in custom activities, 22](#page-21-1) [what it does, 62](#page-61-0) [getEntityKey\(\), 77](#page-76-1) [calling from load\(\), 63](#page-62-1) [getMyApplicationsPath\(\), 109](#page-108-0) [getName\(\), 84](#page-83-0) getParameter() [IPMRequest, 59](#page-58-2) [getPMApplication\(\), 85](#page-84-0) [getPrettyName\(\), 86](#page-85-0) [greeting data field, 15](#page-14-1)

#### **H**

[HelloWorld.xml, 27](#page-26-1) [HelloWorldPerformer, 14](#page-13-4) help [data field property, 46](#page-45-4) HelpUrl value

[NAME attribute of DESIGN tag, 26](#page-25-6) HTML pages [writing to in custom data fields, 52](#page-51-1)

## **I**

Icon value [NAME attribute of DESIGN tag, 26](#page-25-7) [IDataElement, 48](#page-47-5) [IDeploymentDescriptor, 144](#page-143-1) [IDeploymentManager, 143](#page-142-2) [IFinder, 149](#page-148-1) IHTMLPage [input paramter to display\(\) method, 52](#page-51-3) images [for custom activities, 26](#page-25-1) [for custom data fields, 69](#page-68-1) implementing [ISimpleWorkPerformer, 12](#page-11-1) [IncrementForDayOfWeek\(\), 125](#page-124-0) init() method [ISimple WorkPerformer, 13](#page-12-2) [input hashtable, 14,](#page-13-5) [22](#page-21-2) [getting data field values, 22](#page-21-3) [INPUT tag, 22](#page-21-4) [IPMApplication, 149](#page-148-1) [IPMCluster, 131](#page-130-1) [IPMClusterManager, 131](#page-130-0) [IPMClusterProperty, 132](#page-131-0) [IPMElement, 81](#page-80-0) IPMRequest [parsing form element values, 59](#page-58-0) [IPresentationElement, 48](#page-47-6) [IProcessInstance, 149](#page-148-1) ISDESIGNTIMEREADONLY attribute [JSB\\_PROPERTY tag, 45](#page-44-2) ISEXPERT attribute [JSB\\_PROPERTY tag, 46](#page-45-5) [ISimpleWorkPerformer, 12](#page-11-2) [implementing, 12](#page-11-1) [methods of, 13](#page-12-3) [IWorkItem, 149](#page-148-1)

#### **J**

jar files [for compiling cluster classes, 129,](#page-128-4) [141](#page-140-5) [for compiling custom activities, 12](#page-11-3) [for compiling custom data fields, 48](#page-47-7) [for compiling deployment manager classes, 143](#page-142-3) [for packaging custom activities, 29](#page-28-0) [for packaging custom data fields, 48](#page-47-2) [pm60classes.jar, 12,](#page-11-3) [129,](#page-128-5) [141](#page-140-6) [javadocs, 10,](#page-9-0) [132,](#page-131-1) [136,](#page-135-0) [145,](#page-144-0) [149](#page-148-1) [JSB file, 42](#page-41-2) [general structure, 43](#page-42-1) [JSB\\_DESCRIPTOR tag, 43](#page-42-2) [JSB\\_PROPERTY tag, 44,](#page-43-0) [45](#page-44-3)

## **K**

kjs [displaying debugging info, 79](#page-78-1) [starting, 79](#page-78-1)

#### **L**

Label value [NAME attribute of DESIGN tag, 26](#page-25-8) Language property [HelloWorld sample application, 15](#page-14-2)  $load()$ , 86 [discussion, 62](#page-61-1) [example, 63](#page-62-2) [example in AdvancedOfficeSetup, 106](#page-105-0) loadDataElementProperties [example in AdvancedOfficeSetup, 96](#page-95-0) [loadDataElementProperties\(\), 87](#page-86-0) [discussion, 50](#page-49-0) [LOG\\_ERROR, 135](#page-134-3) [LOG\\_INFORMATION, 135](#page-134-4) [LOG\\_SECURITY, 135](#page-134-5)

## **M**

MapIcon value [NAME attribute of DESIGN tag, 27](#page-26-2) mapping [data fields to input parameters, 22](#page-21-0) [output values to data fields, 24](#page-23-0) [mapTo\(\), 24](#page-23-0) [menuOptions.xml, 114](#page-113-1) **MODE** [deployment state, 142](#page-141-1) mounting [cluster manager, 137](#page-136-1) [myNewCustomField, 70](#page-69-0) [myObject.java, 114](#page-113-2)

## **N**

NAME attribute [JSB\\_DESCRIPTOR tag, 43](#page-42-3) [JSB\\_PROPERTY tag, 45](#page-44-4) [PARAMETER tag, 25](#page-24-0) [WORKPERFORMER tag, 21](#page-20-2) non-default constructors [for custom data fields, 74](#page-73-0)

## **O**

[OPEN mode, 142](#page-141-5) [ORACLE, 135](#page-134-6) [output hashtable, 14,](#page-13-6) [24](#page-23-1) [OUTPUT tag, 24](#page-23-2)

#### **P**

packaging [custom activities, 29](#page-28-0) [custom data fields, 69](#page-68-2) [PARAMETER tag, 25](#page-24-1)

[parseForItemTag\(\), 112](#page-111-0) perform() [example in AdvancedOfficeSetup, 118](#page-117-0) [perform\(\) method, 14](#page-13-7) PM Builder [images for data fields, 69](#page-68-1) [pm60classes.jar, 12,](#page-11-3) [48,](#page-47-2) [129,](#page-128-5) [141](#page-140-6) [PMClusterPropertyFactory, 136](#page-135-1) [predefined data fields, 41](#page-40-3) [preface, 7](#page-6-0) PRETTY\_NAME [cluster property, 134](#page-133-9) prettyname [data field property, 46](#page-45-6) process instances [finding, 149](#page-148-1) process map [adding custom activities, 30](#page-29-1) [PRODUCTION stage, 142](#page-141-6) put() [hashtable method, 14](#page-13-8)

#### **R**

[readSchedule\(\), 120](#page-119-0) required properties [of data fields, 46](#page-45-7)

#### **S**

sample applications [AdvancedOfficeSetup, 93](#page-92-0) samples [see examples](#page-26-3) [scheduleTraining\(\), 123](#page-122-0) SelectedMapIcon value [NAME attribute of DESIGN tag, 27](#page-26-4) setData() [using inside load\(\), 63](#page-62-3) [when used, 66](#page-65-0)

[setEntityKey\(\), 77](#page-76-2) [used in store\(\), 66](#page-65-1) SHORTDESCRIPTION attribute [JSB\\_DESCRIPTOR tag, 43](#page-42-4) [JSB\\_PROPERTY tag, 45](#page-44-5) [SMTP\\_PORT, 134](#page-133-10) [SMTP\\_REPLY\\_TO, 134](#page-133-11) [SMTP\\_SERVER, 134](#page-133-12) STAGE [deployment state, 142](#page-141-2) [STARTED status, 142](#page-141-7) **STATUS** [deployment state, 142](#page-141-3) [STOPPED status, 142](#page-141-8) [store\(\), 88](#page-87-0) [discussion, 65](#page-64-0) [example, 67](#page-66-1) [example in AdvancedOfficeSetup, 104](#page-103-0) [indications of errors, 80](#page-79-3) [SYBASE, 135](#page-134-7)

## **T**

**TESTING** [deployment state, 143](#page-142-1) [trainingDays.xml, 114,](#page-113-3) [128](#page-127-2) TreeViewIcon value [NAME attribute of DESIGN tag, 27](#page-26-5) TYPE attribute [JSB\\_PROPERTY tag, 45](#page-44-6) [PARAMETER tag, 26](#page-25-9) [WORKPERFORMER tag, 21](#page-20-3)

## **U**

[updatabableList.jsb, 114](#page-113-4) [updatableList.java, 114](#page-113-5) [update\(\), 89](#page-88-0) [discussion, 59](#page-58-3) [example, 60](#page-59-1)

[example in AdvancedOfficeSetup, 103](#page-102-0) [overview, 48](#page-47-8)

#### URLs

[ADMINISTRATOR\\_URL, 134](#page-133-0) [APPLICATION\\_URL, 135](#page-134-0) [BUSINESS\\_URL, 135](#page-134-1) [DEPLOY\\_URL, 134](#page-133-6) [EXPRESS\\_URL, 134](#page-133-8)

## **V**

VALUESET attribute [JSB\\_PROPERTY tag, 45](#page-44-7) [PARAMETER tag, 26](#page-25-10) VERSION attribute [WORKPERFORMER tag, 21](#page-20-4)

### **W**

work items [finding, 149](#page-148-1) [WORKPERFORMER tag, 21](#page-20-5) write() [writing to an HTML page, 52](#page-51-1) [writeWelcomePage\(\), 126](#page-125-0)

## **X**

XML description file [for custom activities, 19](#page-18-0) [format of, 19](#page-18-1) [sample for custom activity, 27](#page-26-3)